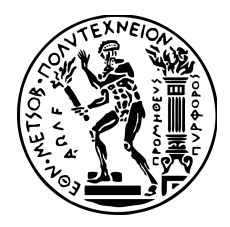

## ΕΘΝΙΚΟ ΜΕΤΣΟΒΙΟ ΠΟΛΥΤΕΧΝΕΙΟ ΣΧΟΛΗ ΗΛΕΚΤΡΟΛΟΓΩΝ ΜΗΧΑΝΙΚΩΝ ΚΑΙ ΜΗΧΑΝΙΚΩΝ ΥΠΟΛΟΓΙΣΤΩΝ ΤΟΜΕΑΣ ΤΕΧΝΟΛΟΓΙΑΣ ΠΛΗΡΟΦΟΡΙΚΗΣ ΚΑΙ ΥΠΟΛΟΓΙΣΤΩΝ ΕΡΓΑΣΤΗΡΙΟ ΜΙΚΡΟΫΠΟΛΟΓΙΣΤΩΝ ΚΑΙ ΨΗΦΙΑΚΩΝ ΣΥΣΤΗΜΑΤΩΝ

**Η πλακέτα Περιφερειακών ntuAboard**

ΔΙΠΛΩΜΑΤΙΚΗ ΕΡΓΑΣΙΑ

Μιχαήλ Βάκης

**Επιβλέπων:** Δημήτριος Σούντρης

Καθηγητής Ε.Μ.Π

Αθήνα, Οκτώβριος 2023

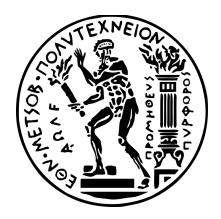

## ΕΘΝΙΚΟ ΜΕΤΣΟΒΙΟ ΠΟΛΥΤΕΧΝΕΙΟ ΣΧΟΛΗ ΗΛΕΚΤΡΟΛΟΓΩΝ ΜΗΧΑΝΙΚΩΝ ΚΑΙ ΜΗΧΑΝΙΚΩΝ ΥΠΟΛΟΓΙΣΤΩΝ ΤΟΜΕΑΣ ΤΕΧΝΟΛΟΓΙΑΣ ΠΛΗΡΟΦΟΡΙΚΗΣ ΚΑΙ ΥΠΟΛΟΓΙΣΤΩΝ ΕΡΓΑΣΤΗΡΙΟ ΜΙΚΡΟΫΠΟΛΟΓΙΣΤΩΝ ΚΑΙ ΨΗΦΙΑΚΩΝ ΣΥΣΤΗΜΑΤΩΝ

**Η πλακέτα Περιφερειακών ntuAboard**

### ΔΙΠΛΩΜΑΤΙΚΗ ΕΡΓΑΣΙΑ

Μιχαήλ Βάκης

**Επιβλέπων:** *Δημήτριος Σούντρης*

*Καθηγητής Ε.Μ.Π*

*Εγκρίθηκε από την τριμελή εξεταστική επιτροπή την 6<sup>η</sup> Νοεμβρίου 2023.*

(Υπογραφή)

(Υπογραφή)

(Υπογραφή)

………………………… *Δημήτριος Ι. Σούντρης*

*Καθηγητής Ε.Μ.Π*

………………………… *Σωτήριος Γ. Ξύδης Επίκουρος Καθηγητής Ε.Μ.Π*

………………………… *Παναγιώτης Δ. Τσανάκας Καθηγητής Ε.Μ.Π*

Αθήνα, Οκτώβριος 2023

## (Υπογραφή)

………………………………

Βάκης Μιχαήλ

Διπλωματούχος Ηλεκτρολόγος Μηχανικός και Μηχανικός Υπολογιστών Ε.Μ.Π.

Copyright © All rights reserved Μιχαήλ Βάκης, 2023. *Με επιφύλαξη παντός δικαιώματος.*

*Απαγορεύεται η αντιγραφή, αποθήκευση και διανομή της παρούσας εργασίας, εξ ολοκλήρου ή τμήματος αυτής, για εμπορικό σκοπό. Επιτρέπεται η ανατύπωση, αποθήκευση και διανομή για σκοπό μη κερδοσκοπικό, εκπαιδευτικής ή ερευνητικής φύσης, υπό την προϋπόθεση να αναφέρεται η πηγή προέλευσης και να διατηρείται το παρόν μήνυμα. Ερωτήματα που αφορούν τη χρήση της εργασίας για κερδοσκοπικό σκοπό πρέπει να απευθύνονται προς τον συγγραφέα.* 

*Οι απόψεις και τα συμπεράσματα που περιέχονται σε αυτό το έγγραφο εκφράζουν τον συγγραφέα και δεν πρέπει να ερμηνευθεί ότι αντιπροσωπεύουν τις επίσημες θέσεις του Εθνικού Μετσόβιου Πολυτεχνείου.*

# <span id="page-4-0"></span>Περίληψη

Δύο σημαντικά χαρακτηριστικά στη διδασκαλία ενός εργαστηριακού μαθήματος Μικροϋπολογιστών είναι η ενσωμάτωση αρκετών περιφερειακών ώστε να γίνεται εξάσκηση πάνω σε μεγάλη ποικιλία λειτουργιών ενός Μικροϋπολογιστή και η χρήση διαφορετικών αρχιτεκτονικών Μικροϋπολογιστών. Πολλές φορές το hardware που απαιτείται για την ενσωμάτωση των ανωτέρω χαρακτηριστικών είναι αρκετά κοστοβόρο και ταυτόχρονα η εναλλαγή από αρχιτεκτονική σε αρχιτεκτονική μπορεί να αποβεί αρκετά χρονοβόρα διαδικασία αφού ενδεχομένως να απαιτεί την εξ ολοκλήρου εκμάθηση ενός διαφορετικού κάθε φορά συστήματος. Προς λύση του προβλήματος αυτού, στην παρούσα εργασία θα γίνει σχεδιασμός μιας πλακέτας περιφερειακών που θα παρέχει τη δυνατότητα διεπαφής μια ποικιλίας μικροελεγκτών με μια πληθώρα περιφερειακών. Λαμβάνοντας υπόψιν ότι η κύρια χρήση της πλακέτας θα είναι εκπαιδευτική και συνεπώς ανάμεσα στους χρήστες της πλακέτας μπορεί να είναι και φοιτητές ή μαθητές χωρίς προηγούμενη εμπειρία, είναι σημαντικό να προστεθεί και ένα τρίτο απαραίτητο χαρακτηριστικό το οποίο είναι η ανθεκτικότητα σε συνήθη λάθη. Τα σημαντικότερα πλεονεκτήματα ενός τέτοιου συστήματος (μικροελεγκτών-πλακέτας περιφερειακώνπεριφερειακών) είναι το χαμηλότερο κόστος και η εξοικονόμηση χρόνου διδασκαλίας. Το δεύτερο προκύπτει λόγω του ότι οι φοιτητές/μαθητές θα χρειάζεται να εξοικειωθούν μόνο με ένα σύστημα και μια συγκεκριμένη ποικιλία περιφερειακών και για την εκμάθηση μιας διαφορετικής αρχιτεκτονικής μικροελεγκτή μπορούν να εστιάσουν μόνο στις διαφορές με την ήδη γνωστή αρχιτεκτονική.

Για την εξυπηρέτηση του πρώτου σημαντικού χαρακτηριστικού η σχεδιαζόμενη πλακέτα θα προσφέρει διεπαφή με κατάλληλα περιφερειακά τα οποία μεταξύ άλλων θα χρησιμοποιούν τις εξής λειτουργίες ενός Μικροελεγκτή:

- Χρήση των I/O
- Επικοινωνία με I2C
- Επικοινωνία με One-Wire
- Επικοινωνία με SPI
- Επικοινωνία με USART
- Χρήση ADC
- Χρήση PWM

Για να πληρείται το δεύτερο σημαντικό χαρακτηριστικό ένα υποψήφιο σύστημα προκύπτει από το συνδυασμό της δυνατότητας επιλογής λογικής τάσης 3.3V ή 5V και την χρήση του Arduino Uno rev3 pinout για την σύνδεση της πλακέτας μικροελεγκτή. Αυτό επιτρέπει την επιλογή μια μεγάλης ποικιλίας μικροελεγκτών χωρίς να υπάρχει περιορισμός ως προς την αρχιτεκτονική.

Για το τρίτο χαρακτηριστικό αρκεί να προστεθούν κατάλληλα κυκλώματα και μέθοδοι προστασίας αλλά και σαφείς οδηγίες.

*ΛΕΞΕΙΣ ΚΛΕΙΔΙΑ:* διδακτική πλακέτα περιφερειακών, ntuAboard, διδασκαλία I2C, SPI, USART, ADC, PWM, One-Wire, εφαρμογή IoT, PCA9555, LCD 16x2, πληκτρολόγιο 4x4, DAC5571, ULN2003, Buzzer, DS18B20, CH340, ESP-01, RC-522

## <span id="page-5-0"></span>Abstract

Two important features in teaching a Microcomputer lab course are the incorporation of enough peripherals to practice a wide variety of Microcomputer functions and the use of different Microcomputer architectures. Usually, the hardware required to integrate the above features is quite costly and at the same time switching from architecture to architecture can be quite a time-consuming process since it may require learning a completely different system each time. To solve this problem, in this project a board of peripherals will be designed that will provide the possibility of interfacing a variety of microcontrollers with a multitude of peripherals. Considering that the main use of the board will be educational and therefore among the users of the board may be university students or high school students with no previous experience, it is important to add a third necessary feature which is resilience to common mistakes. The major advantages of such a system (microcontroller-board of peripherals-peripherals) are the lower cost and the saving of teaching time. The second arises because students will only need to familiarize themselves with one system and a certain variety of peripherals, and for learning a different microcontroller architecture they can only focus on the differences with the already known architecture.

To serve the first important feature, the designed board will offer an interface with appropriate peripherals which, among other things, will use the following functions of a Microcontroller:

- Use of I/O
- Communication using I2C
- Communication using One-Wire
- Communication using SPI
- Communication using USART
- Use of ADC
- Use of PWM

To fulfill the second important characteristic a candidate system results from the combination of the possibility of selecting a logic voltage of 3.3V or 5V and the use of the Arduino Uno rev3 pinout to connect the microcontroller board. This allows a wide variety of microcontrollers to be selected without being limited by architecture.

For the third feature, it is sufficient to add appropriate circuits and protection methods as well as clear instructions.

*KEYWORDS:* educational board of peripherals, ntuAboard, I2C, SPI, USART, ADC, PWM, One-Wire, IoT application, PCA9555, LCD 16x2, 4x4 keypad, DAC5571, ULN2003, Buzzer, DS18B20, CH340, ESP-01, RC-522

# <span id="page-6-0"></span>Ευχαριστίες

Θα ήθελα να ευχαριστήσω τον επιβλέποντα καθηγητή μου Δημήτριο Σούντρη για την υποστήριξη του καθ' όλη την διάρκεια των σπουδών μου καθώς και για την συμβολή του στην χάραξη της ακαδημαϊκής μου πορείας.

Επίσης θα ήθελα να ευχαριστήσω και τον ομότιμο καθηγητή Κιαμάλ Πεκμεστζή για την υποστήριξη κατά τα πρώτα χρόνια ενασχόλησης μου με τις σπουδές.

Επιπλέον, θα ήθελα να ευχαριστήσω τους συμμετέχοντες στην εργασία Σωτήριο Κοκόση, μέλος του Εργαστηριακού Διδακτικού Προσωπικού, για τις διορθώσεις και τον έλεγχο του σχηματικού διαγράμματος, τον Διδάκτορα Χαράλαμπο Μάραντο για τις ιδέες του και για τις προτάσεις σχετικά με την συγγραφή και τον Υποψήφιο Διδάκτορα Χρήστο Λαμπράκο για τις ιδέες του και για τον χρονοπρογραμματισμό.

Τέλος, θα ήθελα να ευχαριστήσω την οικογένεια και τους φίλους μου για την διαρκώς ενεργή υποστήριξη τους.

# Περιεχόμενα

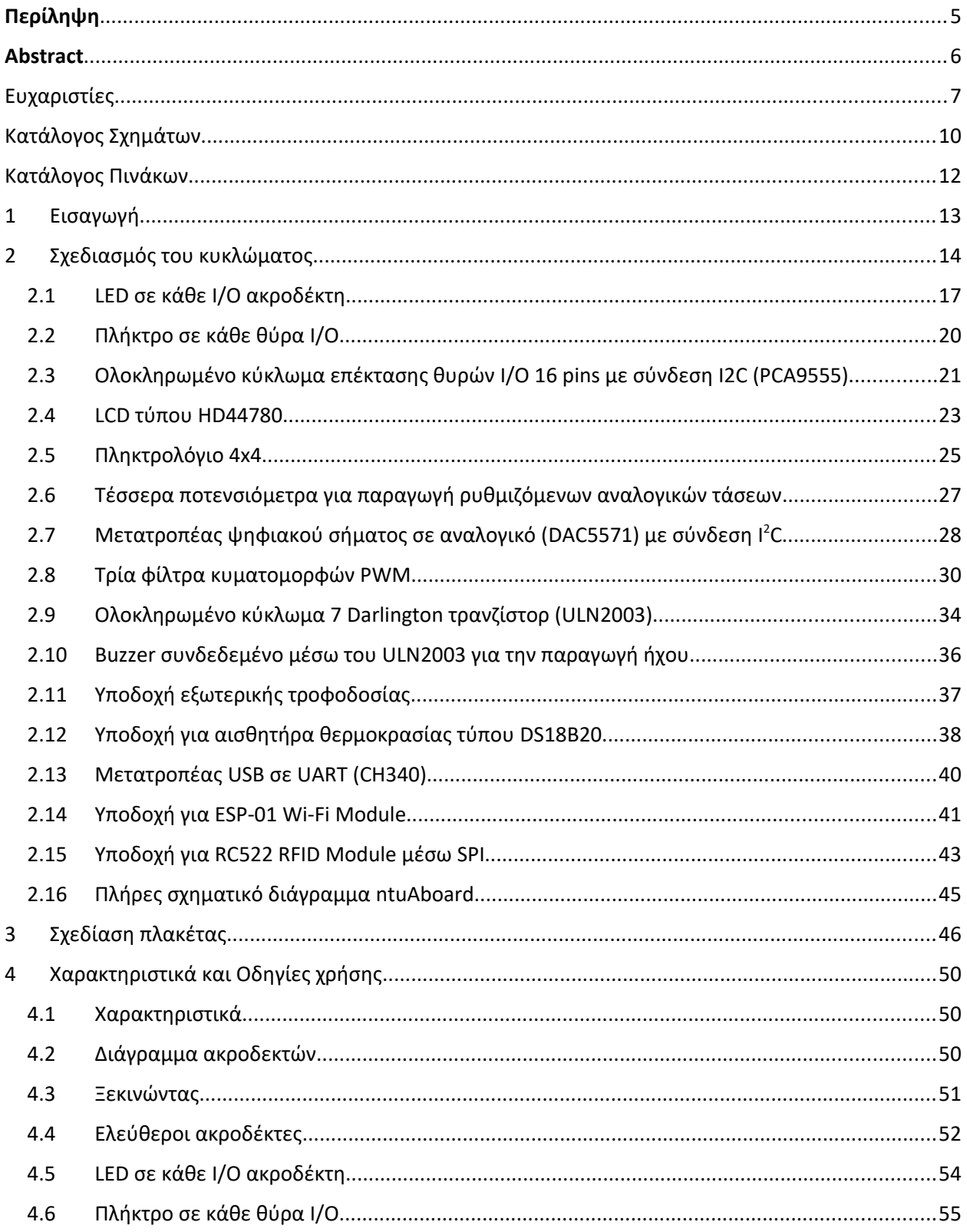

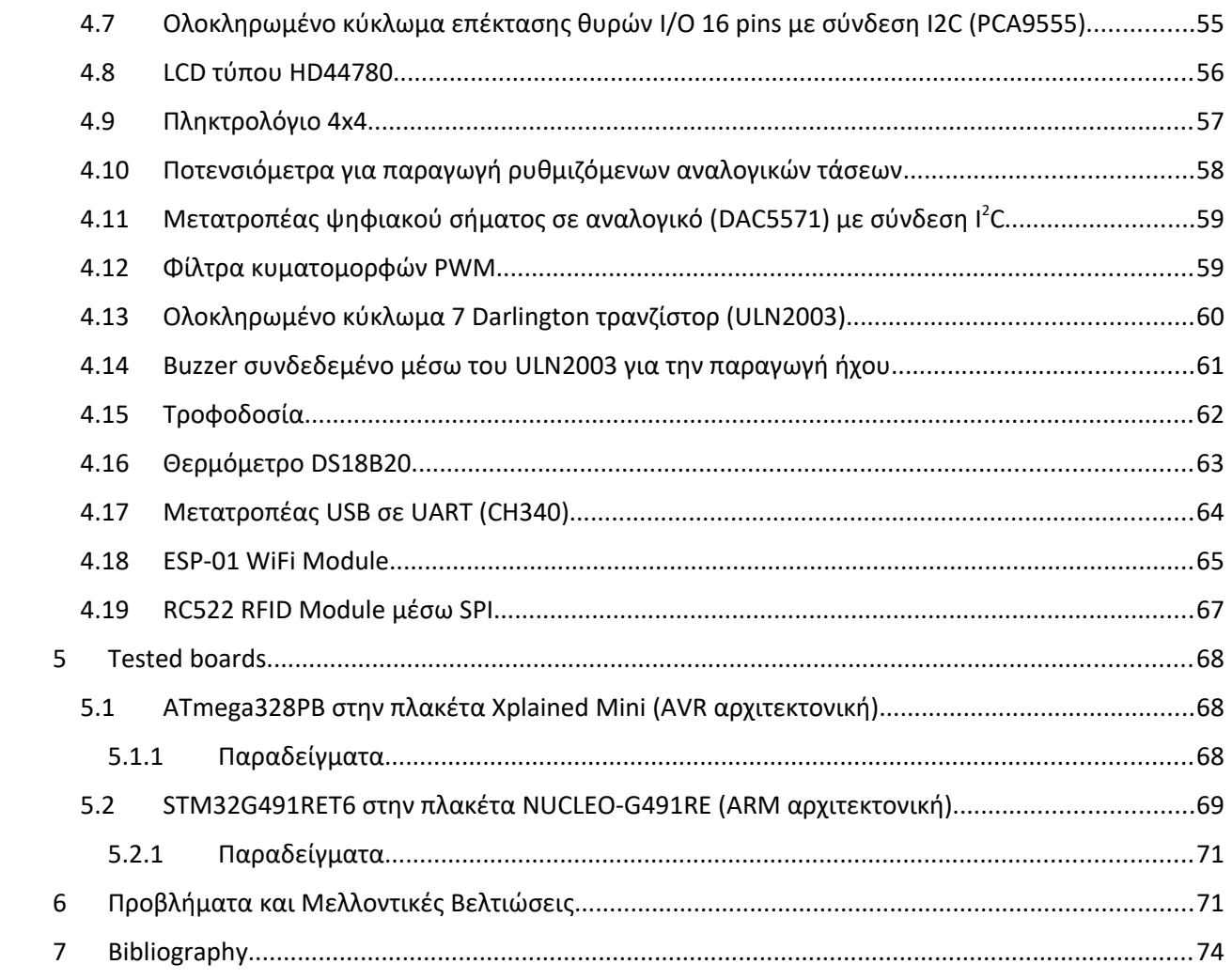

# <span id="page-9-0"></span>Κατάλογος Σχημάτων

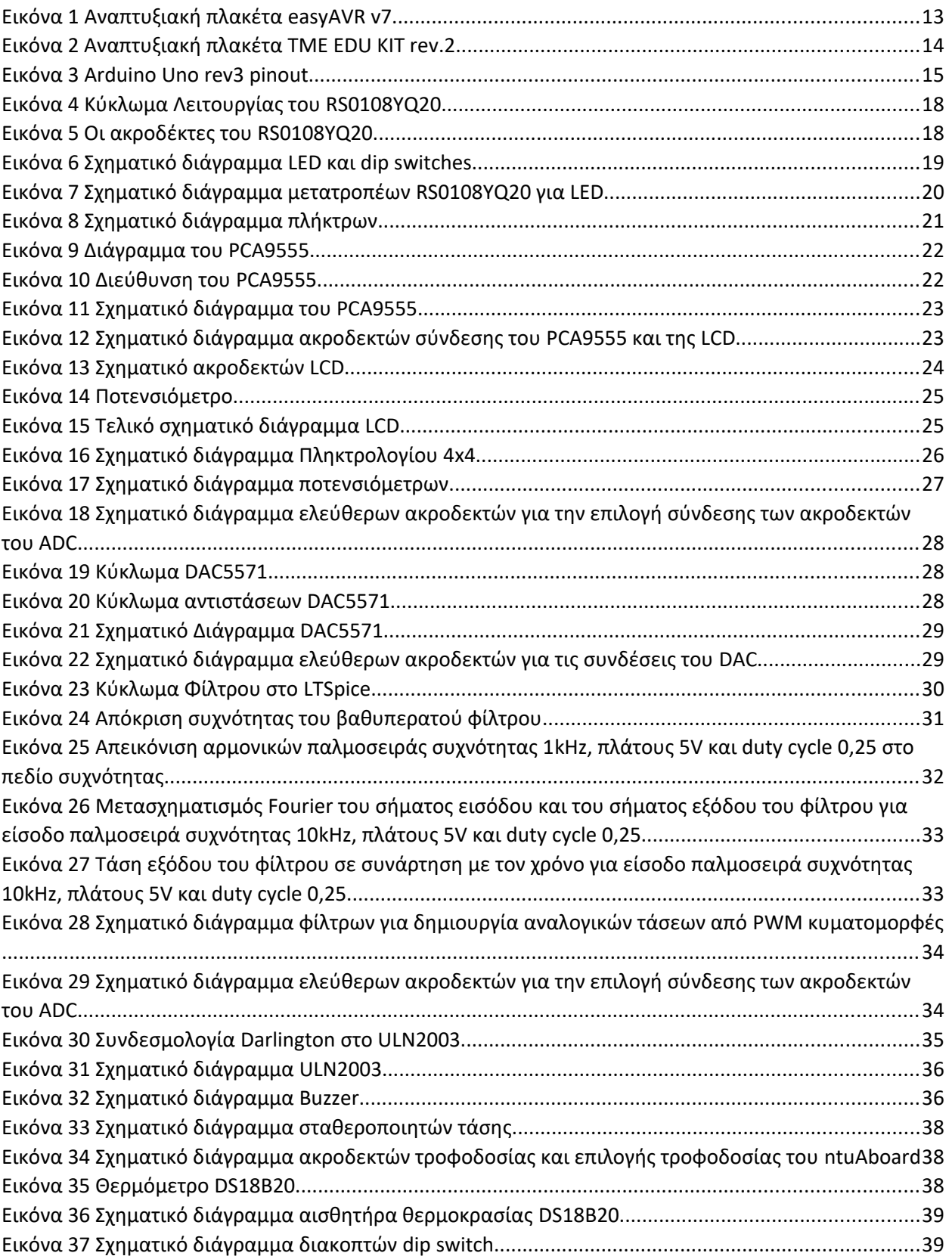

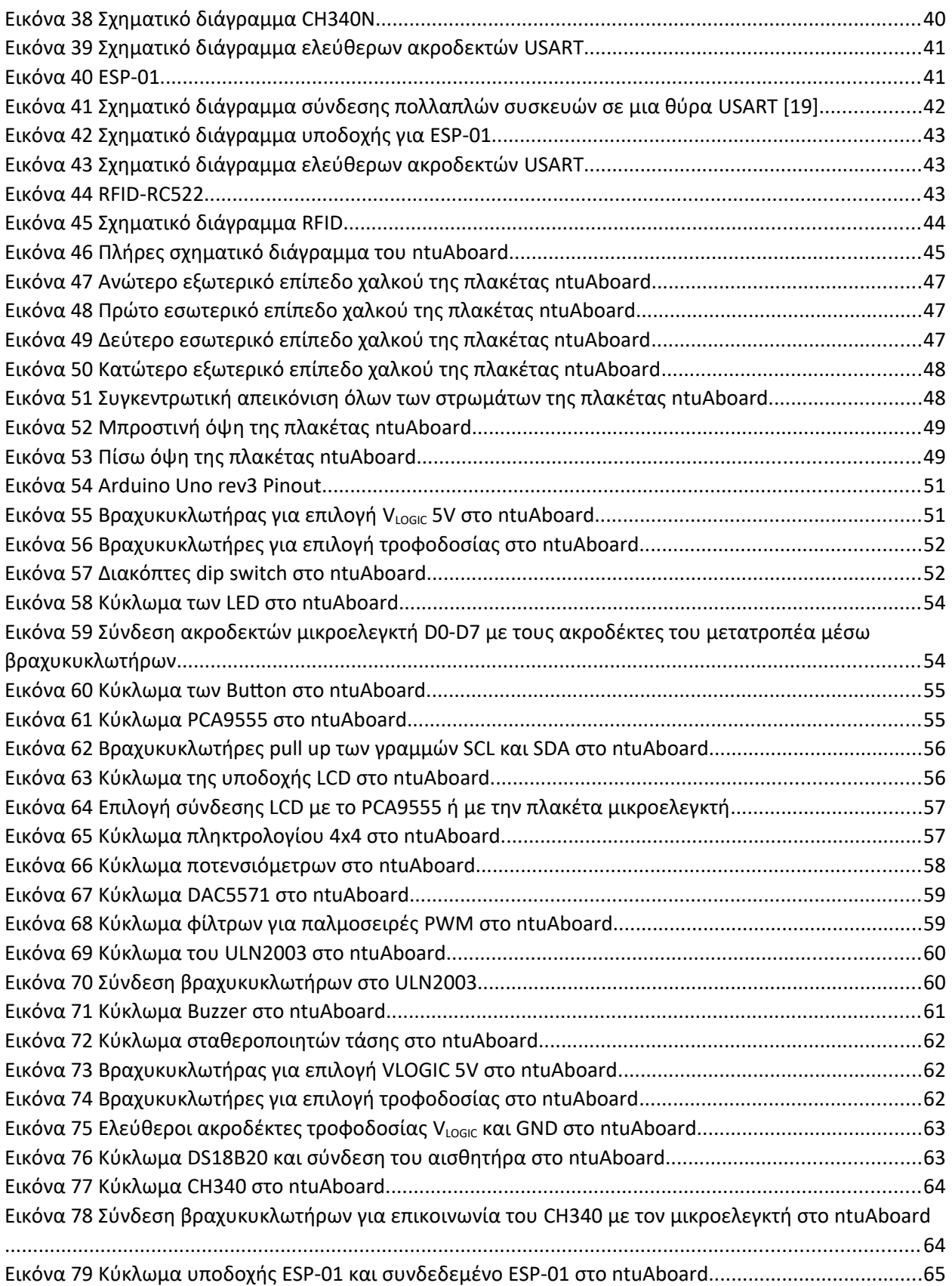

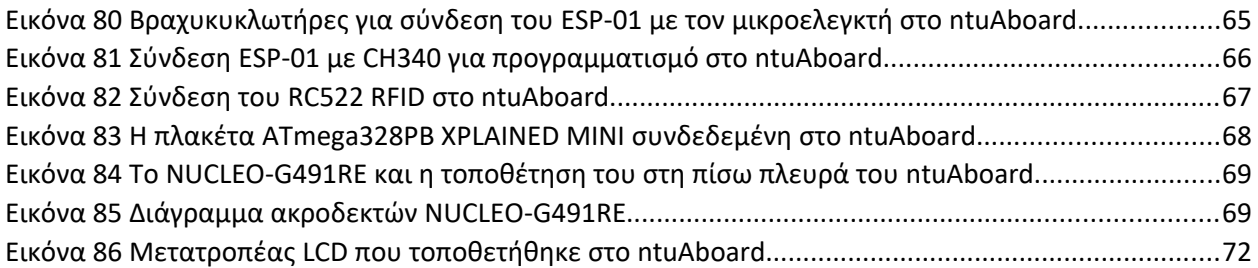

# <span id="page-11-0"></span>Κατάλογος Πινάκων

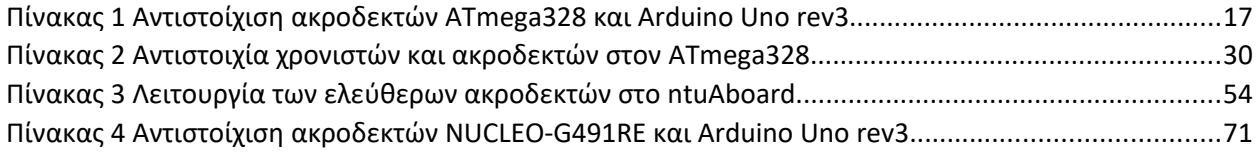

## <span id="page-12-0"></span>1 Εισαγωγή

Σε κάθε εργαστηριακό μάθημα σχετικό με Μικροϋπολογιστές απαιτείται η εξοικείωση των φοιτητών/μαθητών με κάποιο υλικό (hardware) αντιπροσωπευτικό της ύλης του μαθήματος. Κάποιες φορές χρησιμοποιούνται προσομοιώσεις του υλικού αυτού και όποτε είναι δυνατό χρησιμοποιείται το πραγματικό υλικό. Αυτό το υλικό συνήθως είναι μια πλακέτα ενός μικροελεγκτή και μιας σειράς περιφερειακών. Η χρήση μιας πλακέτας υπερτερεί σε σχέση με την χρήση προσομοίωσης για τους εξής λόγους:

- 1) Εξοικείωση του φοιτητή με ρεαλιστικά σενάρια όπου πρέπει να λαμβάνονται υπόψιν περιορισμοί όπως ενεργειακές ανάγκες, αντοχές των εξαρτημάτων και διαθεσιμότητα υλικού.
- 2) Εξοικείωση με την ανίχνευση σφαλμάτων που αφορούν όχι μόνο το λογισμικό αλλά και το υλικό όπως τις περιπτώσεις προβληματικού υλικού ή συνδέσεων.
- 3) Εκμάθηση του πραγματικού υλικού και του ασφαλούς τρόπου χρήσης του.
- 4) Ελκυστικότερη αλληλεπίδραση.

Αυτά βοηθάνε στη μείωση όχι μόνο το κενού μεταξύ θεωρίας και πράξης αλλά και του κενού μεταξύ εκπαίδευσης και αγοράς εργασίας. Τα κύρια μειονεκτήματα που έκαναν αναγκαία την ανάπτυξη προσομοιώσεων είναι το υψηλό κόστος που πολλές φορές επιβαρύνει τα υλικά, προβλήματα διαθεσιμότητας υλικών και προστασία από καταστροφικά ανθρώπινα σφάλματα. Σκοπός αυτής της εργασίας είναι ο περιορισμός αυτών των προβλημάτων με την δημιουργία μιας πλακέτας που θα υποστηρίζει μια μεγάλη ποικιλία μικροελεγκτών και περιφερειακών σε χαμηλό κόστος.

Υπάρχουν ήδη πλακέτες όπως η easyAVR της MikroElektronika [1] και η TME EDU KIT rev.2 της TME [2] που φαίνονται στις παρακάτω εικόνες.

<span id="page-12-1"></span>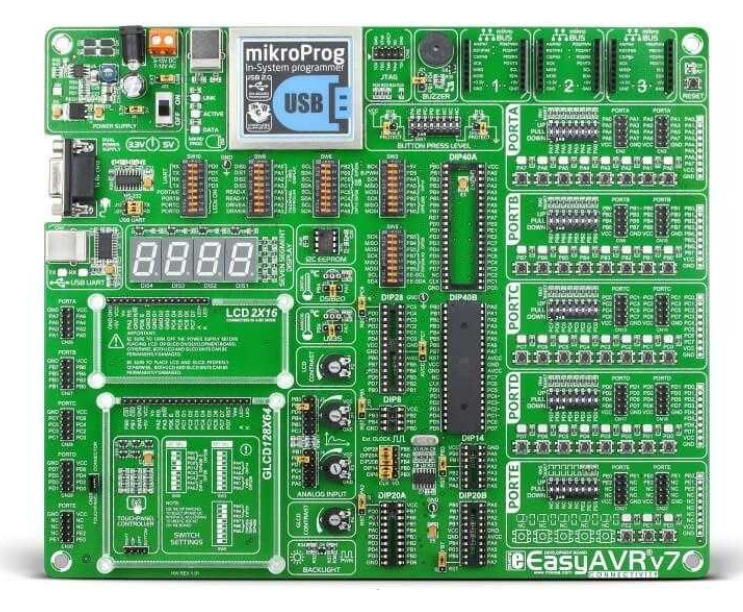

*Εικόνα 1 Αναπτυξιακή πλακέτα easyAVR v7*

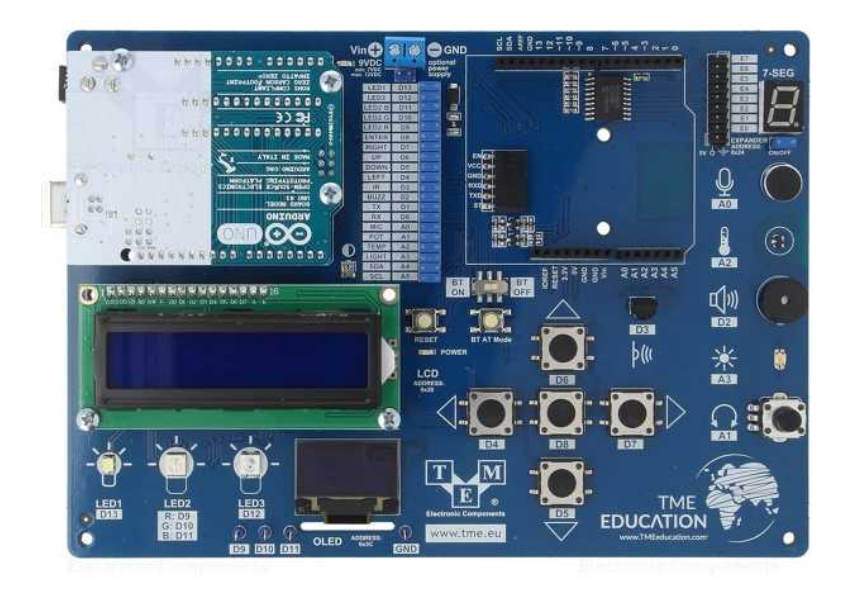

*Εικόνα 2 Αναπτυξιακή πλακέτα TME EDU KIT rev.2*

<span id="page-13-1"></span>Οι υπάρχουσες πλακέτες πάσχουν από την έλλειψη συμβατότητας με ποικιλία μικροελεγκτών αφού σχεδιάστηκαν με την λογική σύνδεσης μιας οικογένειας μικροελεγκτών και από το υψηλό κόστος. Η δυνατότητα υποστήριξης πολλών διαφορετικών μικροελεγκτών είναι πολύ σημαντική για την εξοικονόμηση διδακτικού χρόνου αφού διδάσκοντας μια αρχιτεκτονική αποκτάται από τους φοιτητές εξοικείωση με την πλακέτα περιφερειακών και τα περιφερειακά και για την διδασκαλία δεύτερης αρχιτεκτονικής απαιτείται μόνο η διδασκαλία των διαφορών με την πρώτη αρχιτεκτονική. Έτσι εξοικονομείται πολύτιμός διδακτικός χρόνος αλλά και διευκολύνεται η μάθηση.

## <span id="page-13-0"></span>2 Σχεδιασμός του κυκλώματος

Για να αποφασιστούν τα υλικά που θα χρησιμοποιηθούν στην πλακέτα, λαμβάνονται υπόψιν

- 1) Οι απαιτήσεις του μαθήματος του εργαστηρίου Μικροϋπολογιστών που έχουν προκύψει από τα προηγούμενα χρόνια διδασκαλίας
- 2) Οι δυνατότητες του Arduino Uno rev3 pinout [3]
- 3) Η διαθεσιμότητα υλικών στα υποψήφια εργοστάσια παραγωγής λόγω της έλλειψης ολοκληρωμένων κυκλωμάτων [4]

Συμβαδίζοντας με τα παραπάνω, αποφασίστηκε ότι η πλακέτα θα φέρει τα εξής περιφερειακά:

- LED σε κάθε I/O ακροδέκτη
- Πλήκτρο σε κάθε I/O ακροδέκτη
- Θύρα επέκτασης I/Ο 16 ακροδεκτών με σύνδεση Ι<sup>2</sup>C (Port Expander PCA9555)
- Υποδοχή για LCD 16x2 λογικής 3.3V και τύπου HD44780 σε 4-bit λειτουργία με επιλογή για σύνδεση μέσω της θύρας επέκτασης ή με απευθείας σύνδεση στον μικροελεγκτή
- Πληκτρολόγιο 4x4 με σύνδεση μέσω της θύρας επέκτασης
- 4 ποτενσιόμετρα για παραγωγή ρυθμιζόμενων αναλογικών τάσεων
- $\bullet$  Μετατροπέα ψηφιακού σήματος σε αναλογικό (DAC5571) με σύνδεση Ι $^2$ C
- 3 αναλογικά φίλτρα για δημιουργία αναλογικών τάσεων από PWM κυματομορφές.
- Ολοκληρωμένο κύκλωμα 7 ζευγών τρανζίστορ σε συνδεσμολογία Darlington (ULN2003) για σύνδεση επιπλέον περιφερειακών απαιτητικών σε ρεύμα
- Buzzer συνδεδεμένο μέσω του ULN2003 για την παραγωγή ήχου
- Υποδοχή εξωτερικής τροφοδοσίας
- Υποδοχή για αισθητήρα θερμοκρασίας τύπου DS18B20
- Μετατροπέας USB σε UART (CH340)
- Υποδοχή για ESP-01 WiFi Module.
- Υποδοχή για RC522 RFID Module μέσω SPI.

Το πρόγραμμα που θα χρησιμοποιηθεί για την δημιουργία του σχηματικού διαγράμματος και της πλακέτας είναι το ανοιχτού κώδικα λογισμικό KiCad [5]. Για την διευκόλυνση του σχεδιασμού των συνδέσεων όλων των παραπάνω απεικονίζεται το διαθέσιμο Arduino Uno rev3 pinout στην παρακάτω εικόνα.

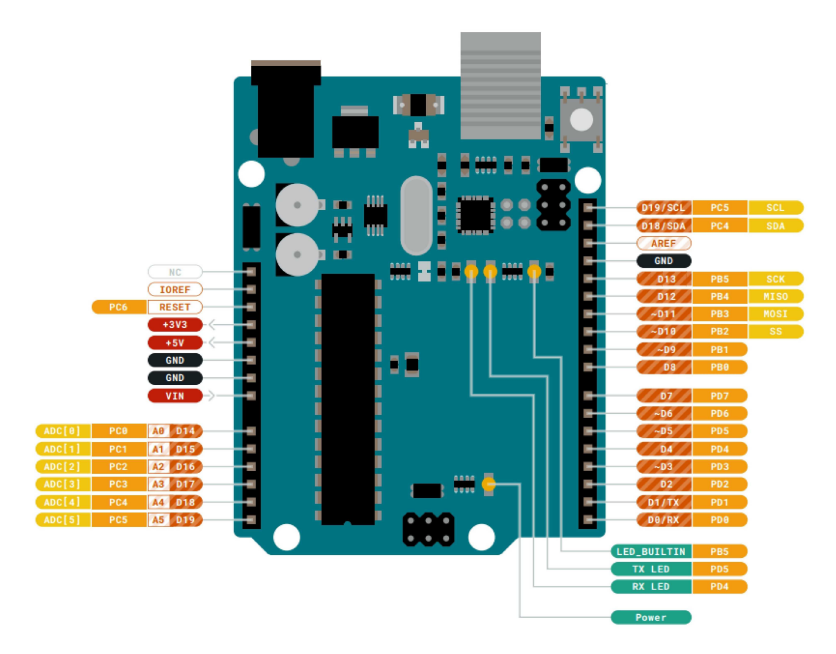

<span id="page-14-0"></span>*Εικόνα 3 Arduino Uno rev3 pinout*

Οι κοντινότερες στους ακροδέκτες ετικέτες αντιστοιχούν στις ειδικές ονομασίες που δίνονται στους ακροδέκτες στο Arduino. Οι επόμενες ετικέτες με συμπαγές πορτοκαλί χρώμα (PB0-PB5, PC0-PC6, PD0- PD7) είναι τα pin όπως αντιστοιχούν στον μικροελεγκτή AVR ATmega328 του Arduino Uno. Η συγκεκριμένη αντιστοίχιση δεν είναι απαραίτητα ίδια σε άλλους μικροελεγκτές κάτι όμως που δεν δημιουργεί πρόβλημα συμβατότητας του συστήματος αφού μπορεί να γίνει αντιστοίχιση στον κώδικα του κάθε μικροελεγκτή. Οι διαθέσιμοι ακροδέκτες καθώς και οι ειδικές λειτουργίες που μπορεί να έχει ο καθένας φαίνονται στον παρακάτω πίνακα:

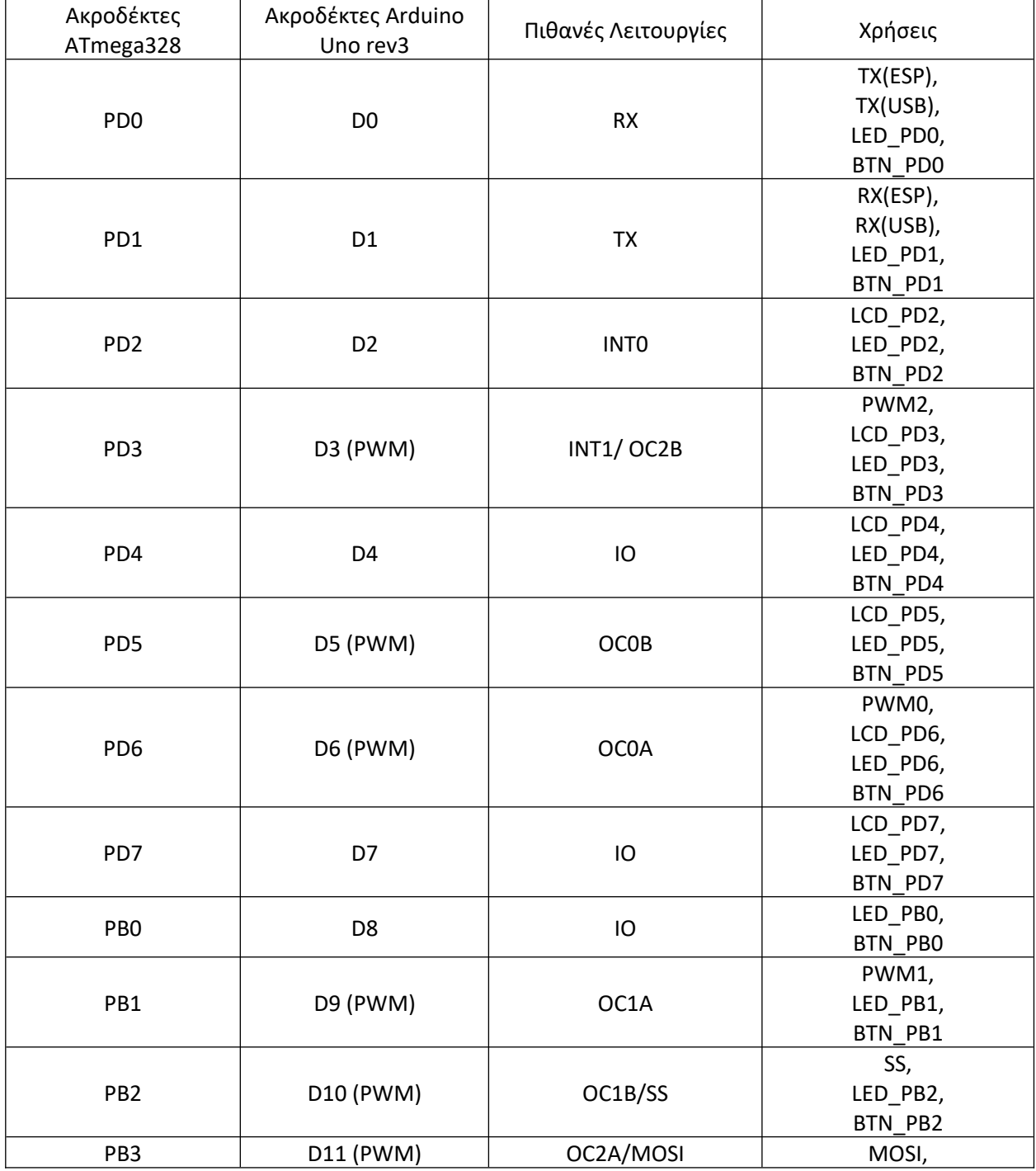

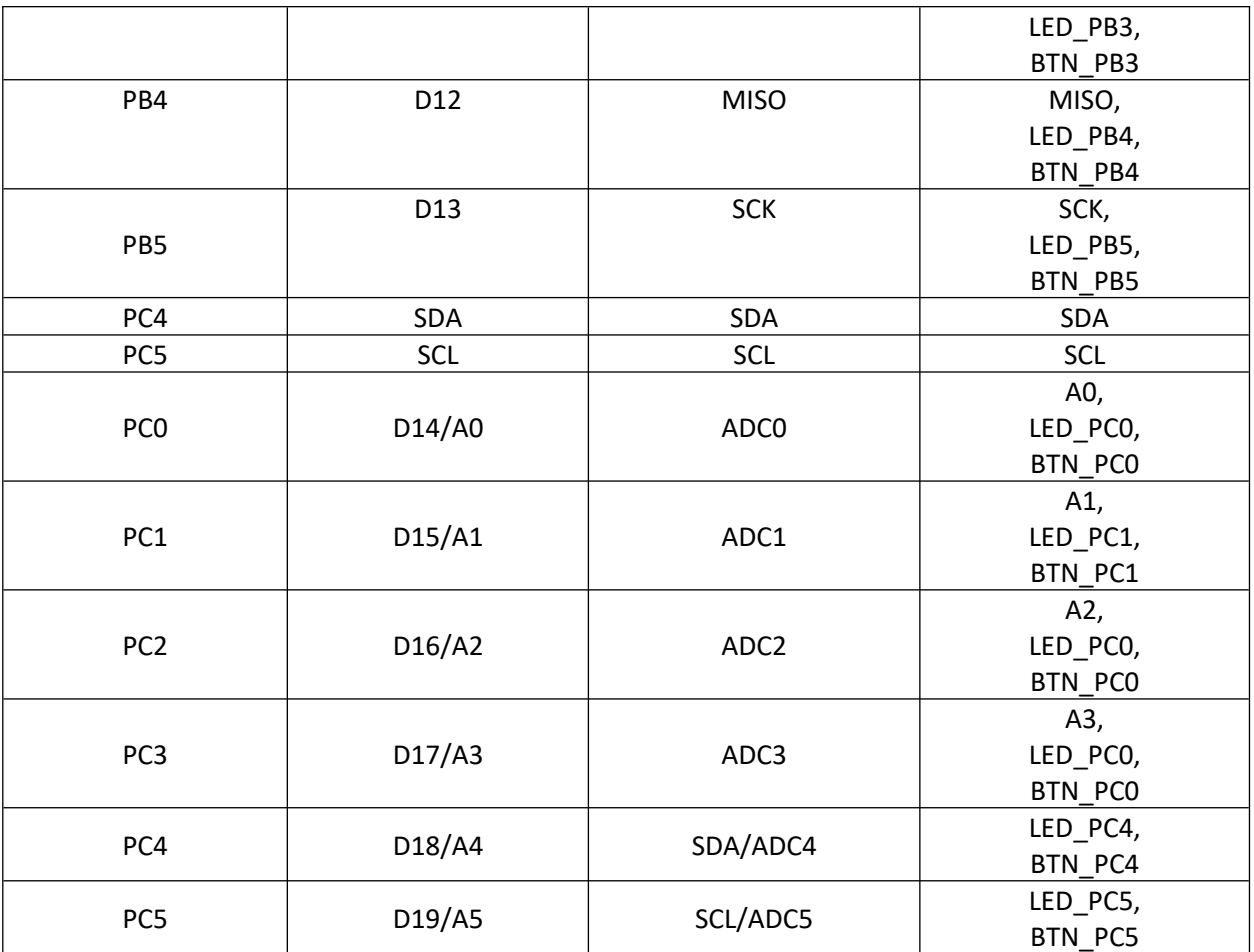

<span id="page-16-1"></span>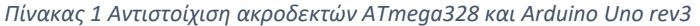

Πάνω στην πλακέτα θα τοποθετηθούν αρσενικοί ακροδέκτες ώστε να μπορεί να συνδέεται οποιαδήποτε πλακέτα με το συμβατό pinout. Προκειμένου να είναι συμβατές πλακέτες μικροελεγκτών, είτε έχουν τους ακροδέκτες στην πάνω μεριά είτε στην κάτω μεριά, οι αρσενικοί ακροδέκτες του ntuAboard θα επεκτείνονται και στο πάνω και στο κάτω μέρος της πλακέτας. Για να μην επιβαρύνονται οι κάτω ακροδέκτες αλλά και η πλακέτα μικροελεγκτή σε περίπτωση που τοποθετηθεί στην κάτω μεριά θα τοποθετηθούν στηρίγματα στο ntuAboard. Προς διευκόλυνση της ανάλυσης του συνολικού κυκλώματος θα γίνει ανάλυση σε επιμέρους κυκλώματα με βάση τη λειτουργία. Από εδώ και στο εξής το λογικό επίπεδο τάσης θα συμβολίζεται με V<sub>logic.</sub>

### <span id="page-16-0"></span>2.1 LED σε κάθε I/O ακροδέκτη

Οι ακροδέκτες D0-D19 μπορούν να χρησιμοποιηθούν σαν λογικές έξοδοι και συνεπώς να παράγουν τάση 0V η Vlogic. Σε κάθε ακροδέκτη θα συνδεθεί ένα LED για να μπορεί να γίνει οπτική απεικόνιση της κατάστασης του. Το ρεύμα που διέρχεται από το LED θα περιορίζεται με κατάλληλη αντίσταση. Για χάριν της συμβατότητας του κυκλώματος με λογικό επίπεδο 3.3V και 5V και για να περιοριστεί η ποσότητα ρεύματος που διέρχεται από τον κάθε ακροδέκτη χρησιμοποιείται ένα ολοκληρωμένο για

την μετατροπή των τάσεων και την παροχή του επιθυμητού ρεύματος, το RS0108YQ20 [6]. Πρόκειται για έναν 8-bit μετατροπέα επιπέδου λογικής τάσης δύο κατευθύνσεων ο οποίος βασίζεται στο κύκλωμα της παρακάτω εικόνας. Στην επόμενη εικόνα φαίνεται το σχηματικό διάγραμμα των ακροδεκτών.

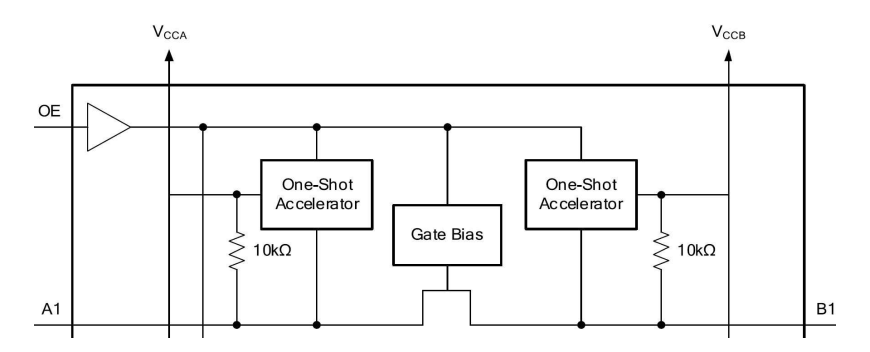

<span id="page-17-1"></span>*Εικόνα 4 Κύκλωμα Λειτουργίας του RS0108YQ20*

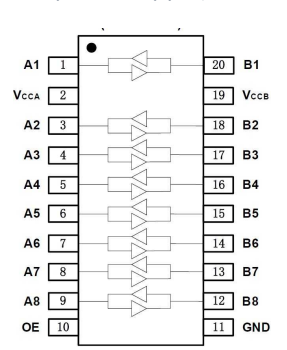

<span id="page-17-0"></span>*Εικόνα 5 Οι ακροδέκτες του RS0108YQ20*

Όπως μπορεί να καταλάβει κανείς από το κύκλωμα της εικόνας, το RS0108YQ20 έχει pull up αντιστάσεις 10kΩ σε κάθε γραμμή. Επειδή υπάρχουν περιπτώσεις που αυτό δεν είναι επιθυμητό θα πρέπει να προστεθεί στην πλακέτα δυνατότητα απενεργοποίησης και ενεργοποίησης μέσω διακοπτών. Η απενεργοποίηση μπορεί να γίνει συνδέοντας το OE με μια pull down αντίσταση σε λογικό 0 το οποίο σύμφωνα με το datasheet του μετατροπέα θέτει τα pin A1-A8 και B1-B8 σε κατάσταση υψηλής αντίστασης. Για την ενεργοποίηση αρκεί μέσω ενός διακόπτη να συνδέουμε το OE στα 5V. Υπάρχει ο περιορισμός ότι V<sub>CCA</sub>≤V<sub>CCB</sub> και για αυτό το V<sub>CCB</sub> θα συνδεθεί μόνιμα με τα 5V ενώ το V<sub>CCA</sub> με το V<sub>logic</sub> για να τηρείται η συνθήκη. Στα pin Β1-Β8 θα συνδεθούν τα LED στα οποία θα δίνεται τάση 5V όταν ενεργοποιείται η είσοδος τάσης Vlogic στα pin A1-A8 αντίστοιχα. Τα I/O είναι συνολικά 20 και ο κάθε μετατροπέας μπορεί να μετατρέψει 8 σήματα επομένως χρειάζονται 3 τέτοιοι μετατροπείς που αντιστοιχούν στο σχηματικό διάγραμμα στα U1, U2, U3. Το κάθε LED χρειάζεται μια αντίσταση για τον περιορισμό του ρεύματος. Τα LED που χρησιμοποιήθηκαν έχουν τυπική V<sub>F</sub>=2V και μέγιστο ρεύμα IF=25mA. Τα LED πρέπει να είναι άνετα σε άμεση οπτική επαφή και για αυτό δεν θα χρησιμοποιηθεί το μέγιστο ρεύμα αλλά ρεύμα περίπου 9mA που προκύπτει με μια αντίσταση 330Ω σύμφωνα με τον τύπο

$$
I_{LED} = I_R = \frac{V_R}{R} = \frac{V_{CCB} - V_{LED}}{R} = \frac{5V - 2V}{330 \Omega} \approx 9 mA
$$

Για να καλυφθεί η περίπτωση που ο χρήστης θέλει να προβάλει κάποιο διαφορετικό σήμα από αυτά των ακροδεκτών του μικροελεγκτή στον έναν μετατροπέα θα συνδεθεί μια σειρά ακροδεκτών όπου ο χρήστης θα μπορεί ελεύθερα να συνδέσει κάποιο σήμα (OCT21 στο σχηματικό διάγραμμα). Ακριβώς

δίπλα από αυτούς τους ακροδέκτες θα υπάρχει μια δεύτερη σειρά που θα συνδέεται με τους ακροδέκτες D0-D7 του μικροελεγκτή (OCT17 στο σχηματικό διάγραμμα). Έτσι σε περίπτωση που ο χρήστης θέλει να προβάλλει τα σήματα D0-D7 αρκεί να συνδέσει βραχυκυκλωτήρες. Για να ολοκληρωθεί το κύκλωμα πρέπει να προστεθεί από ένας πυκνωτής 100nF σε κάθε επίπεδο τάσης ώστε να εξασφαλιστεί σχετικά σταθερή τάση τροφοδοσίας του ολοκληρωμένου κυκλώματος, αφού εξαλείφεται ικανοποιητικό μέρος του θορύβου και επιπλέον παρέχεται ικανοποιητικό ρεύμα σε περίπτωση απότομων αυξήσεων αναγκών ρεύματος. Το τελικό κύκλωμα για τα LED με βάση όλα τα παραπάνω φαίνεται στα παρακάτω σχήματα:

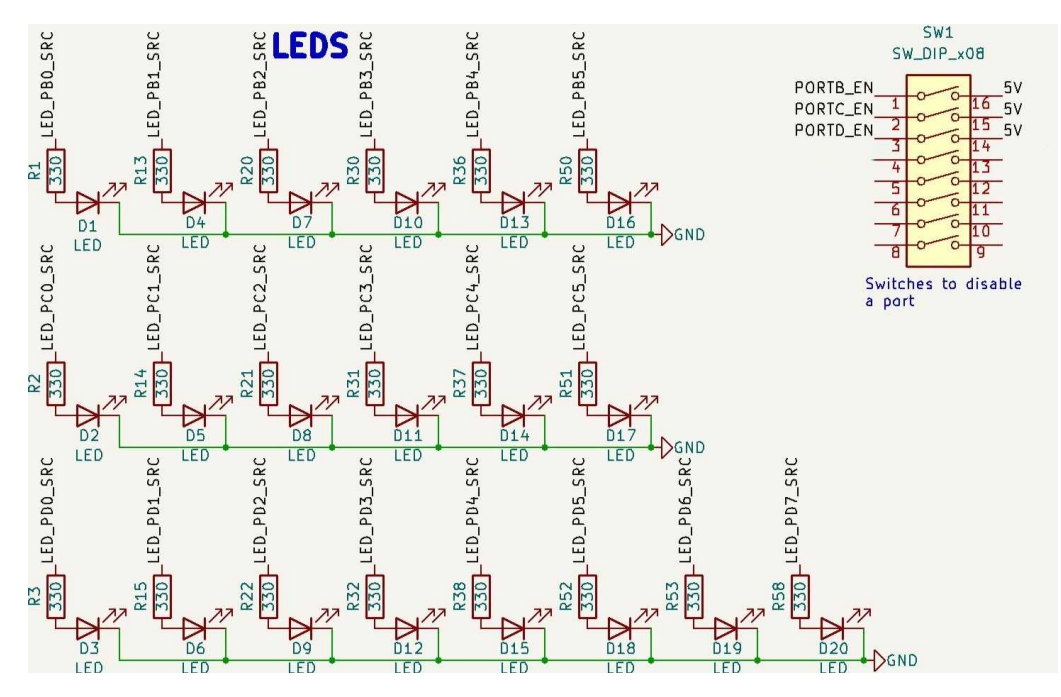

<span id="page-18-0"></span>*Εικόνα 6 Σχηματικό διάγραμμα LED και dip switches*

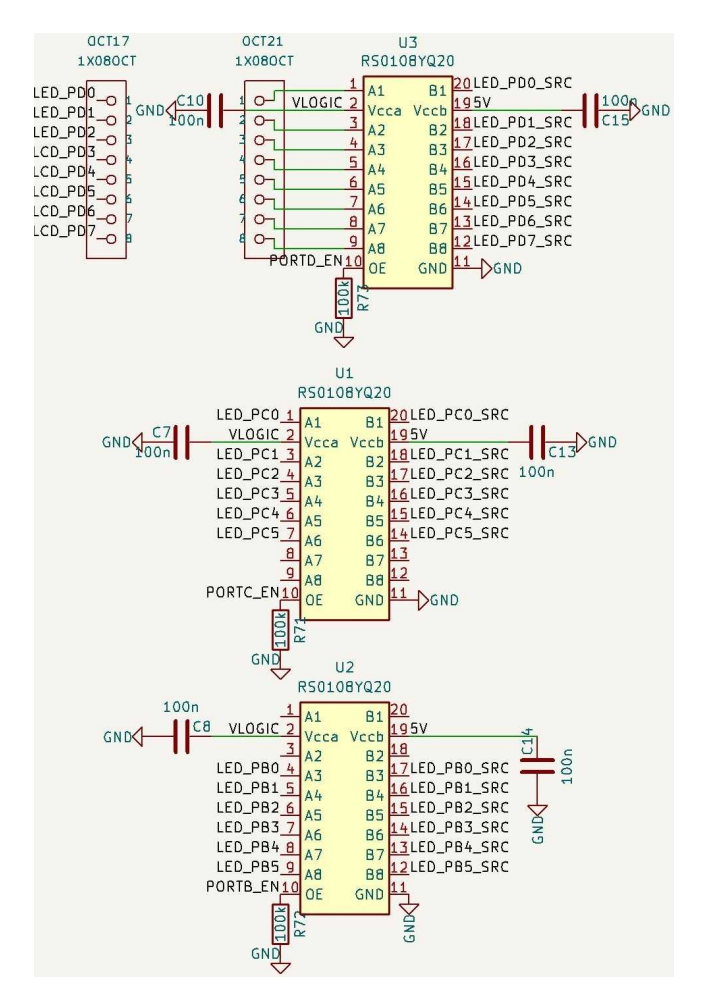

<span id="page-19-1"></span>*Εικόνα 7 Σχηματικό διάγραμμα μετατροπέων RS0108YQ20 για LED*

#### <span id="page-19-0"></span>2.2 Πλήκτρο σε κάθε θύρα I/O

Αντίστοιχα οι ακροδέκτες D0-D19 μπορούν να χρησιμοποιηθούν σαν λογικές είσοδοι και ένας τρόπος να παρέχουμε το επίπεδο τάσης προς ανάγνωση είναι με τη χρήση πλήκτρων. Σε κάθε ακροδέκτη I/O θα συνδεθεί ένα πλήκτρο με μια προστατευτική αντίσταση 1kΩ για να εξασφαλιστεί ότι το ρεύμα παραμένει σε ασφαλή επίπεδα σε περίπτωση χρήσης του πλήκτρου ενώ ο ακροδέκτης έχει λανθασμένα οριστεί σαν έξοδος. Σε περίπτωση που το RS0108YQ20 για τα LED της συγκεκριμένης PORT είναι ενεργοποιημένο γίνεται pullup της γραμμής οπότε το επίπεδο τάσης του ακροδέκτη είναι στο λογικό 1 και αν πατηθεί το αντίστοιχο πλήκτρο θα είναι στο λογικό 0. Παρόλα αυτά είναι καλή πρακτική να γίνεται χρήση της εσωτερικής pullup αντίστασης του μικροελεγκτή όταν προορίζεται για χρήση με πλήκτρο επειδή αν απενεργοποιηθεί το RS0108YQ20 το πρόγραμμα θα έχει απρόσμενα αποτελέσματα. Όλα τα πλήκτρα έχουν πρόβλημα θορύβου καθώς όταν πιέζονται τα ελάσματα του πλήκτρου δεν ενώνονται ακαριαία αλλά ταλαντώνονται μερικές φορές (bounce) δημιουργώντας έτσι για ένα σύντομο χρονικό διάστημα της τάξεως μερικών millisecond ακανόνιστες τάσεις. Υπάρχουν κάποιου τρόποι να διευθετηθεί το ζήτημα προσθέτοντας επιπλέον εξαρτήματα στο κύκλωμα αλλά έχει διδακτική αξία η

αντιμετώπιση του μέσω λογισμικού και για αυτό δεν θα προστεθούν τέτοια εξαρτήματα. Με βάση τα παραπάνω προκύπτει το τελικό κύκλωμα για το πλήκτρα που φαίνεται στο παρακάτω σχήμα:

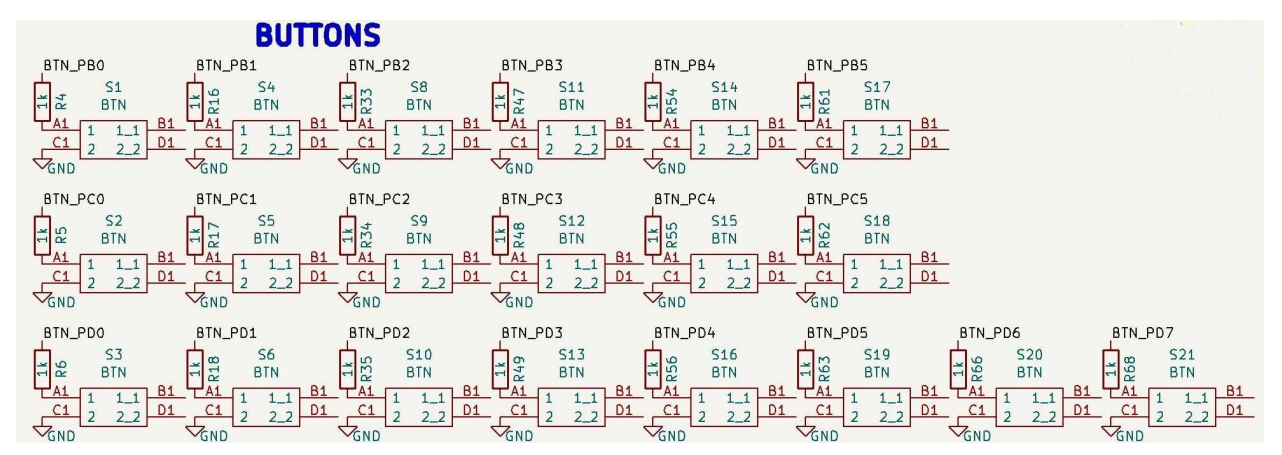

<span id="page-20-1"></span>*Εικόνα 8 Σχηματικό διάγραμμα πλήκτρων*

### <span id="page-20-0"></span>2.3 Ολοκληρωμένο κύκλωμα επέκτασης θυρών I/O 16 pins με σύνδεση I2C (PCA9555)

Για την διδασκαλία του πρωτοκόλλου επικοινωνίας Ι<sup>2</sup>C και ταυτόχρονα για να υπάρχουν περισσότερες διαθέσιμες θύρες I/O θα χρησιμοποιηθεί ένα ολοκληρωμένο κύκλωμα PCA9555 [7] (IC2 στο σχηματικό διάγραμμα). Με τη χρήση δυο ακροδεκτών, του SDA και του SCL, που απαιτούνται για το πρωτόκολλο I 2 C δίνεται η δυνατότητα ελέγχου 16 I/O. Οι 16 θύρες I/O χωρίζονται σε δύο ports, την Port 0 και την Port 1. Για τις I/O της Port 0 από την 2 έως την 7 θα δίνεται μέσω ακροδεκτών (OCT35 στο σχηματικό διάγραμμα) επιλογή σύνδεσης με την LCD που θα αναλυθεί στην επόμενη ενότητα ή με οποιοδήποτε άλλο περιφερειακό όπως για παράδειγμα με τα ελεύθερα LED για σκοπούς debugging. Οι θύρες I/O της Port 1 θα συνδεθούν με το Keypad όπως θα αναλυθεί στην αντίστοιχη ενότητα. Ιδιαίτερη προσοχή πρέπει να δοθεί στην περίπτωση που οι θύρες χρησιμοποιούνται σαν είσοδοι λόγω του ότι υπάρχει εσωτερική αντίσταση pull up. Όταν χρησιμοποιούνται σαν έξοδοι το όριο ρεύματος ανά θύρα I/O είναι 50mA, ανά Port είναι 100mA και το συνολικό ρεύμα που μπορεί να δοθεί αθροιστικά σε όλες τις I/O ανά πάσα στιγμή είναι 160mA. To διάγραμμα ακροδεκτών του PCA9555 φαίνεται στην παρακάτω εικόνα:

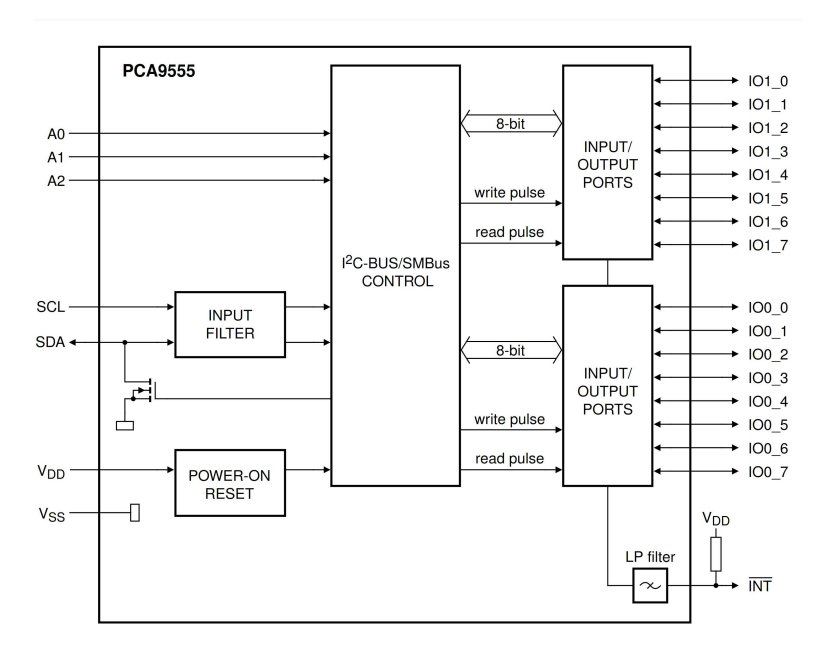

<span id="page-21-1"></span>*Εικόνα 9 Διάγραμμα του PCA9555*

Ο ακροδέκτης INT είναι σχεδιασμένος ώστε να μεταβαίνει από λογικό 0 σε λογικό 1 όταν οποιοσδήποτε ακροδέκτης I/O χρησιμοποιείται σαν είσοδο και αλλάξει κατάσταση. Αν διαβαστεί ο καταχωρητής εισόδου του PCA9555 ή αν επανέλθει η κατάσταση του ακροδέκτη το σήμα επιστρέφει στο λογικό 1. Για αυτό καλό είναι να συνδέεται μόνο με αντίστοιχο ακροδέκτη διακοπής του μικροελεγκτή. Για αυτό το σκοπό θα αφεθεί ένας ελεύθερος ακροδέκτης σύνδεσης με το INT που αντιστοιχεί στο OCT24 στο σχηματικό διάγραμμα.

Το PCA9555 δέχεται τάση τροφοδοσίας από 2.3V έως 5.5V και οι ακροδέκτες αντέχουν 5V. Συνεπώς δε χρειάζεται μετατροπή της τάσης των σημάτων, αρκεί να δώσουμε τάση τροφοδοσίας V<sub>LOGIC</sub>. Μέσω τον ακροδεκτών Α0, Α1, Α2 δίνεται η δυνατότητα επιλογής της διεύθυνσης I 2 C όπως φαίνεται στην παρακάτω εικόνα.

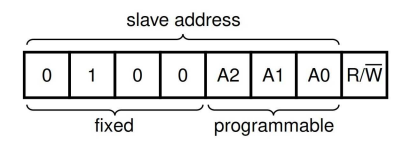

<span id="page-21-0"></span>*Εικόνα 10 Διεύθυνση του PCA9555*

Αυθαιρέτως επιλέγεται η δυαδική διεύθυνση 0100000 συνδέοντας τα Α0, Α1, Α2 στο λογικό 0.

Για την σωστή λειτουργία του πρωτοκόλλου Ι<sup>2</sup>C οι γραμμές SDA και SCL πρέπει να είναι pulled up στο υψηλό λογικό επίπεδο. Μερικές συσκευές έχουν ήδη αντιστάσεις pull up και για αυτό δεν θα συνδεθούν μόνιμες αντιστάσεις στην πλακέτα αλλά θα προστεθούν δυο ακροδέκτες για το SCL και άλλοι 2 για το SDA οι οποίοι όταν βραχυκυκλώνονται θα συνδέουν τις αντιστάσεις pull up στα σήματα. Αυτοί αντιστοιχούν στους OCT26 και OCT27. Επιπλέον, η μόνιμη σύνδεση pull up αντιστάσεων θα μπορούσε να είναι προβληματική αφού κάποιοι μικροελεγκτές χρησιμοποιούν ακροδέκτες που δεν έχουν αποκλειστική χρήση Ι<sup>2</sup>C. Για να ολοκληρωθεί το κύκλωμα πρέπει να προστεθεί ένας πυκνωτής 100nF ώστε να εξασφαλιστεί σχετικά σταθερή τάση τροφοδοσίας του ολοκληρωμένου κυκλώματος,

αφού εξαλείφεται ικανοποιητικό μέρος του θορύβου και επιπλέον παρέχεται ικανοποιητικό ρεύμα σε περίπτωση απότομων αυξήσεων αναγκών ρεύματος. Το τελικό κύκλωμα για το PCA9555 με βάση τα παραπάνω φαίνεται στα επόμενα σχήματα:

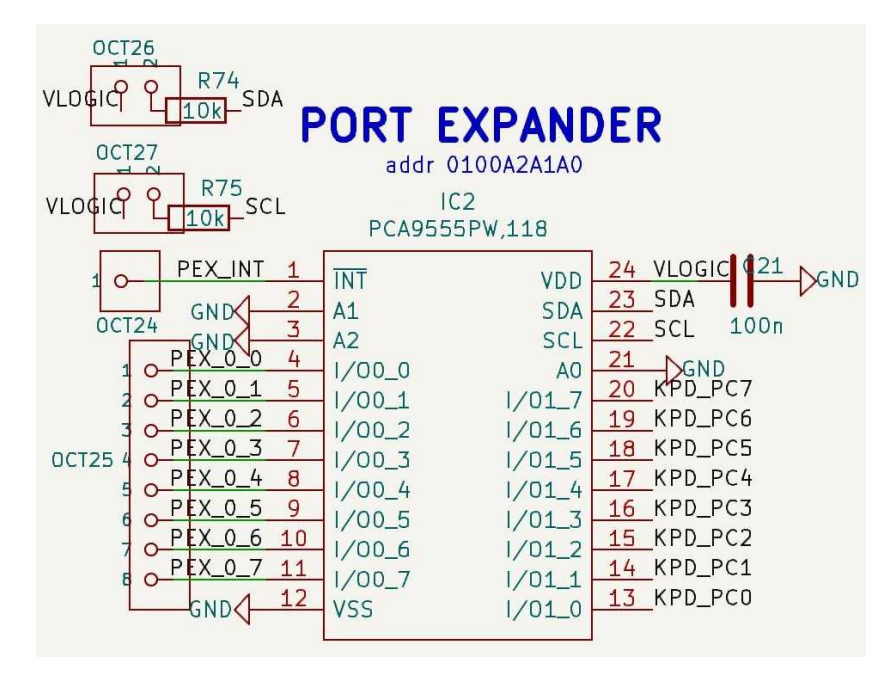

<span id="page-22-2"></span>*Εικόνα 11 Σχηματικό διάγραμμα του PCA9555*

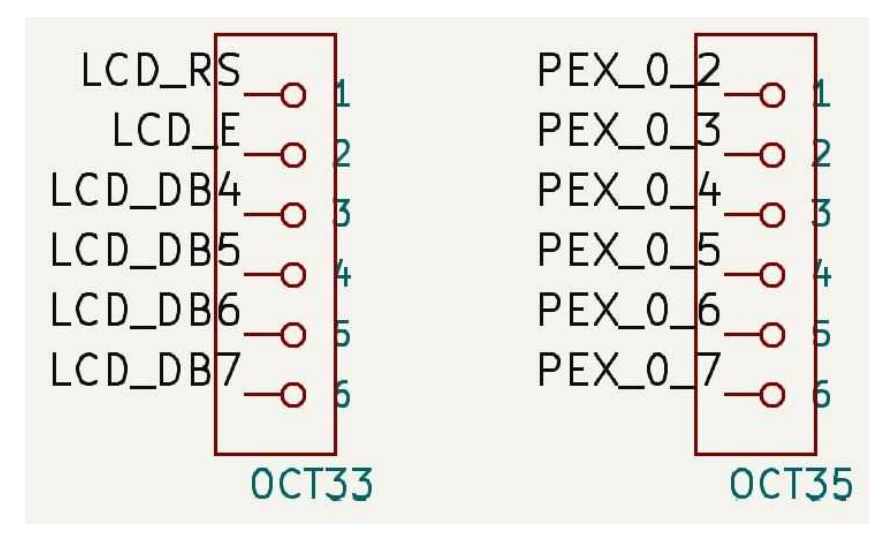

<span id="page-22-1"></span>*Εικόνα 12 Σχηματικό διάγραμμα ακροδεκτών σύνδεσης του PCA9555 και της LCD*

#### <span id="page-22-0"></span>2.4 LCD τύπου HD44780

Έχει μεγάλη διδακτική αξία η εξοικείωση με οθόνες βασισμένες στον ελεγκτή LCD HD44780 [8]. Επιπλέον είναι μια καλή μέθοδος οπτικής απεικόνισης δεδομένων. Για αυτό η πλακέτα θα είναι εξοπλισμένη με υποδοχή οθόνης LCD 16x2 τύπου HD44780. Στα νούμερα 16x2, το 16 αντιστοιχεί στον αριθμό χαρακτήρων που μπορεί να προβληθεί σε κάθε γραμμή της οθόνης και το 2 στον αριθμό των γραμμών. Η διασύνδεση μιας τέτοιας LCD φαίνεται στο παρακάτω σχήμα

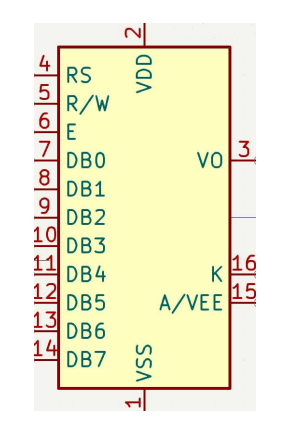

<span id="page-23-0"></span>*Εικόνα 13 Σχηματικό ακροδεκτών LCD*

Για λειτουργία 8-bit απαιτούνται από τον μικροελεγκτή 11 ακροδέκτες. Αυτοί είναι για τα RS, R/W, E, DB0-DB7. Θα ήταν αρκετά περιοριστικό να χρησιμοποιηθούν τόσοι ακροδέκτες μόνο για την LCD και για αυτό θα χρησιμοποιηθεί η λειτουργία 4-bit που αντί για τα DB0-DB7 απαιτούνται μόνο τα DB4-DB7. Επιπλέον ο ακροδέκτης R/W που ανάλογα με την κατάσταση του ορίζει το αν γίνεται ανάγνωση η εγγραφή δεδομένων στην LCD μπορεί να συνδεθεί μόνιμα με το λογικό 0 ώστε να γίνεται μόνο εγγραφή. Με αυτόν τον τρόπο απαιτούνται μόνο 6 ακροδέκτες. Για διδακτικούς λόγους και για λόγους εξοικονόμησης και αυτών των 6 ακροδεκτών θα δίνεται η επιλογή είτε απευθείας σύνδεσης της LCD στους ακροδέκτες του μικροελεγκτή D2-D7 είτε μέσω ενός ολοκληρωμένου κυκλώματος port expander, η λειτουργία του οποίου θα αναλυθεί στην επόμενη ενότητα.

Υπάρχουν εκδόσεις LCD 3.3V και 5V. Προκειμένου να εξασφαλισθεί και πάλι η λειτουργία για μικροελεγκτές λογικής 3.3V αλλά και 5V θα χρησιμοποιηθεί άλλο ένα ολοκληρωμένο RS0108YQ20. Λόγω του περιορισμού V<sub>CCA</sub>≤V<sub>CCB</sub> θα πρέπει να επιλεχθεί μια σταθερή τάση για την LCD αφού το να υποστηρίζονται οθόνες και των 2 λογικών θα πρόσθετε περιττή περιπλοκότητα στο κύκλωμα. Αυθαιρέτως επιλέχθηκε τάση 3.3V για την λογική των οθονών και θα χρησιμοποιηθούν οι ακροδέκτες A1-A6 του RS0108YQ20 (U5 στο σχηματικό διάγραμμα) για την σύνδεση της LCD και οι ακροδέκτες B1- B6 για τα D2-D7 ή για τους ακροδέκτες του Port Expander. Για την δυνατότητα επιλογής θα συνδεθεί μια σειρά ακροδεκτών με τους ακροδέκτες B1-B6 (OCT33 στο σχηματικό διάγραμμα), από δίπλα μια σειρά ακροδεκτών από τους ακροδέκτες του Port Expander Port0 2 έως Port0 7 (OCT35 στο σχηματικό διάγραμμα) και από δίπλα μια σειρά ακροδεκτών από τους ακροδέκτες D2-D7 του μικροελεγκτή (OCT32 στο σχηματικό διάγραμμα) ώστε να μπορεί να γίνει η σύνδεση με βραχυκυκλωτήρες.

Για να ολοκληρωθεί το κύκλωμα χρειάζονται ακόμα ένα ποτενσιόμετρο συνδεδεμένο στο VO της LCD για να ρυθμίζεται η αντίθεση και μια μικρή αντίσταση 10Ω στο pin A/VEE για να περιορίζεται το ρεύμα για τον φωτισμό της οθόνης. Μερικοί κατασκευαστές LCD προσθέτουν αντίσταση για τον περιορισμό του ρεύματος και μερικοί όχι. Η οθόνη που θα χρησιμοποιηθεί πρέπει να έχει τέτοιο αντίσταση. Η αντίσταση που προστίθεται στο board είναι για ασφάλεια σε περίπτωση που συνδεθεί κάποια οθόνη χωρίς αντίσταση. Τα ποτενσιόμετρα που θα χρησιμοποιηθούν στην πλακέτα είναι του τύπου που φαίνονται στην φωτογραφία. Έχουν το πλεονέκτημα ότι μπορούν πολύ εύκολα να ρυθμιστούν με το χέρι.

<span id="page-24-2"></span>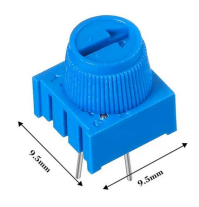

*Εικόνα 14 Ποτενσιόμετρο*

Το τελικό κύκλωμα για την LCD που προκύπτει από όλα τα παραπάνω φαίνεται στo παρακάτω σχέδιο:

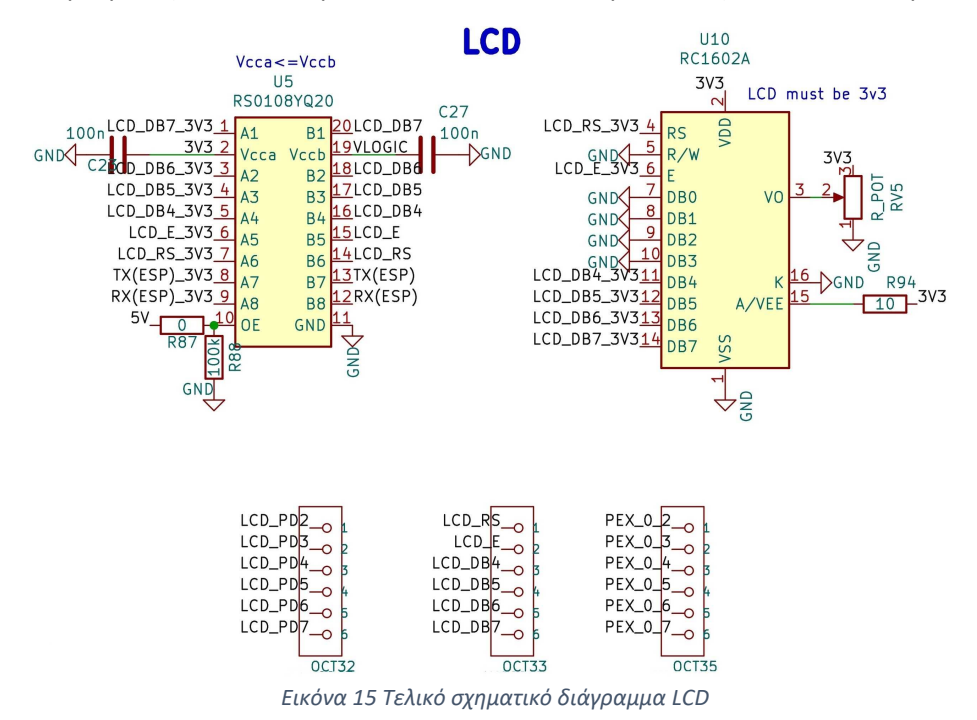

#### <span id="page-24-1"></span><span id="page-24-0"></span>2.5 Πληκτρολόγιο 4x4

Τα πληκτρολόγια πλέγματος αποτελούν ένα εξαιρετικό παράδειγμα εξοικονόμησης I/O. Για το πληκτρολόγιο 4x4 χρειάζονται 8 ακροδέκτες από τον μικροελεγκτή έναντι 16 που θα χρειαζόντουσαν κανονικά τα 16 πλήκτρα. Για την επεξήγηση της αρχής λειτουργίας παρατίθεται το παρακάτω σχηματικό διάγραμμα που αντιστοιχεί και στο τελικό κύκλωμα για το πληκτρολόγιο:

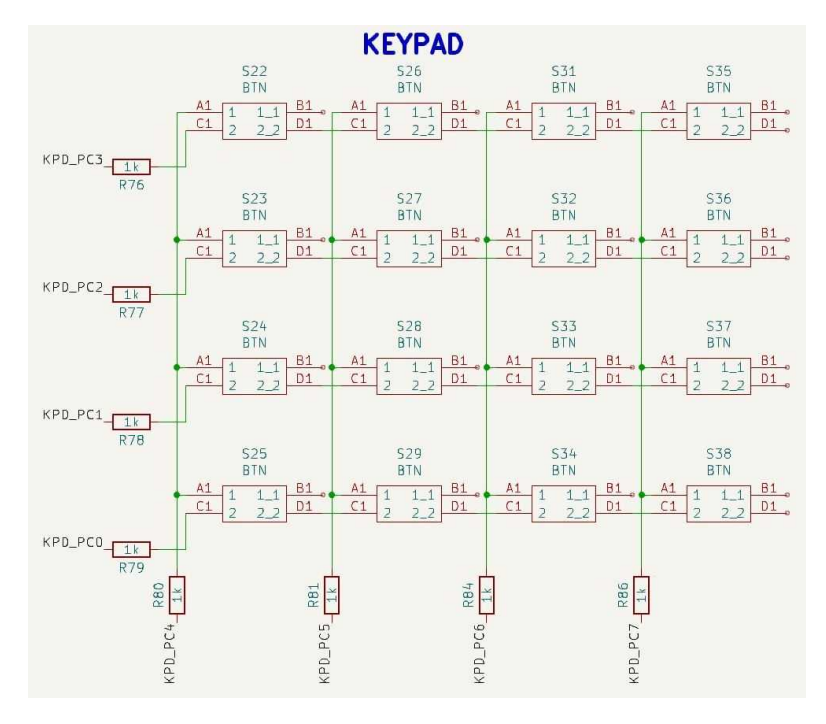

<span id="page-25-0"></span>*Εικόνα 16 Σχηματικό διάγραμμα Πληκτρολογίου 4x4*

Τα 16 πλήκτρα χωρίζονται σε 4 γραμμές και 4 στήλες. Η διαδικασία εύρεσης ενός πατημένου πλήκτρου έχει ως εξής:

- 1) Θέτουμε σε λογικό 0 τον ακροδέκτη που αντιστοιχεί στην πρώτη γραμμή και τους ακροδέκτες των υπόλοιπων γραμμών σε λογικό 1.
- 2) Διαβάζουμε έναν προς έναν τους ακροδέκτες που αντιστοιχούν σε κάθε στήλη. Αν κάποιος από αυτούς είναι στο λογικό 0 τότε σημαίνει ότι το πλήκτρο που ανήκει στην πρώτη γραμμή και στην αντίστοιχη στήλη είναι πατημένο.
- 3) Συνεχίζουμε την διαδικασία και για τις υπόλοιπες γραμμές.

Φυσικά μπορούμε ισοδύναμα να κάνουμε την ανωτέρω διαδικασία ανά στήλη αντί για ανά γραμμή και θα μπορούσαμε να θέτουμε σε λογικό 1 αντί για λογικό 0 τον ακροδέκτη γραμμής και τους υπόλοιπους σε λογικό 0 στο πρώτο βήμα. Όμως προσοχή πρέπει να δοθεί στο ότι όταν θέσουμε έναν ακροδέκτη στο PCA9555 σε είσοδο τότε προστίθεται μια pull up αντίσταση. Αυτό μπορεί να δημιουργήσει προβλήματα κατά τη διάρκεια της ανάγνωσης του πληκτρολογίου. Για να αποφευχθεί αυτό το πρόβλημα μπορούμε να φροντίσουμε ανά πάσα στιγμή να υπάρχει μόνο ένας ακροδέκτης σαν είσοδο και όλοι οι άλλοι ακροδέκτες να τίθενται σαν έξοδοι και στο λογικό 0 πλην αυτού που αντιστοιχεί στην γραμμή που ελέγχουμε. Αυτό το πρόβλημα δεν υπάρχει όταν θέτουμε εξαρχής όλους τους ακροδέκτες σε λογικό 1 και θέτουμε κάθε φορά σε λογικό 0 αυτόν που αντιστοιχεί στην γραμμή που ελέγχουμε και για αυτό αυτή είναι η προτεινόμενη μέθοδος.

Για εξοικονόμηση ακροδεκτών το πληκτρολόγιο θα συνδεθεί με την Port 1 του Port Expander. Προκειμένου να αποφευχθεί ζημιά σε περίπτωση που λανθασμένα έχει τεθεί κάποια θύρα I/O σε έξοδο την στιγμή που θα έπρεπε να είναι είσοδος προστίθενται αντιστάσεις 1kΩ σε κάθε θύρα. Έτσι στην χειρότερη περίπτωση θα έχουμε V<sub>LOGIC</sub>=5V και όλα τα πλήκτρα θα είναι πατημένα ταυτόχρονα και τότε θα έχουμε 4 παράλληλες 1kΩ αντιστάσεις και σε σειρά με 4 1kΩ άρα συνολική αντίσταση 500Ω. Αυτό αντιστοιχεί σε ρεύμα 100mA, το οποίο μπορεί να αντέξει το ολοκληρωμένο κύκλωμα PCA9555 αφού έχει όριο 100mA ανά Port και 160mA συνολικά. Το όριο ανά θύρα I/O είναι 50mA αλλά στη συγκεκριμένη χείριστη περίπτωση εμπλέκονται 8 θύρες, 4 σαν έξοδοι με τάση 5V και 4 σαν έξοδοι με 0V και θεωρώντας ότι είναι ισοδύναμες θα διέρχονται περίπου 25mA από την καθεμία.

## <span id="page-26-0"></span>2.6 Τέσσερα ποτενσιόμετρα για παραγωγή ρυθμιζόμενων αναλογικών τάσεων

Οι ακροδέκτες D14-D19 είναι συνδεδεμένοι με εσωτερικό μετατροπέα ADC (Analog to Digital Converter) στον μικροελεγκτή. Για την δοκιμή αυτής της λειτουργίας ένας πολύ απλός τρόπος είναι η χρήση ποτενσιόμετρων ως διαιρετών τάσης με τα σταθερά άκρα να είναι συνδεδεμένα σε 0V και V<sub>Logic</sub>. Με αυτόν τον τρόπο παράγονται ενδιάμεσες τάσεις μεταξύ 0V και V<sub>LOGIC</sub> τις οποίες μπορεί να διαβάσει ο ADC. Υπενθυμίζεται ότι κάθε ακροδέκτης του μικροελεγκτή είναι συνδεδεμένος με ένα ολοκληρωμένο κύκλωμα μετατροπέα τάσεων RS0108YQ20 και στην περίπτωση που δεν έχει απενεργοποιηθεί ο αντίστοιχος μετατροπέας που είναι συνδεδεμένος στους ακροδέκτες D14-D19 θα υπάρξει μια επιπλέον pull up αντίσταση 100kΩ και η τάση που θα διαβάζει ο ADC δεν θα ανταποκρίνεται στην αναμενόμενη τάση που θα έπρεπε να μετρηθεί χωρίς την pull up αντίσταση. Για αυτό καλό είναι να απενεργοποιείται μέσω των διακοπτών. Σε μερικούς μικροελεγκτές όπως στον διαδεδομένο ATmega328 οι ακροδέκτες D18 και D19 έχουν επιπλέον την ειδική λειτουργία χρήσης για I 2 C και είναι εσωτερικά συνδεδεμένοι στην πλακέτα του μικροελεγκτή με τους ειδικούς ακροδέκτες SCL και SDA. Για να μην υπάρξει κάποια παρέμβαση στην λειτουργία του Ι<sup>2</sup>C και λόγω του ότι οι 4 ακροδέκτες D14-D17 είναι αρκετοί για την μελέτη της λειτουργίας του ADC, θα συνδεθούν μόνο 4 ποτενσιόμετρα στην πλακέτα. Για να μην είναι περιοριστική η σύνδεση μεταξύ των ακροδεκτών D14-D17 του μικροελεγκτή και των ποτενσιόμετρων θα συνδεθεί η έξοδος του κάθε ποτενσιόμετρου σε έναν ακροδέκτη και δίπλα από αυτόν θα βρίσκεται ένας ακροδέκτης που καταλήγει σε ένα από τα D14-D17. Αυτά αντιστοιχούν στα OCT9, OCT10, OCT11, OCT12 στο σχηματικό διάγραμμα. Έτσι, συνδέοντας έναν βραχυκυκλωτήρα μπορεί εύκολα να συνδεθεί η έξοδος κάθε ποτενσιόμετρου με τον αντίστοιχο ακροδέκτη του μικροελεγκτή. Στην εικόνα φαίνονται και τα επιπλέον σήματα A0\_PWM, A1\_PWM, A2\_PWM και DAC\_OUT τα οποία θα αναλυθούν στις επόμενες ενότητες. Με βάση τα παραπάνω προκύπτει το κύκλωμα που φαίνεται στα παρακάτω σχήματα

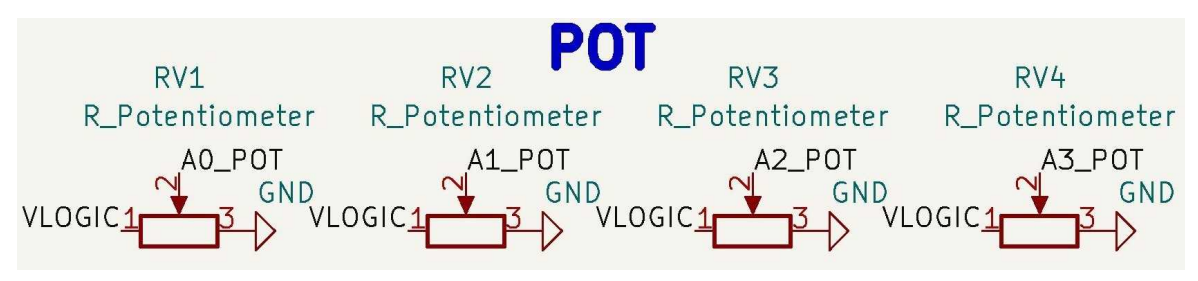

<span id="page-26-1"></span>*Εικόνα 17 Σχηματικό διάγραμμα ποτενσιόμετρων*

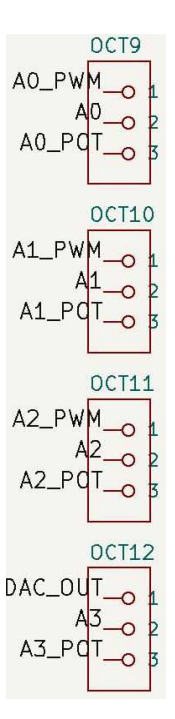

<span id="page-27-3"></span>*Εικόνα 18 Σχηματικό διάγραμμα ελεύθερων ακροδεκτών για την επιλογή σύνδεσης των ακροδεκτών του ADC*

### <span id="page-27-0"></span>2.7 Μετατροπέας ψηφιακού σήματος σε αναλογικό (DAC5571) με σύνδεση Ι<sup>2</sup>C

Μια εναλλακτική μέθοδος παραγωγής τάσεων είναι με την χρήση ενός μετατροπέα DAC (Digital to Analog Converter) όπως του DAC5571 [9]. Η λειτουργία του βασίζεται σε ένα κύκλωμα σειράς αντιστάσεων σε συνδυασμό με έναν ενισχυτή όπως φαίνονται στις εικόνες

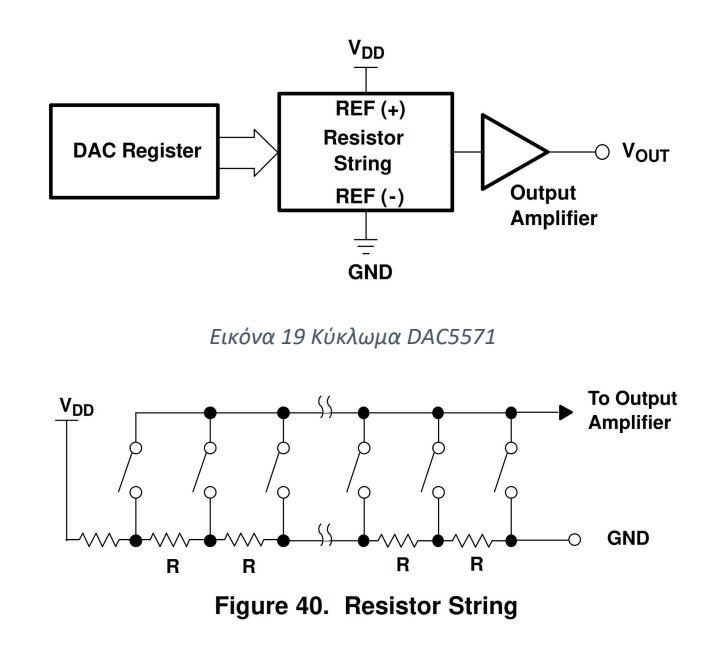

<span id="page-27-2"></span><span id="page-27-1"></span>*Εικόνα 20 Κύκλωμα αντιστάσεων DAC5571*

Στέλνοντας κατάλληλες εντολές στον DAC κλείνει μόνο ένας από τους διακόπτες του κυκλώματος αντιστάσεων και η έξοδος τροφοδοτείται σε έναν ενισχυτή δημιουργώντας έτσι στην έξοδο μια συνολική τάση *V OUT*=*V LOGIC× D* <u>25</u> όπου D είναι η τιμή ενός καταχωρητή που ρυθμίζεται μέσω Ι<sup>2</sup>C.<br>256

Για να εξασφαλιστεί σχετικά σταθερή τάση τροφοδοσίας του DAC θα προστεθούν 3 παράλληλοι πυκνωτές 1uF, 10uF και 100nF οι οποίοι φιλτράρουν διαφορετικές συχνότητες εξαλείφοντας έτσι ικανοποιητικό μέρος του θορύβου. Για να μπορεί να γίνει έλεγχος της τάσης εξόδου του DAC, η έξοδος θα συνδεθεί με έναν ακροδέκτη ο οποίος θα βρίσκεται δίπλα στον ακροδέκτη του D17 ώστε να μπορεί να γίνει εύκολη σύνδεση με έναν βραχυκυκλωτήρα (OCT12 στο σχηματικό διάγραμμα). Επιπλέον θα προστεθεί και ένας δεύτερος ακροδέκτης συνδεδεμένος με την έξοδο του DAC ώστε σε περίπτωση που είναι επιθυμητό να συνδέσουμε το σήμα και σε κάποιο δεύτερο σημείο (OCT8 στο σχηματικό διάγραμμα). Με βάση τα παραπάνω προκύπτει το κύκλωμα που φαίνεται στα παρακάτω σχήματα:

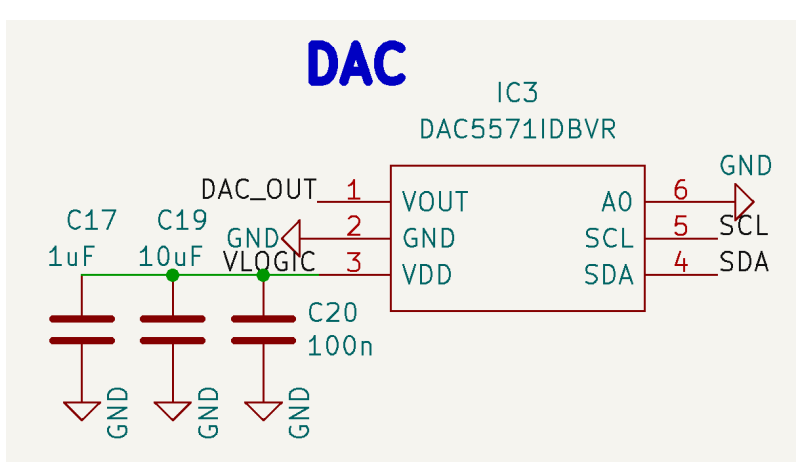

<span id="page-28-1"></span>*Εικόνα 21 Σχηματικό Διάγραμμα DAC5571*

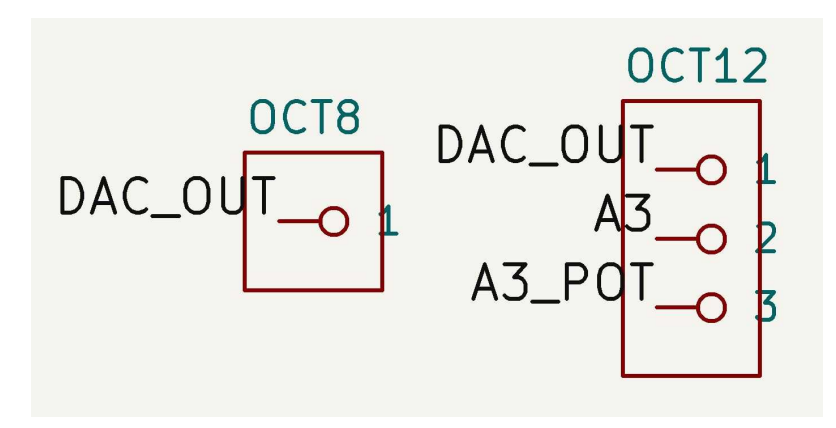

<span id="page-28-0"></span>*Εικόνα 22 Σχηματικό διάγραμμα ελεύθερων ακροδεκτών για τις συνδέσεις του DAC*

#### <span id="page-29-0"></span>2.8 Τρία φίλτρα κυματομορφών PWM

Μια ακόμα εναλλακτική μέθοδος παραγωγής τάσης είναι με την χρήση φίλτρων σε κυματομορφές PWM. Οι μικροελεγκτές με συμβατό pinout έχουν την δυνατότητα δημιουργίας PWM στους ακροδέκτες D3, D5, D6, D9, D10, D11. Ενδεχομένως να υποστηρίζεται η δυνατότητα και σε άλλους ακροδέκτες αλλά σε κάθε συμβατό μικροελεγκτή πρέπει να υποστηρίζεται τουλάχιστον στους συγκεκριμένους. Για την παραγωγή των κυματομορφών PWM χρησιμοποιούνται χρονιστές. Στον ευρέως διαδεδομένο μικροελεγκτή ATmega328 οι 3 διαφορετικοί χρονιστές συνδέονται στους ακροδέκτες ως εξής:

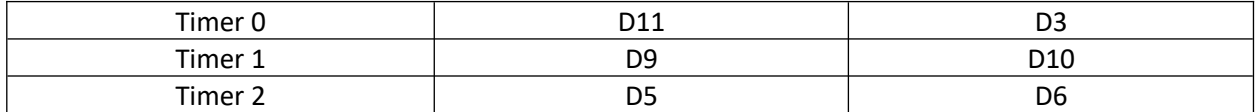

<span id="page-29-2"></span>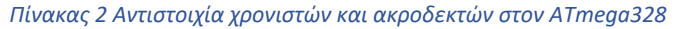

Για να μπορεί να γίνει εξάσκηση και με τους 3 διαφορετικούς χρονιστές θα επιλεχθεί ένας από τους δύο διαθέσιμους ακροδέκτες από τον κάθε χρονιστή για να δοθεί σαν είσοδο στο φίλτρο. Έτσι, επιλέγονται οι D3, D6 και D9. Για να υπάρχει και συμβατότητα με άλλους μικροελεγκτές που μπορεί να μην έχουν διαφορετικούς χρονιστές στους συγκεκριμένους ακροδέκτες, αλλά και για να δίνεται η δυνατότητα χρήσης εναλλακτικών ακροδεκτών, δε θα γίνει μόνιμη σύνδεση με την είσοδο του φίλτρου αλλά θα γίνει σύνδεση με έναν ελεύθερο ακροδέκτη δίπλα από τον οποίο θα υπάρχει ένας ελεύθερος ακροδέκτης συνδεδεμένος με την είσοδο του φίλτρου για να μπορεί εύκολα να συνδεθεί με έναν βραχυκυκλωτήρα. Αυτό γίνεται για κάθε έναν από του D3, D6, D9 και προκύπτουν 3 φίλτρα και οι ελεύθεροι ακροδέκτες του σχηματικού διαγράμματος OCT2, OCT14 και OCT20.

Αρχική ιδέα ήταν να χρησιμοποιηθεί ένα απλό βαθυπερατό φίλτρο αποτελούμενο από μια αντίσταση και έναν πυκνωτή αλλά προκείμενου να γίνεται πιο απότομη αποκοπή των συχνοτήτων θα προστεθεί και μια δεύτερη αντίσταση με έναν πυκνωτή σε σειρά όπως φαίνεται στην εικόνα.

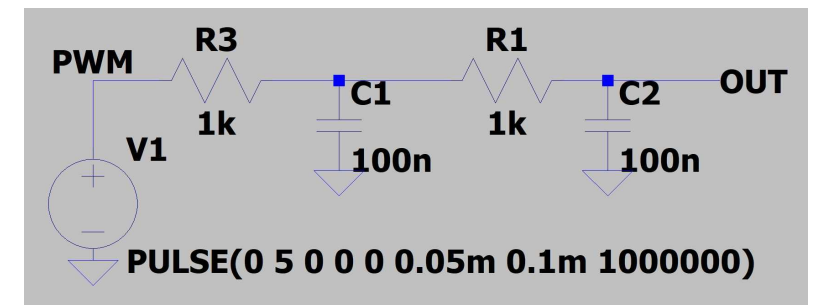

<span id="page-29-1"></span>*Εικόνα 23 Κύκλωμα Φίλτρου στο LTSpice*

 Όπως φαίνεται στην ανάλυση του κυκλώματος στο [10] η συνάρτηση μεταφοράς του συγκεκριμένου φίλτρου είναι η εξής:

$$
H_{(s)} = \frac{1}{s^2 R_1 R_2 C_1 C_2 + s (R_1 C_1 + R_1 C_2 + R_2 C_2) + 1}
$$

και η συχνότητα 3dB υπολογίζεται από τον τύπο

$$
\omega \rightarrow \sqrt{\frac{1}{A} - \frac{B^2}{2A^2} + \frac{\sqrt{8A^2 - 4AB^2 + B^4}}{2A^2}}
$$

Όπου  $A$  =  $R$ <sub>1</sub>  $R$ <sub>2</sub> $C$ <sub>1</sub> $C$ <sub>2</sub> και  $B$  =  $\big(R$ <sub>1</sub> $C$ <sub>1</sub>+  $R$ <sub>1</sub> $C$ <sub>2</sub>+  $R$ <sub>2</sub> $C$ <sub>2</sub> $\big)$  ή κάνοντας τις πράξεις  $A$  = 10 $^{-8}$  και  $B$  = 3 10 $^{-4}$ .

Από αυτά προκύπτει συνάρτηση μεταφοράς

$$
H_{(s)} = \frac{1}{s^2 10^{-8} + 3 s 10^{-4} + 1}
$$

Και υπολογίζεται ότι

 $f_{\textit{3dB}}$  ≅ 595 *Hz* 

Η συνάρτηση μεταφοράς φαίνεται και στο παρακάτω διάγραμμα που δημιουργήθηκε και προσομοιώθηκε στο LTSpice [11]. Η συχνότητα *f* <sup>3</sup>*dB* επαληθεύεται ότι είναι κοντά στα 595Hz.

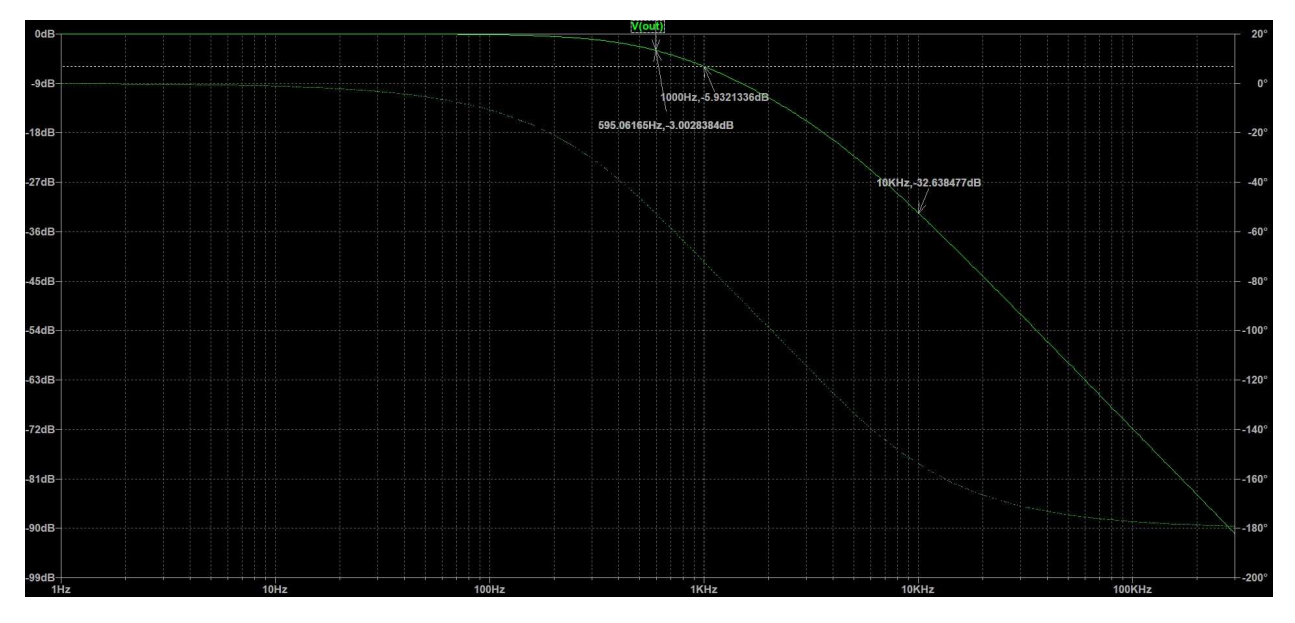

<span id="page-30-0"></span>*Εικόνα 24 Απόκριση συχνότητας του βαθυπερατού φίλτρου*

Έστω κυματομορφές διαμόρφωσης PWM που μπορούν να παραχθούν από τον μικροελεγκτή με συχνότητα f, πλάτος Α και duty cycle DC. Αυτές μπορούν με μετασχηματισμό Fourier να αναλυθούν σε ημίτονα συχνοτήτων n\*f και πλάτους *an*= 2 *A nπ* sin (*nπDC*). Έτσι για παράδειγμα για παλμό συχνότητας 1kHz, πλάτους 5V και DC=0,25 προκύπτει το παρακάτω σχήμα.

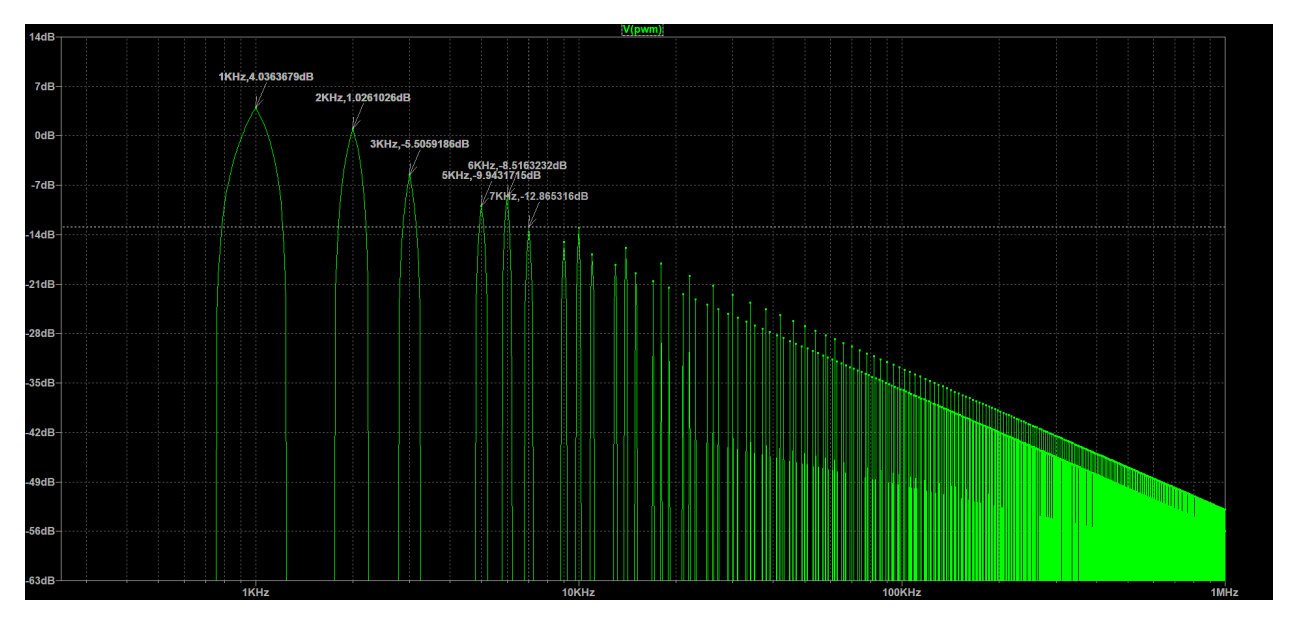

<span id="page-31-0"></span>*Εικόνα 25 Απεικόνιση αρμονικών παλμοσειράς συχνότητας 1kHz, πλάτους 5V και duty cycle 0,25 στο πεδίο συχνότητας*

Η πρώτη αρμονική θα έχει συχνότητα 1kHz και πλάτος  $a_{1}{=}\frac{2\,A_{0}}{\pi}$  $\frac{A}{\pi}$ sin ( $\pi * 0,25$ ) =  $\frac{A}{\pi}$ *π* √2=2,25 *V*. Όπως φαίνεται στο σχήμα η τιμή είναι 4,03dB το οποίο θεωρώντας αναφορά το 1V αντιστοιχεί σε τάση 1,59V. Πρέπει να δοθεί προσοχή στο ότι αυτή η τάση είναι η VRMS και αν θέλουμε να βρούμε το πλάτος Α πρέπει να διαιρέσουμε με  $\frac{\sqrt{2}}{2}$ 2 . Το πλάτος που προκύπτει είναι *Α*=2,25*V* και προκύπτει από τον ορισμό των dB ως εξής:

$$
dB = 20 \log_{10} \frac{V_{RMS}}{1 V} \leftrightarrow V_{RMS} = 10^{\frac{4.03}{20}} = 1,59 V \leftrightarrow \frac{\sqrt{2}}{2} A = 1,59 V \leftrightarrow A = 2,25 V
$$

Χρησιμοποιώντας τα φίλτρα που σχεδιάστηκαν παραπάνω μπορεί να προκύψει μια αρκετά σταθερή τάση στην έξοδο αρκεί η συχνότητα της πρώτης αρμονικής και συνεπώς της παλμοσειράς να είναι όσο το δυνατόν μεγαλύτερη από την συχνότητα  ${f}_{3dB}$  αφού το φίλτρο είναι βαθυπερατό. Έχοντας την συνάρτηση μεταφοράς και τα χαρακτηριστικά της παλμοσειράς μπορούμε να υπολογίσουμε τη διακύμανση της τάσης στην έξοδο χρησιμοποιώντας τον τύπο που δόθηκε παραπάνω για τα πλάτη των αρμονικών. Αφού έχει γίνει η προσομοίωση θα χρησιμοποιηθούν τα νούμερα της προσομοίωσης. Έτσι για παράδειγμα για μια συχνότητα που είναι κοντά στην συχνότητα *f* <sup>3</sup>*dB* όπως το 1kHz, A=5V και DC=0.5 η διακύμανση της τάσης που προκύπτει μετά την σταθεροποίηση είναι περίπου 3.5V peak to peak ενώ για 10kHz, A=5V και DC=0.5, η τάση κυμαίνεται περίπου 143mV. Παρακάτω φαίνεται η απόκριση συχνότητας για είσοδο της παλμοσειράς των 10kHz καθώς και η διακύμανση που προκύπτει στην έξοδο. Όπως φαίνεται το κύκλωμα χρειάζεται λίγο χρόνο για να σταθεροποιηθεί.

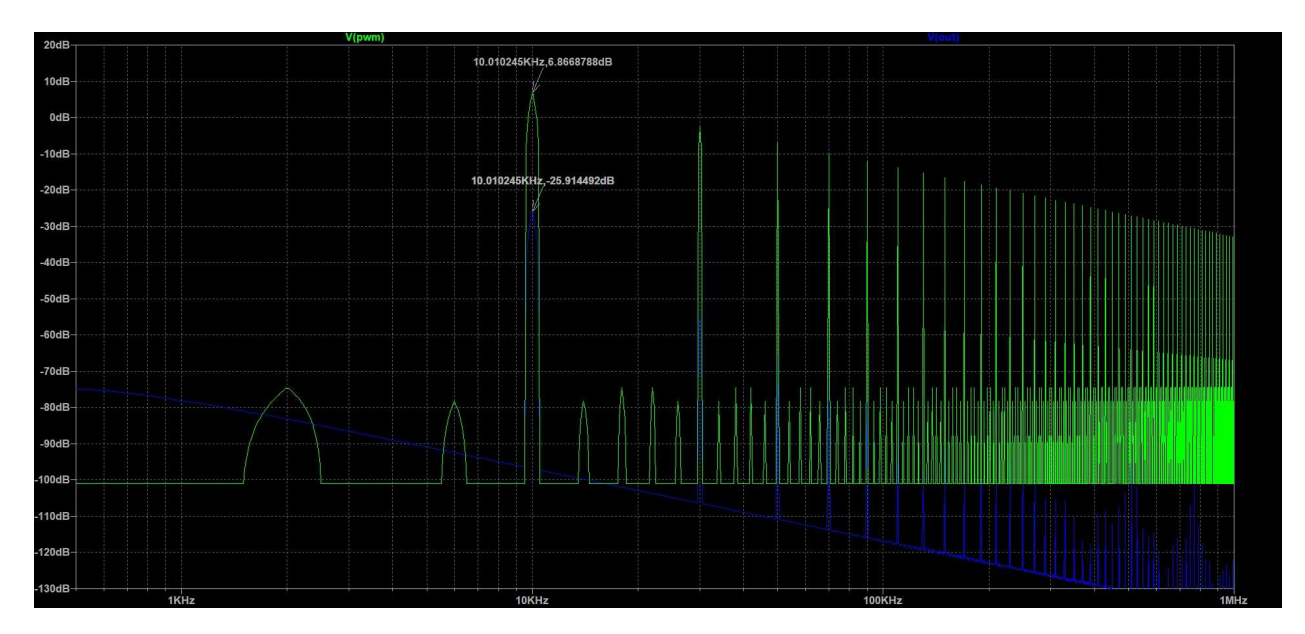

<span id="page-32-1"></span>*Εικόνα 26 Μετασχηματισμός Fourier του σήματος εισόδου και του σήματος εξόδου του φίλτρου για είσοδο παλμοσειρά συχνότητας 10kHz, πλάτους 5V και duty cycle 0,25*

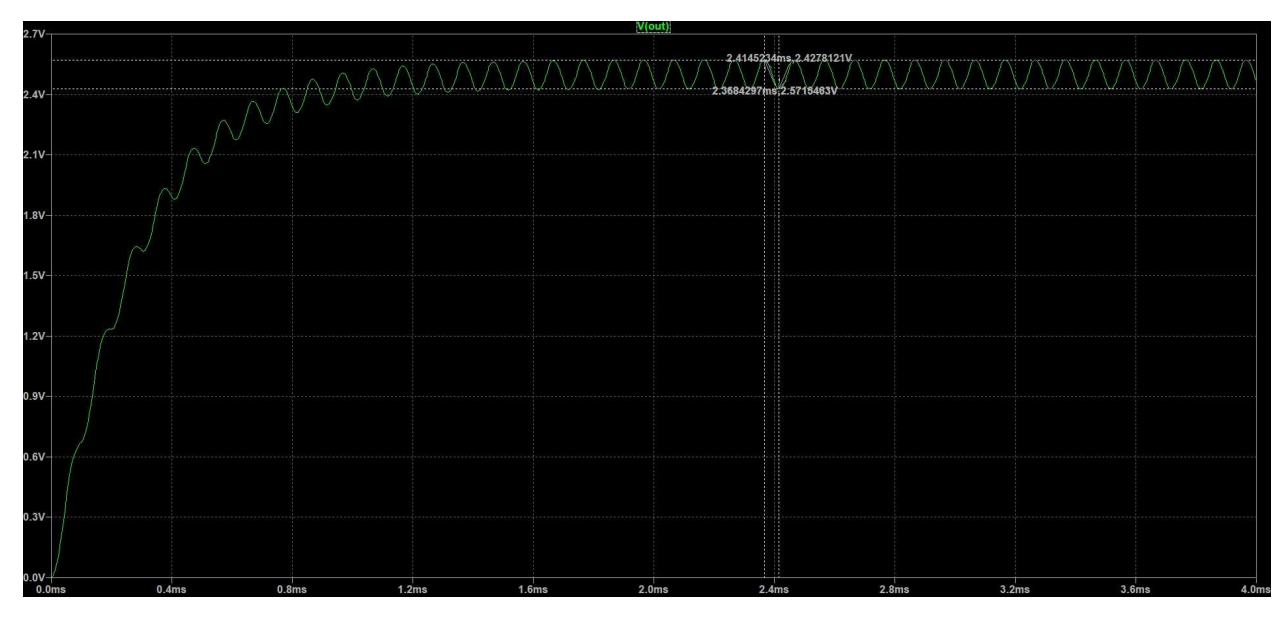

<span id="page-32-0"></span>*Εικόνα 27 Τάση εξόδου του φίλτρου σε συνάρτηση με τον χρόνο για είσοδο παλμοσειρά συχνότητας 10kHz, πλάτους 5V και duty cycle 0,25*

Το εύρος συχνοτήτων κυματομορφών διαμόρφωσης PWM που μπορούν να παραχθούν εξαρτάται από τον μικροελεγκτή που χρησιμοποιείται αλλά και την συχνότητα ρολογιού του. Για παράδειγμα ο ATmega328PB χρονισμένος στα 16MHz μπορεί να παράξει παλμοσειρές PWM από 1Hz έως 4MHz και μπορεί να βρεθεί μια ποικιλία μικροελεγκτών στην πηγή [12].

Για την επαλήθευση της εξόδου ο χρήστης θα μπορούσε να συνδέσει έναν παλμογράφο στον αντίστοιχο ακροδέκτη. Εναλλακτικά θα μπορούσε να ελέγξει την έξοδο συνδέοντας την με τους ακροδέκτες του ADC του μικροελεγκτή. Για την διευκόλυνση αυτής της σύνδεσης η έξοδος των φίλτρων θα συνδεθεί σε ελεύθερους ακροδέκτες και ακριβώς δίπλα από αυτούς θα συνδεθούν οι ακροδέκτες D14, D15, D16 (Α0, Α1, Α2) του μικροελεγκτή (OCT9, OCT10, OCT11 στο σχηματικό διάγραμμα).

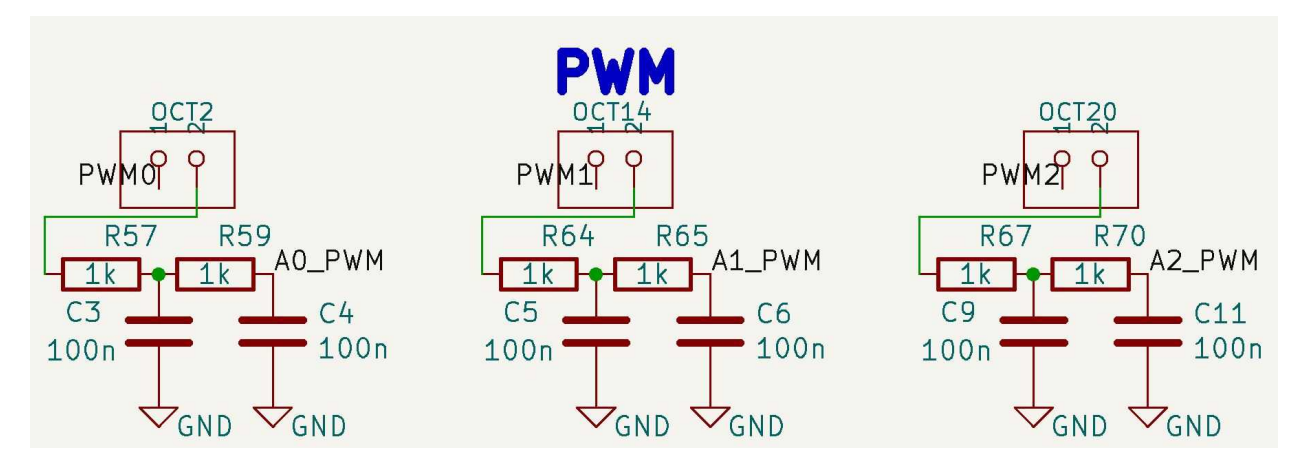

Με βάση τα παραπάνω προκύπτει το κύκλωμα που φαίνεται στο παρακάτω σχήματα:

<span id="page-33-2"></span>*Εικόνα 28 Σχηματικό διάγραμμα φίλτρων για δημιουργία αναλογικών τάσεων από PWM κυματομορφές*

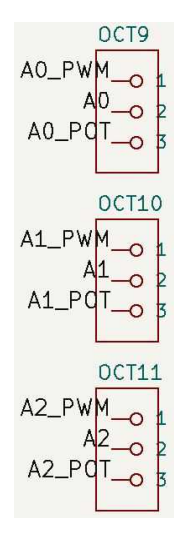

<span id="page-33-1"></span>*Εικόνα 29 Σχηματικό διάγραμμα ελεύθερων ακροδεκτών για την επιλογή σύνδεσης των ακροδεκτών του ADC*

#### <span id="page-33-0"></span>2.9 Ολοκληρωμένο κύκλωμα 7 Darlington τρανζίστορ (ULN2003)

Πολλές φορές είναι επιθυμητή η σύνδεση κάποιου περιφερειακού που απαιτεί αρκετά μεγάλο ρεύμα όπως ενός buzzer ή ενός σερβομηχανισμού ή κάποιου μοτέρ ή ακόμα και μιας μεγάλης σειράς LED με τον μικροελεγκτή. Οι περισσότεροι μικροελεγκτές μπορούν να δώσουν από τους ακροδέκτες I/O μόνο μερικά mA της τάξης 8-100mA. Προκειμένου να μπορεί να εξυπηρετηθεί και η περίπτωση σύνδεσης ενός απαιτητικού σε ρεύμα περιφερειακού σε κάθε μικροελεγκτή θα γίνει χρήση του ολοκληρωμένου κυκλώματος ULN2003 [13]. Το ULN2003 αποτελείται από 7 ζεύγη τρανζίστορ σε συνδεσμολογία Darlington όπως φαίνεται στο παρακάτω σχήμα:

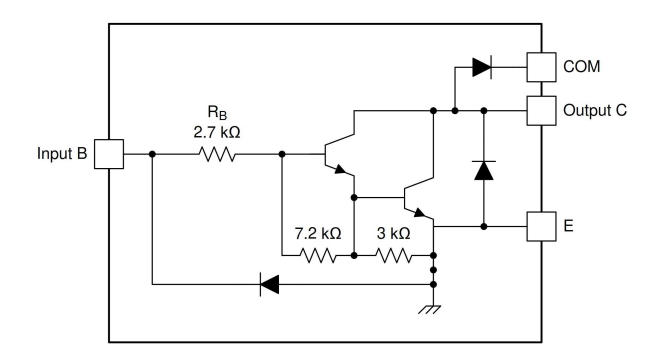

<span id="page-34-0"></span>*Εικόνα 30 Συνδεσμολογία Darlington στο ULN2003*

Το πλεονέκτημα αυτής της συνδεσμολογίας είναι ότι έχει πολύ μεγάλο κέρδος ρεύματος (ακόμα και μέχρι 10000 σε μερικές περιπτώσεις) με αποτέλεσμα να μπορεί να διοχετεύσει στο συνδεδεμένο περιφερειακό το απαιτούμενο ρεύμα χωρίς να απαιτεί υψηλό ρεύμα από τις θύρες I/O του μικροελεγκτή. Επιπλέον στις εξόδους μπορούν να συνδεθούν χωρίς πρόβλημα περιφερειακά με τάση έως 50V. Το μέγιστο ρεύμα ανά ακροδέκτη εξόδου είναι 500mA ενώ το συνολικό μέγιστο για το ULN2003 είναι 2.5A. Κύριος περιορισμός που υπάρχει είναι η πηγή τροφοδοσίας που θα χρησιμοποιηθεί για την τροφοδοσία αυτών των περιφερειακών. Οι περισσότερες πλακέτες μικροελεγκτών έχουν περιορισμό στο συνολικό ρεύμα που μπορούν να διοχετεύσουν στον μικροελεγκτή και στα περιφερειακά και αυτός ο περιορισμός μπορεί να είναι αρκετά μικρός (η πλακέτα AVR ATmega328PB Xplained Mini που έχει δοκιμαστεί έχει περιορισμό 500mA ενώ η πλακέτα STM32G491RET6 έχει περιορισμό 150mA). Για να εξασφαλιστεί η συμβατότητα με όσο το δυνατόν μεγαλύτερη ποικιλία πλακετών μικροελεγκτών θα προστεθούν και δυο σταθεροποιητές τάσης, ένας για 5V και ένας για 3.3V, οι οποίοι θα μπορούν να τροφοδοτήσουν με τουλάχιστον 1A το κύκλωμα όπως θα αναλυθεί σε επόμενη ενότητα. Για να μπορούν οι χρήστες να εκμεταλλευτούν πλήρως το ULN2003, όλες οι είσοδοι του και οι έξοδοι του θα συνδεθούν με ακροδέκτες στους οποίους θα μπορούν να συνδέουν ελεύθερα ότι χρειαστεί. Αυτοί οι ακροδέκτες αντιστοιχούν στο σχηματικό διάγραμμα στους OCT18 και OCT22. Για διευκόλυνση, ακριβώς δίπλα στους 3 πρώτους ακροδέκτες εισόδου του ULN2003 θα τοποθετηθούν 3 ακροδέκτες συνδεδεμένοι με τους ακροδέκτες PWM του μικροελεγκτή D3, D6 και D9 και αντιστοιχούν στο OCT16 στο σχηματικό διάγραμμα. Έτσι εύκολα με βραχυκλωτήρες θα γίνεται σύνδεση με τους ακροδέκτες PWM και τους ακροδέκτες του ULN2003. Είναι συνήθης η χρήση σημάτων PWM για τον έλεγχο περιφερειακών όπως μοτέρ ή LED και για αυτό θα προστεθεί η διευκόλυνση της σύνδεσης. Επιπλέον σύνδεση θα προστεθεί και στην πρώτη έξοδο του ULN2003 με ένα πιεζοηλεκτρικό παθητικό Buzzer για την παραγωγή διαφορετικών ήχων. Για να ολοκληρωθεί το κύκλωμα, πρέπει να προστεθεί από ένας πυκνωτής 100nF σε κάθε επίπεδο τάσης ώστε να εξασφαλιστεί σχετικά σταθερή τάση τροφοδοσίας στον ακροδέκτη COM, αφού εξαλείφεται ικανοποιητικό μέρος του θορύβου και επιπλέον παρέχεται ικανοποιητικό ρεύμα σε περίπτωση απότομων αυξήσεων αναγκών ρεύματος. Ο ακροδέκτης COM συνδέεται εσωτερικά στο ολοκληρωμένο κύκλωμα σε μια δίοδο συνδεδεμένη σε ανάστροφη πολικότητα. Σε περίπτωση σύνδεσης επαγωγικών φορτίων όπως μοτέρ, όταν μειώνεται η αποκόπτεται τελείως το ρεύμα δημιουργείται τάση αντίστροφης πολικότητας η οποία αυξάνεται διαρκώς σε περίπτωση που δεν υπάρχει κάποια διαδρομή για το ρεύμα. Έτσι η δίοδος αρχίζει να άγει και χρησιμοποιείται σαν διαφυγή του ρεύματος εμποδίζοντας έτσι την άνοδο της τάσης [14]. Για σωστή λειτουργεία ο ακροδέκτης COM πρέπει να συνδεθεί στην ψηλότερη τάση τροφοδοσίας. Το Buzzer θα αναλυθεί σε επόμενη ενότητα. Με βάση τα παραπάνω προκύπτει το κύκλωμα που φαίνεται στα παρακάτω σχήματα:

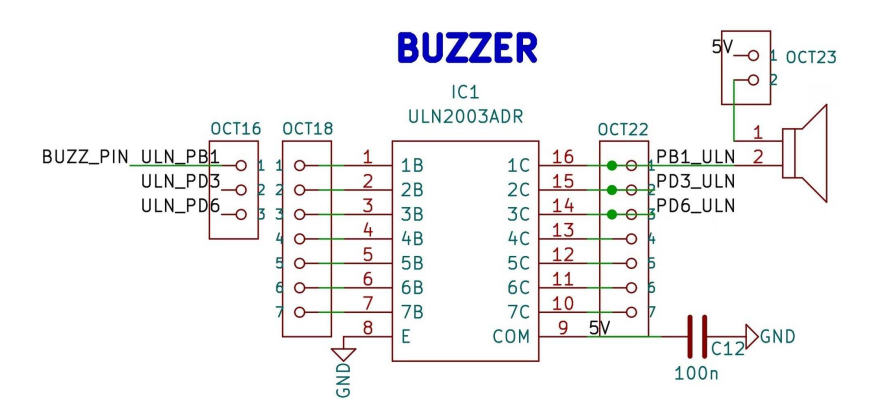

<span id="page-35-2"></span>*Εικόνα 31 Σχηματικό διάγραμμα ULN2003*

#### <span id="page-35-0"></span>2.10 Buzzer συνδεδεμένο μέσω του ULN2003 για την παραγωγή ήχου

Η ύπαρξη ενός πιεζοηλεκτρικού παθητικού Buzzer έχει μεγάλη διδακτική αξία καθώς μπορούν να αναλυθούν έννοιες όπως το πιεζοηλεκτρικό φαινόμενο, η συχνότητα συντονισμού, o ήχος και είναι και ένας ελκυστικός τρόπος αξιοποίησης των σημάτων PWM. Το τελευταίο γιατί ο πιο εύκολος τρόπος παραγωγής ήχου από ένα Buzzer με τη βοήθεια ενός μικροελεγκτή είναι η ταλάντωση του στοιχείου με την χρήση σημάτων PWM. Λόγω του ότι κάποια Buzzer λειτουργούν με ρεύμα μεγαλύτερο από αυτό που μπορούν να δώσουν κάποιοι μικροελεγκτές στις θύρες I/O το Buzzer μπορεί να ελεγχθεί μέσω του ολοκληρωμένου κυκλώματος ULN2003. Για αυτό θα προστεθεί δίπλα στον ακροδέκτη που είναι συνδεδεμένος με την πρώτη έξοδο του ULN2003 ένας ακροδέκτης συνδεδεμένος με τον αρνητικό ακροδέκτη του Buzzer έτσι ώστε να είναι εύκολη η σύνδεση μέσω ενός βραχυκυκλωτήρα που αντιστοιχεί στον OCT23 στο σχηματικό διάγραμμα. Επιπλέον, για να δοθεί η δυνατότητα σύνδεσης μεγαλύτερης τάσης στο Buzzer σε περίπτωση που αυτό είναι επιθυμητό δε θα γίνει μόνιμη σύνδεση με την τάση τροφοδοσίας αλλά θα προστεθεί ένας ελεύθερος ακροδέκτης συνδεδεμένος με τον θετικό ακροδέκτη του Buzzer δίπλα από τον οποίο θα προστεθεί ένας ελεύθερος ακροδέκτης συνδεδεμένος με τα 5V (OCT23 στο σχηματικό διάγραμμα). Έτσι διευκολύνεται η σύνδεση με τα 5V χωρίς να αποκλείεται η σύνδεση με διαφορετική τάση. Με βάση τα παραπάνω προκύπτει το κύκλωμα που φαίνεται στο παρακάτω σχήμα:

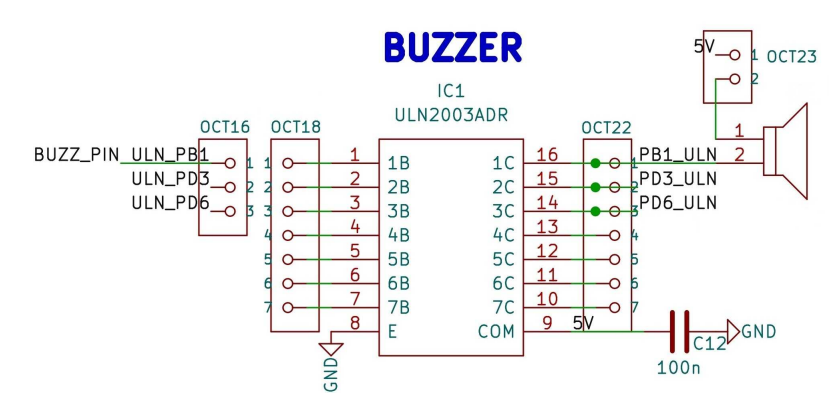

<span id="page-35-1"></span>*Εικόνα 32 Σχηματικό διάγραμμα Buzzer*
## <span id="page-36-0"></span>2.11 Υποδοχή εξωτερικής τροφοδοσίας

Στην πλακέτα μπορεί να συνδεθούν περιφερειακά απαιτητικά σε ρεύμα. Για αυτό υπάρχει ανάγκη παραγωγής των τάσεων 5V και 3.3V με τη δυνατότητα παροχής αρκετού ρεύματος. Για το σκοπό αυτό θα χρησιμοποιηθούν τα ολοκληρωμένα κυκλώματα σταθεροποιητών τάσης AMS1117-5.0 [15] και AMS1115-3.3 [15] για την παραγωγή των 5V και των 3.3V αντίστοιχα. Αυτοί οι σταθεροποιητές μπορούν να δώσουν μέχρι 1.35A ρεύματος αρκεί η διαφορά μεταξύ εισόδου και εξόδου να είναι 2V. Συνεπώς με μια προτεινόμενη είσοδο από 7V και έως 15V μπορεί να δοθεί 1.35A αρκεί φυσικά να το υποστηρίζει και το τροφοδοτικό. Για την σύνδεση του τροφοδοτικού θα χρησιμοποιηθεί ένα βύσμα τύπου barrel jack 5.5mm x 2.1mm (J2 στο σχηματικό διάγραμμα). Στην είσοδο και στην έξοδο κάθε σταθεροποιητή θα προστεθεί ένας πυκνωτής 10uF για την μείωση του θορύβου και για την παροχή ρεύματος σε περίπτωση απότομης απαίτησης από κάποια συσκευή. Για να δοθεί στην χρήστη η δυνατότητα επιλογής της πηγής τροφοδοσίας του κυκλώματος οι έξοδοι των σταθεροποιητών θα οδηγηθούν σε 2 ελεύθερους ακροδέκτες. Δίπλα από τους ακροδέκτες αυτούς θα βρίσκεται από ένας ελεύθερος ακροδέκτης που θα αντιστοιχεί στις τάσεις 3.3V και 5V που θα οδηγούνται στα υπόλοιπα περιφερειακά. Από την άλλη πλευρά του ακροδέκτη θα βρίσκεται από ένας ελεύθερος ακροδέκτης συνδεδεμένος με τα 5V και τα 3.3V της πλακέτας του μικροελεγκτή. Έτσι με έναν βραχυκυκλωτήρα ο χρήστης θα μπορεί να επιλέξει ανάμεσα στην τροφοδοσία της πλακέτας του μικροελεγκτή ή του σταθεροποιητή για κάθε τάση (OCT1 και OCT7 στο σχηματικό διάγραμμα). Μετά την επιλογή της τάσης θα συνδεθεί ένας μεγάλος πυκνωτής 470uF σε κάθε τάση για να εξασφαλιστεί η παροχή ρεύματος σε περίπτωση απότομης απαίτησης από κάποια συσκευή ανεξαρτήτως αν η τροφοδοσία προέρχεται από την πλακέτα μικροελεγκτή ή τους σταθεροποιητές. Επιλογή θα υπάρχει και για την V<sub>LOGIC</sub> που θα μπορεί να συνδεθεί είτε με τα 5V είτε με τα 3.3V. Αυτό θα γίνει με 3 ελεύθερους ακροδέκτες στην σειρά, ο πρώτος συνδεδεμένος με 5V, ο δεύτερος με V<sub>LOGIC</sub> και ο τρίτος με 3.3V (OCT13 στο σχηματικό διάγραμμα). Έτσι θα είναι εύκολο με έναν βραχυκυκλωτήρα να επιλεχθεί η λογική τάση που χρησιμοποιείται. Επιπλέον, στην πλακέτα θα υπάρχουν από 3 ελεύθεροι ακροδέκτες για την τάση V<sub>ιogic</sub> και για τα 0V (OCT15 και OCT19 στο σχηματικό διάγραμμα). Δεν θα τοποθετηθούν ελεύθεροι ακροδέκτες ξεχωριστά για τα 3.3V και για τα 5V για να αποφευχθεί η κατά λάθος σύνδεση των 5V σε ακροδέκτη που μπορεί να δεχθεί μέχρι 3.3V. Με βάση τα παραπάνω προκύπτει το κύκλωμα που φαίνεται στα παρακάτω σχήματα:

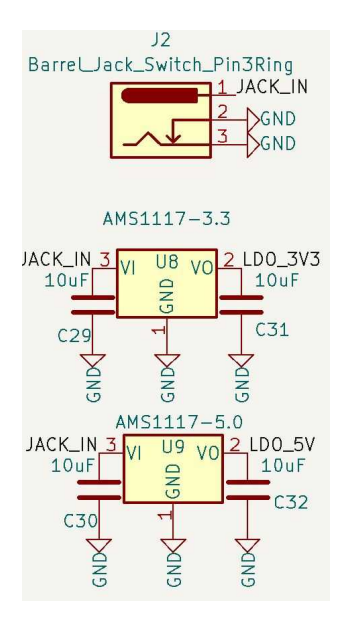

*Εικόνα 33 Σχηματικό διάγραμμα σταθεροποιητών τάσης*

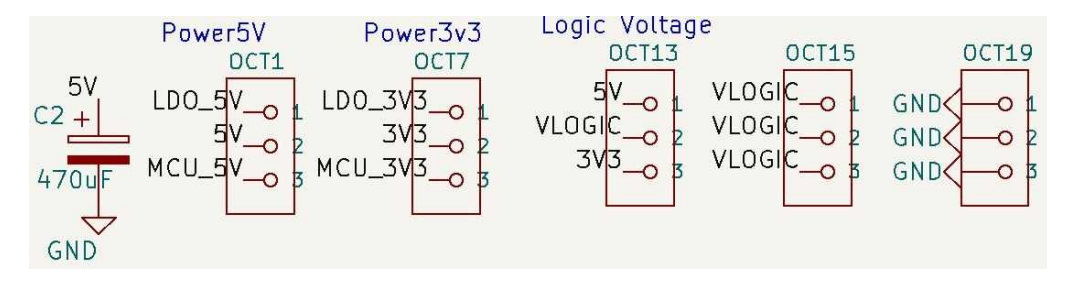

*Εικόνα 34 Σχηματικό διάγραμμα ακροδεκτών τροφοδοσίας και επιλογής τροφοδοσίας του ntuAboard*

## <span id="page-37-0"></span>2.12 Υποδοχή για αισθητήρα θερμοκρασίας τύπου DS18B20

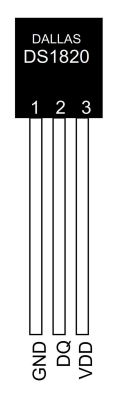

*Εικόνα 35 Θερμόμετρο DS18B20*

Ο αισθητήρας θερμοκρασίας DS18B20 [16] είναι ένας διαδεδομένος αισθητήρας βασισμένος στο πρωτόκολλο επικοινωνίας 1-Wire. Το πρωτόκολλο αυτό με το κόστος της πιο αργής επικοινωνίας υπερτερεί λόγω της εξοικονόμησης ενέργειας αλλά και ακροδεκτών αφού απαιτείται μόνο ένας ακροδέκτης από τον μικροελεγκτή. Στον ίδιο ακροδέκτη μπορούν να χρησιμοποιηθούν πολλαπλές συσκευές. Το εύρος θερμοκρασίας είναι από -10°C έως +85°C με ακρίβεια 0.5°C. Μπορεί να λειτουργήσει με λογική τάση 3.3V αλλά και με 5V αφού η αποδεκτή τάση τροφοδοσίας είναι 3V-5.5V και σαν υψηλό λογικό επίπεδο αναγνωρίζονται τάσεις από 2.2V έως την τάση τροφοδοσίας + 0.3V. Αυτό απλοποιεί το κύκλωμα αφού δεν χρειάζονται μετατροπείς. Χρειάζεται μια pullup αντίσταση 4.7kΩ στον ακροδέκτη του σήματος για την συμμόρφωση με το πρωτόκολλο 1-Wire και θα τοποθετηθεί και ένας πυκνωτής 100nF για την παροχή σταθερότερης τάσης με την εξάλειψη μέρους του θορύβου. Ο αισθητήρας θερμοκρασίας είναι μια ευαίσθητη συσκευή και είναι πολύ εύκολο να προκληθεί μόνιμη βλάβη σε περίπτωση σύνδεσης και αποσύνδεσης ενώ υπάρχει τροφοδοσία στους ακροδέκτες. Η αποκοπή της συσκευής μπορεί να είναι επιθυμητή σε περίπτωση ελέγχου του προγράμματος του μικροελεγκτή ως προς την αναγνώριση ύπαρξης συσκευής. Για να γίνεται με ευκολία και ασφάλεια, η τροφοδοσία του αισθητήρα θα γίνεται μέσω ενός διακόπτη dip switch. Επιπλέον για να υπάρχει ευελιξία ως προς τον ακροδέκτη σύνδεσης του μικροελεγκτή αλλά και δυνατότητα αποκοπής του από την pullup αντίσταση, θα προστεθεί ένας ελεύθερος ακροδέκτης συνδεδεμένος με τον ακροδέκτη σήματος του αισθητήρα και ακριβώς δίπλα ένας ελεύθερος ακροδέκτης συνδεδεμένος με το D4 του μικροελεγκτή (OCT30 στο σχηματικό διάγραμμα). Έτσι η σύνδεση μπορεί να γίνει πολύ εύκολα με έναν βραχυκυκλωτήρα. Με βάση τα παραπάνω προκύπτει το κύκλωμα που φαίνεται στα παρακάτω σχήματα:

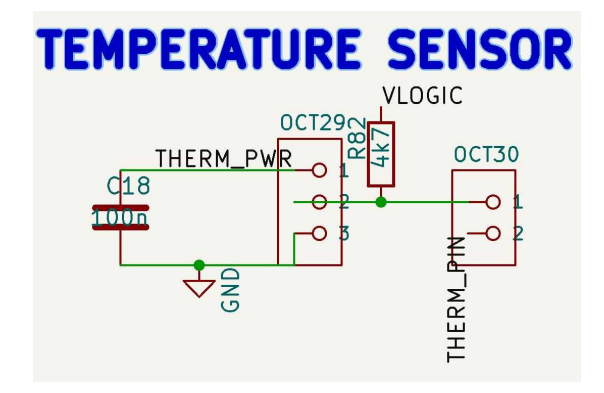

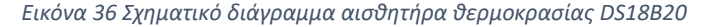

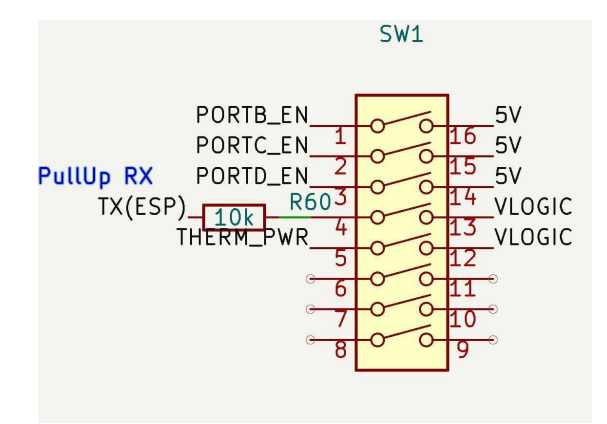

*Εικόνα 37 Σχηματικό διάγραμμα διακοπτών dip switch*

### <span id="page-39-0"></span>2.13 Μετατροπέας USB σε UART (CH340)

Οι συμβατοί μικροελεγκτές έχουν τουλάχιστον μια μονάδα USART (Universal Synchronous and Asynchronous serial Receiver and Transmitter) η οποία είναι μια ευέλικτη συσκευή σειριακής επικοινωνίας. Η USART μπορεί να χρησιμοποιηθεί για επικοινωνία με άλλα περιφερειακά, μικροελεγκτές και με κατάλληλο μετατροπέα με την θύρα USB ενός υπολογιστή. Η επικοινωνία με υπολογιστή αποτελεί μια πολύ χρήσιμη δίοδο μεταφοράς δεδομένων και διεπαφής με τον χρήστη, αλλά βοηθάει και διευκολύνει την εξοικείωση με τις δυνατότητες της USART. Ένα ολοκληρωμένο κύκλωμα που μπορεί να κάνει μετατροπή των σημάτων είναι το CH340 [17]. Σημαντικοί παράγοντες για την επιλογή του CH340 ήταν η ευρεία του διάδοση, η υψηλή διαθεσιμότητα και το πολύ χαμηλό του κόστος έναντι του ανταγωνισμού. Είναι δυνατή η χρήση του CH340 για λογική 3.3V αλλά και 5V με την αλλαγή της τροφοδοσίας του και με την αλλαγή του ακροδέκτη V3 από 3.3V σε πυκνωτή 0.1uF αντίστοιχα. Προκειμένου να γίνουν αυτές οι 2 αλλαγές ταυτόχρονα θα έπρεπε να γίνει χρήση 2 βραχυκυκλωτήρων ή κάποιου ολοκληρωμένου κυκλώματος. Αντί για αυτό θα χρησιμοποιηθούν 2 ελεύθεροι ακροδέκτες που είναι διαθέσιμοι στο RS0108YQ20 που θα χρησιμοποιηθεί και για την μετατροπή των σημάτων του SPI για την υποδοχή του RC522 RFID Module που θα αναλυθεί σε επόμενη ενότητα. Έτσι, το CH340 θα τροφοδοτηθεί μόνιμα με τα 3.3V και ο ακροδέκτης V3 θα συνδεθεί με 3.3V για μόνιμη επιλογή του λογικού επιπέδου τάσης των 3.3V και τα σήματα TX RX θα συνδέονται στα A1 και Α2 από το RS0108YQ20 αντίστοιχα. Λόγω του ότι η USART δε θα συνδέεται αποκλειστικά με το CH340, αλλά θα υπάρχει δυνατότητα σύνδεσης και με το ESP-01 WiFi Module που θα αναλυθεί σε επόμενη ενότητα, δε θα γίνει μόνιμη σύνδεση των RX και TX με τα B1 και B2 του RS0108YQ20 αντίστοιχα. Θα γίνει σύνδεση των σημάτων B1, B2 του RS0108YQ20 και RX TX του μικροελεγκτή με ελεύθερους ακροδέκτες οι οποίοι θα τοποθετηθούν δίπλα για να είναι εύκολη η σύνδεση (OCT3, OCT4, OCT5, OCT6 στο σχηματικό διάγραμμα). Αξίζει να σημειωθεί ότι το TX της μιας συσκευής πρέπει να συνδέεται το RX της άλλης συσκευής και αντίστροφα για να λειτουργήσει σωστά η σειριακή επικοινωνία. Στην εικόνα επιπλέον υπάρχουν και τα σήματα από την υποδοχή του ESP-01 που θα αναλυθούν στην αντίστοιχη ενότητα. Με βάση τα παραπάνω προκύπτει το κύκλωμα που φαίνεται στα παρακάτω σχήματα:

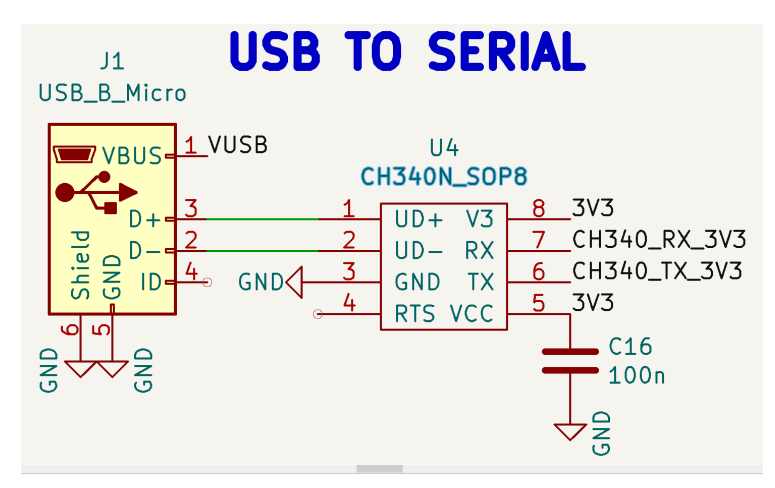

*Εικόνα 38 Σχηματικό διάγραμμα CH340N*

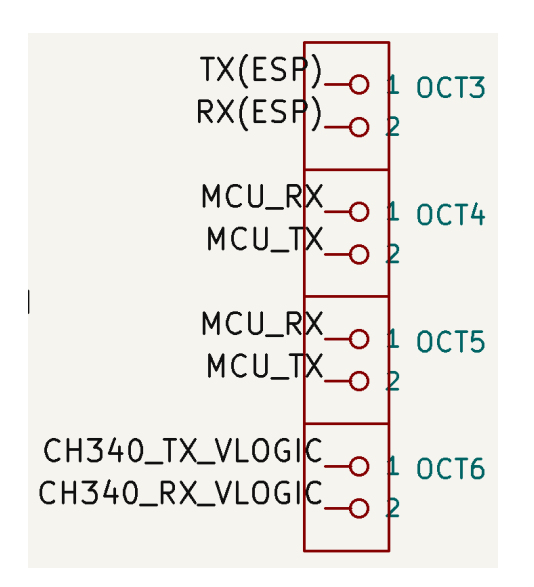

*Εικόνα 39 Σχηματικό διάγραμμα ελεύθερων ακροδεκτών USART*

#### <span id="page-40-1"></span><span id="page-40-0"></span>2.14 Υποδοχή για ESP-01 Wi-Fi Module

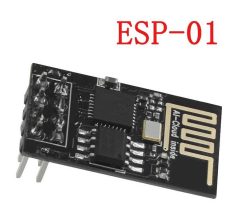

*Εικόνα 40 ESP-01*

Χρήσιμο εργαλείο για κάθε σύγχρονο μάθημα μικροϋπολογιστών είναι η συνδεσιμότητα μέσω Wi-Fi. Οι προγραμματιζόμενοι πομποδέκτες ESP-01 που θα χρησιμοποιηθούν βασίζονται στον μικροελεγκτή ESP8266 [18] και μπορούν να συνδεθούν με κάποιο υπάρχον δίκτυο Wi-FI, να δημιουργήσουν το δικό τους δίκτυο Wi-Fi (AP Mode) ή και να συνδεθούν απευθείας μεταξύ τους σε συνδεσμολογία ένα προς πολλά ή πολλά προς πολλά (ESP NOW). Αυτές οι δυνατότητες είναι πολύ χρήσιμες για ανάπτυξη εφαρμογών IoT. Η συσκευή μπορεί να επικοινωνήσει με την πλακέτα μικροελεγκτή μέσω USART. Το λογικό επίπεδο των ESP-01 είναι 3.3V και για να εξασφαλιστεί η συμβατότητα του συστήματος με 3.3V και 5V θα μεσολαβήσει ένας μετατροπέας RS0108YQ20 στην σύνδεση των σημάτων TX και RX. Για εξοικονόμηση υλικού θα χρησιμοποιηθεί ο ίδιος μετατροπέας που χρησιμοποιείται και για την LCD αφού υπάρχουν 2 ελεύθεροι ακροδέκτες, o U7 που φαίνεται και στην [Εικόνα 45 Σχηματικό διάγραμμα](#page-43-0)  [RFID.](#page-43-0) Όπως ήδη αναφέρθηκε το ESP-01 είναι προγραμματίσιμο. Για διευκόλυνση του χρήστη θα προστεθεί το απαραίτητο κύκλωμα για τον προγραμματισμό του. Προκειμένου να εισέλθει σε λειτουργία προγραμματισμού το ESP-01 πρέπει την ώρα της εκκίνησης του ο ακροδέκτης GPIO0 να βρίσκεται στο λογικό 0. Για τον σκοπό αυτό μπορούν να συνδεθούν 2 πλήκτρα. Το πρώτο πλήκτρο θα

συνδεθεί με τον ακροδέκτη RST για να μπορεί να ο χρήστης να πραγματοποιεί επανεκκίνηση της συσκευής. Το δεύτερο πλήκτρο θα συνδεθεί με το GPIO0 ώστε όταν πατιέται να το συνδέει με το λογικό 0. Την στιγμή που δεν πιέζονται τα πλήκτρα πρέπει η τάση να παραμένει στα 3.3V και για αυτό θα προστεθεί μια pull up αντίσταση 10kΩ σε κάθε πλήκτρο. Επιπλέον, για να προστατευτεί το κύκλωμα ενώ ταυτόχρονα να περιορίζεται ο θόρυβος του κυκλώματος θα προστεθεί σε σειρά με κάθε πλήκτρο ένα βαθυπερατό φίλτρο αποτελούμενο από μια αντίσταση 1kΩ και έναν πυκνωτή 1nF. Με το κύκλωμα των πλήκτρων που περιεγράφηκε παραπάνω δίνεται η δυνατότητα κρατώντας πατημένο το δεύτερο πλήκτρο αν πιεστεί το πρώτο πλήκτρο το ESP01 να κάνει επανεκκίνηση σε λειτουργία προγραμματισμού. Για να γίνει ο προγραμματισμός πρέπει να συνδεθεί το ESP-01 με το CH340 ώστε να μπορέσει να προγραμματιστεί από υπολογιστή. Για αυτό δε θα γίνει μόνιμη σύνδεση των σημάτων στον μετατροπέα RS0108YQ20 με τα σήματα του μικροελεγκτή αλλά θα συνδεθούν με δυο ελεύθερους ακροδέκτες δίπλα από τους οποίους θα είναι οι ακροδέκτες του μικροελεγκτή αλλά και οι ακροδέκτες που καταλήγουν στον μετατροπέα του CH340 (OCT3, OCT4, OCT5 και OCT6 στο σχηματικό διάγραμμα). Περισσότερες πληροφορίες για τη διαδικασία προγραμματισμού θα δοθούν στην ενότητα με τις οδηγίες χρήσης. Το σήμα RST θα συνδεθεί και σε έναν ελεύθερο ακροδέκτη (OCT28 στο σχηματικό διάγραμμα) σε περίπτωση που ο χρήστης επιθυμεί να συνδέσει κάποιον ακροδέκτη του μικροελεγκτή ώστε να μπορεί να κάνει επανεκκίνηση του ESP-01 μέσω του προγράμματος. Υπάρχει περίπτωση να είναι επιθυμητή η σειριακή επικοινωνία του μικροελεγκτή με το ESP-01 και ταυτόχρονα με το CH340. Αυτό είναι δυνατό με μια συνδεσμολογία όπως φαίνεται στο παρακάτω σχήμα:

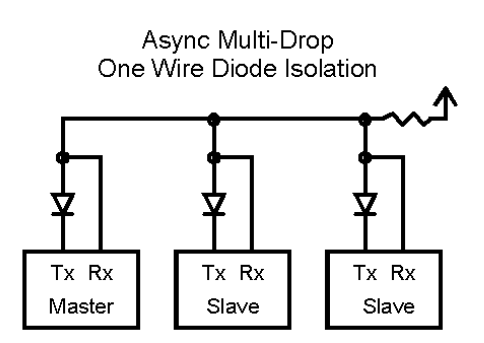

*Εικόνα 41 Σχηματικό διάγραμμα σύνδεσης πολλαπλών συσκευών σε μια θύρα USART [19]*

Για να λειτουργήσει σωστά η σειριακή επικοινωνία πρέπει η κάθε συσκευή να κάνει pull up το TX της ώστε να μπορεί να αναγνωρίσει η άλλη συσκευή ότι κάτι έχει συνδεθεί. Για να μπορέσουμε να συνδέσουμε πάνω από μια συσκευή πρέπει να το αποτρέψουμε αυτό καθώς η γραμμή θα παρέμενε πάντα στο λογικό 1 λόγω πολύ ισχυρού pull up. Ένας εύκολος τρόπος είναι προσθέτοντας μια δίοδο στην κάθε συσκευή που θα χρησιμοποιηθεί σαν slave και κάνοντας εξωτερικά pull up την γραμμή με μια αντίσταση όπως φαίνεται στο σχήμα. Στο κύκλωμα μας υπάρχει ήδη pull up λόγω των μετατροπέων RS0108YQ20 αλλά παρόλα αυτά θα προστεθεί και η δυνατότητα pull up της γραμμής μέσω μια αντίστασης που θα προστίθεται με ένα dip switch. Προκειμένου να μπορεί να λειτουργεί και σε κανονική σύνδεση το σύστημα χωρίς δίοδο θα δοθεί η δυνατότητα παράκαμψης της διόδου με έναν βραχυκυκλωτήρα που θα συνδέεται παράλληλα με την δίοδο (OCT31 στο σχηματικό διάγραμμα). Το παραπάνω κύκλωμα λειτουργεί μόνο για την περίπτωση που το ESP-01 και το CH340 δεν προσπαθούν να στείλουν κάτι ταυτόχρονα. Αυτό μπορεί να εξασφαλιστεί με το firmware του ESP-01 και με τον έλεγχο του τρόπου αποστολής δεδομένων από τον υπολογιστή. Ένα επιπλέον στοιχείο που θα προστεθεί στο κύκλωμα είναι μια αντίσταση και ένα LED στο GPIO2. Το ESP-01 έχει ήδη ενσωματωμένο

LED στο GPIO2 σε ανάποδη συνδεσμολογία οπότε πάντα ένα από τα 2 LED θα είναι ενεργό και με κατάλληλο προγραμματισμό θα αποτελεί ένδειξη καλής λειτουργίας. Για να ολοκληρωθεί το κύκλωμα θα τοποθετηθούν 2 πυκνωτές στην τροφοδοσία του ESP-01, ένας 100nF και ένας μεγάλος 220uF ώστε να εξασφαλιστεί σχετικά σταθερή τάση τροφοδοσίας του ολοκληρωμένου κυκλώματος, αφού εξαλείφεται ικανοποιητικό μέρος του θορύβου και επιπλέον παρέχεται ικανοποιητικό ρεύμα σε περίπτωση απότομων αυξήσεων αναγκών ρεύματος. Το ESP-01 έχει συχνά spikes ρεύματος κατά τη διάρκεια μετάδοσης των δεδομένων και για αυτό είναι απαραίτητος ένας αρκετά μεγάλος πυκνωτής. Με βάση τα παραπάνω προκύπτει το κύκλωμα που φαίνεται στα παρακάτω σχήματα:

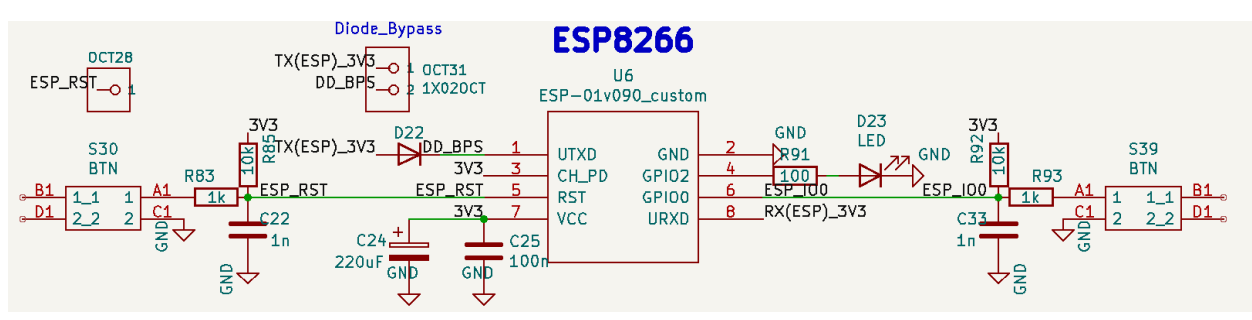

*Εικόνα 42 Σχηματικό διάγραμμα υποδοχής για ESP-01*

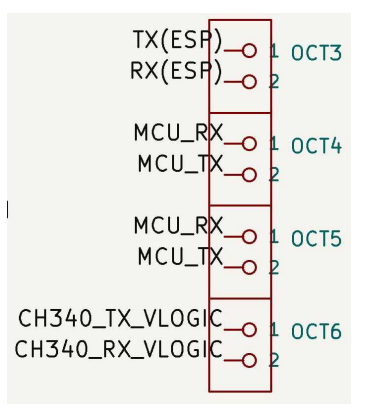

*Εικόνα 43 Σχηματικό διάγραμμα ελεύθερων ακροδεκτών USART*

## <span id="page-42-0"></span>2.15 Υποδοχή για RC522 RFID Module μέσω SPI

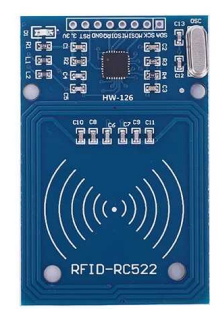

*Εικόνα 44 RFID-RC522*

Μια πιθανή συσκευή για επίδειξη του πρωτοκόλλου SPI είναι το RC522 RFID Module που βασίζεται στο ολοκληρωμένο κύκλωμα MFRC522 [19]. Η συσκευή αυτή μπορεί να διαχειριστεί ανέπαφες επικοινωνίες συχνότητας 13.56MHz με συσκευές τύπων ISO/IEC 14443, A/MIFARE και NTAG όπως ανέπαφες κάρτες. Οι συγκεκριμένες συσκευές λειτουργούν στα 3.3V και για να εξασφαλιστεί η συμβατότητα θα χρησιμοποιηθεί ένας μετατροπέας RS0108YQ20. Έτσι στους ακροδέκτες του μετατροπέα A3-A8 θα συνδεθούν τα σήματα SS, SCK, MOSI, MISO, IRQ, RST και στο V<sub>ccA</sub> τα 3.3V για να τηρείται η συνθήκη V<sub>CCA</sub>≤V<sub>CCB</sub> είτε θα συνδεθεί πλακέτα μικροελεγκτή λογικής 3.3V είτε 5V. Στους ακροδέκτες B3-B6 θα συνδεθούν οι ακροδέκτες D10, D13, D11, D12, στον B7 που αντιστοιχεί το σήμα IRQ θα συνδεθεί ένας ελεύθερος ακροδέκτης (OCT34 στο σχηματικό διάγραμμα) και στο B8 που αντιστοιχεί το RST θα συνδεθεί ο D8. Τα σήματα SS, SCK, MOSI, MISO είναι απαραίτητα για το πρωτόκολλο επικοινωνίας SPI ενώ τα IRQ και RST είναι προαιρετικά. Το IRQ είναι ένα σήμα που τίθεται σε λογικό 1 την στιγμή που γίνεται κάποιο καθορισμένο γεγονός στο MFRC522 όπως για παράδειγμα όταν λαμβάνονται δεδομένα από κάποια ανέπαφη συσκευή. Το σήμα είναι σχεδιασμένο ώστε να συνδέεται σε κάποιον ακροδέκτη διακοπής του μικροελεγκτή ώστε να εξυπηρετείται άμεσα. Όταν το σήμα RST τίθεται στο λογικό 0 όλα τα εσωτερικά κυκλώματα του MFRC522 κλείνουν και οι ακροδέκτες αποκόπτονται. Όταν τίθεται σε λογικό 1 το MFRC522 λειτουργεί κανονικά. Για αυτό το λόγο όταν συνδέεται το RC522 πρέπει για κανονική λειτουργία το D8 να τίθεται σε λογικό 1 και για επανεκκίνηση σε λογικό 0. Το OCT 36 που φαίνεται στο σχηματικό διάγραμμα αντιστοιχεί στην υποδοχή σύνδεσης για το MFRC522. Με βάση τα παραπάνω προκύπτει το κύκλωμα που φαίνεται στo παρακάτω σχήμα:

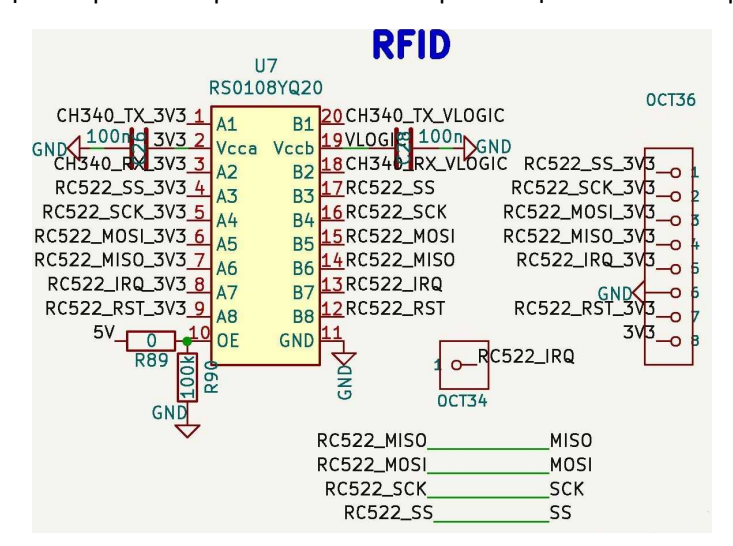

<span id="page-43-0"></span>*Εικόνα 45 Σχηματικό διάγραμμα RFID*

# 2.16 Πλήρες σχηματικό διάγραμμα ntuAboard

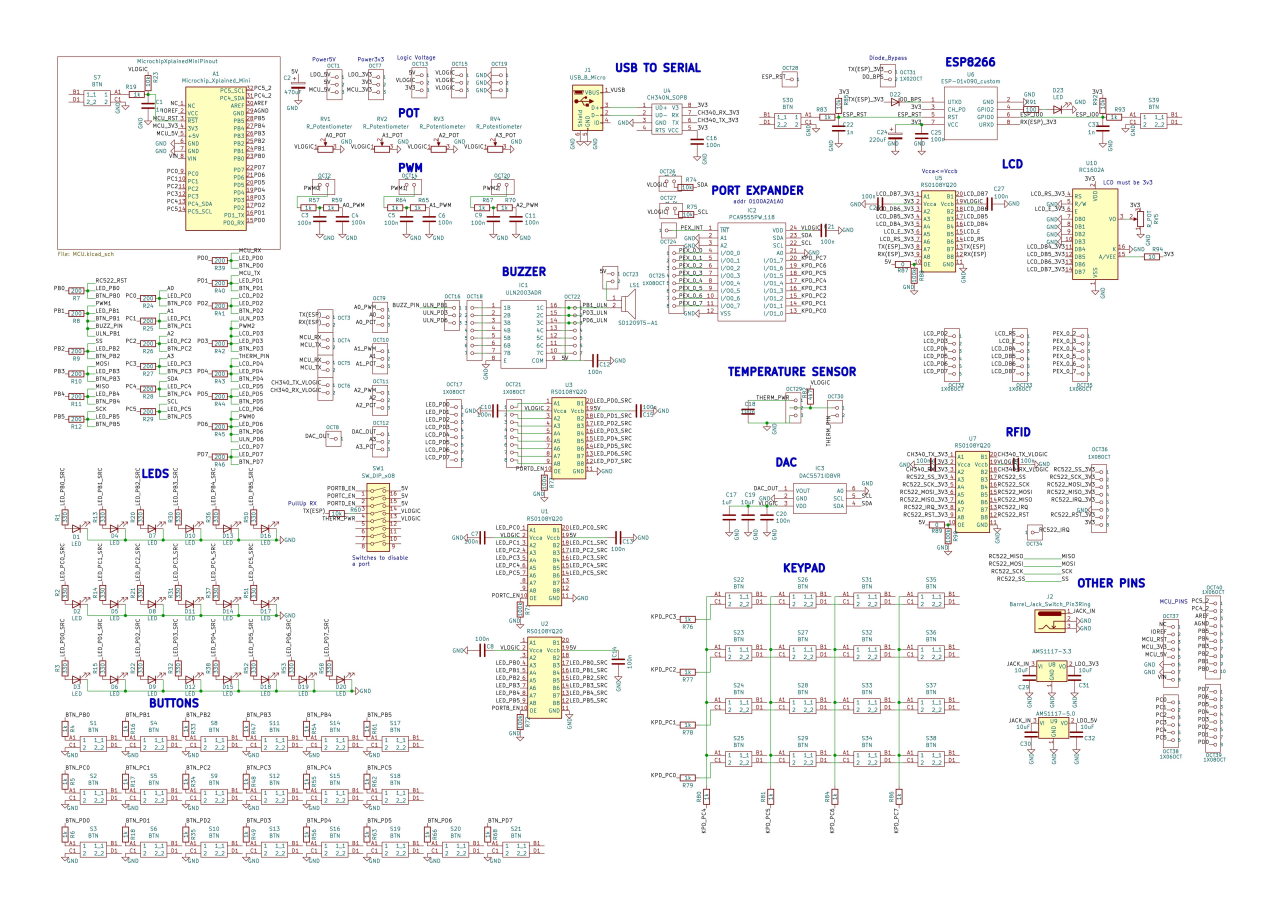

Για λόγους πληρότητας θα προστεθεί και το πλήρες σχηματικό διάγραμμα με όλα τα περιφερειακά.

*Εικόνα 46 Πλήρες σχηματικό διάγραμμα του ntuAboard*

# 3 Σχεδίαση πλακέτας

Για την πλακέτα θα χρησιμοποιηθούν 4 στρώσεις χαλκού. Η κάτω στρώση θα αφιερωθεί εξ ολοκλήρου στην γείωση ώστε να αποφευχθεί ο σχηματισμός ground loops και να μειωθεί το επίπεδο θορύβου [20] .Για να επιτευχθεί καλύτερα αυτό θα δημιουργηθεί ένα επίπεδο χαλκού το οποίο θα καταλαμβάνει σχεδόν ολόκληρη την επιφάνεια της στρώσης χαλκού. Εξαίρεση θα αποτελούν τα σημεία που υπάρχουν τρύπες, και vias. Η δεύτερη στρώση θα χρησιμοποιηθεί για τις τροφοδοσίες 3.3V, 5V και VLOGIC. Η VLOGIC είναι η κυρίαρχη τάση της πλακέτας και για αυτό ομοίως με το επίπεδο γείωσης θα δημιουργηθεί ένα επίπεδο χαλκού που θα καταλαμβάνει σχεδόν ολόκληρη την επιφάνεια της στρώσης χαλκού με εξαίρεση τρύπες, vias και κάποιες διαδρομές τροφοδοσίας 5V. Οι άλλες 2 στρώσεις χαλκού θα χρησιμοποιηθούν για το πέρασμα των διάφορων σημάτων και κάποιων τροφοδοσιών.

Η πρώτη εργασία που πραγματοποιείται είναι ο διαχωρισμός των εξαρτημάτων και η ομαδοποίηση τους με βάση τα περιφερειακά που εξυπηρετούν καθώς είναι καλή πρακτική η μείωση του μήκους των διαδρομών. Η τοποθέτηση των πυκνωτών μείωσης θορύβου είναι απαραίτητο να γίνεται όσο το δυνατόν πιο κοντά στα ολοκληρωμένα κυκλώματα. Αφού ολοκληρωθεί η ομαδοποίηση πρέπει να βρεθεί ποια περιφερειακά επικοινωνούν μεταξύ τους ή μοιράζονται κάποιο υλικό ώστε να τοποθετηθούν και αυτά σε γειτονικές περιοχές. Όταν τελικά αποφασιστούν οι τελικές θέσεις που θα έχουν τα περιφερειακά, τοποθετούνται και οι τρύπες που χρειάζεται η πλακέτα για τους αποστάτες, για την στερέωση της πλακέτας μικροελεγκτή και για την στερέωση της LCD.

Έπειτα, πρέπει να επιλεγεί το πάχος των διαδρομών που θα χρησιμοποιηθεί για τα σήματα. Για στρώσεις χαλκού πάχους 0.5 oz/ft<sup>2</sup> (πάχος χαλκού για τα εσωτερικά στρώματα από το επιλεγμένο εργοστάσιο παραγωγής), μέγιστη αύξηση θερμοκρασίας 10°C, θερμοκρασία περιβάλλοντος 25°C, μέγιστο μήκος διαδρομής 50cm το ρεύμα των 300mA μπορεί να περάσει από διαδρομή πλάτους 0,3mm [21]. Το ρεύμα αυτό είναι υπεραρκετό για να περάσουν σήματα από τους ακροδέκτες I/O των μικροελεγκτών και από τα ολοκληρωμένα κυκλώματα μετατροπής σημάτων και οι αποστάσεις δεν θα ξεπερνούν τα 50cm οπότε κατά κύριο λόγο θα χρησιμοποιηθεί το πλάτος 0,3mm. Οι γραμμές του ULN2003 θα μπουν στο ανώτερο στρώμα χαλκού που είναι πάχους 1 oz/ft <sup>2</sup>και επειδή είναι και εξωτερικό άρα έχει καλύτερο αερισμό για 0,3mm πλάτος γραμμής μπορεί να περάσει 1A που είναι αρκετά για κάθε ακροδέκτη. Επιπλέον οι γραμμές τροφοδοσίας 3.3V που θα περάσουν από το ανώτερο εξωτερικό στρώμα χαλκού θα είναι 0,5mm πλάτος ώστε να μπορούν να αντέξουν 1,5A που είναι αρκετό για όλες τις συσκευές που τροφοδοτούνται με 3.3V (LCD, ESP, CH340N, μετατροπείς RS0108YQ20). Οι γραμμές που θα χρησιμοποιηθούν για τους σταθεροποιητές τάσεις θα είναι αρκετά πιο μεγάλες με πλάτος 1mm στο εξωτερικό στρώμα, οι οποίες θα μπορούν να αντέξουν ρεύμα 2.4Α. Ένας επιπλέον λόγος που θα χρησιμοποιηθούν τόσο πλατιές γραμμές είναι και για την απομάκρυνση θερμότητας από τους σταθεροποιητές. Για τον ίδιο λόγω θα τοποθετηθούν και thermal vias [22] κάτω από τους σταθεροποιητές.

Μόλις ολοκληρωθεί η διαδικασία σχεδιασμού των διαδρομών τοποθετούνται οι ονομασίες, τα επεξηγηματικά κείμενα και τα επιθυμητά γραφικά στην πλακέτα. Παρακάτω θα ενσωματωθούν ξεχωριστές εικόνες για κάθε στρώμα χαλκού, το συνολικό σχέδιο της πλακέτας με υπερκάλυψη και τέλος φωτογραφία της πλακέτας που παράχθηκε στο εργοστάσιο και συναρμολογήθηκε πλήρως. Τα εξαρτήματα SMD τοποθετήθηκαν από το εργοστάσιο και τα εξαρτήματα through hole τοποθετήθηκαν στο εργαστήριο μικροϋπολογιστών λόγω έλλειψης κάποιων υλικών στο εργοστάσιο και χαμηλότερου κόστους.

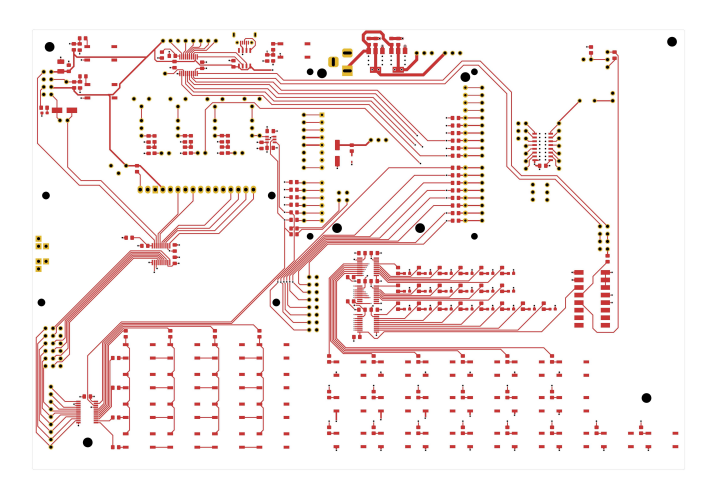

*Εικόνα 47 Ανώτερο εξωτερικό επίπεδο χαλκού της πλακέτας ntuAboard*

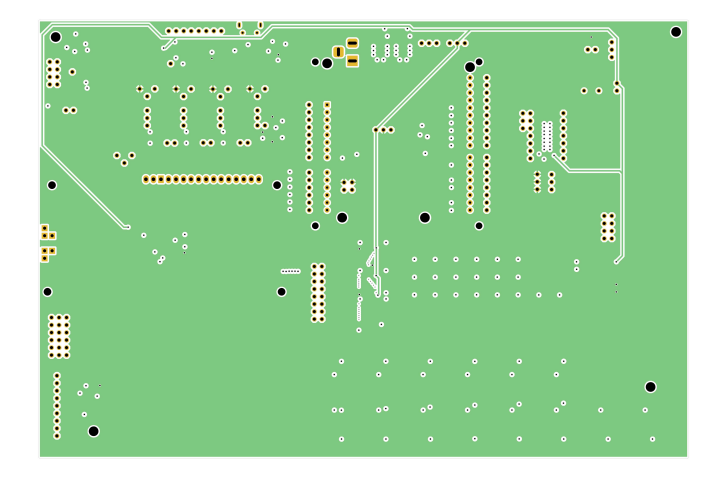

*Εικόνα 48 Πρώτο εσωτερικό επίπεδο χαλκού της πλακέτας ntuAboard*

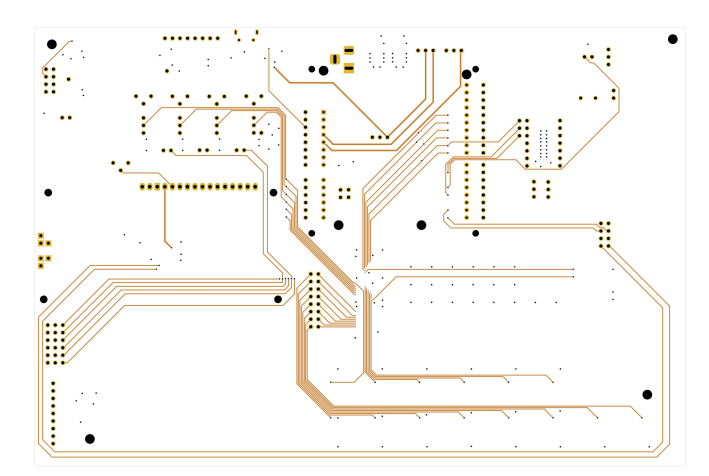

*Εικόνα 49 Δεύτερο εσωτερικό επίπεδο χαλκού της πλακέτας ntuAboard*

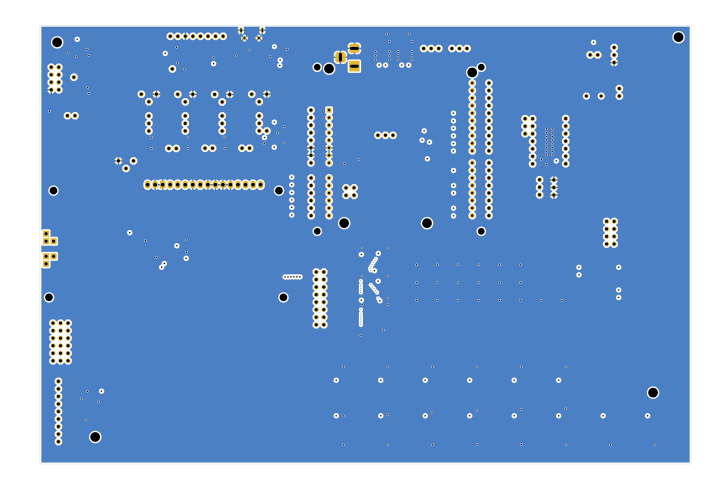

*Εικόνα 50 Κατώτερο εξωτερικό επίπεδο χαλκού της πλακέτας ntuAboard*

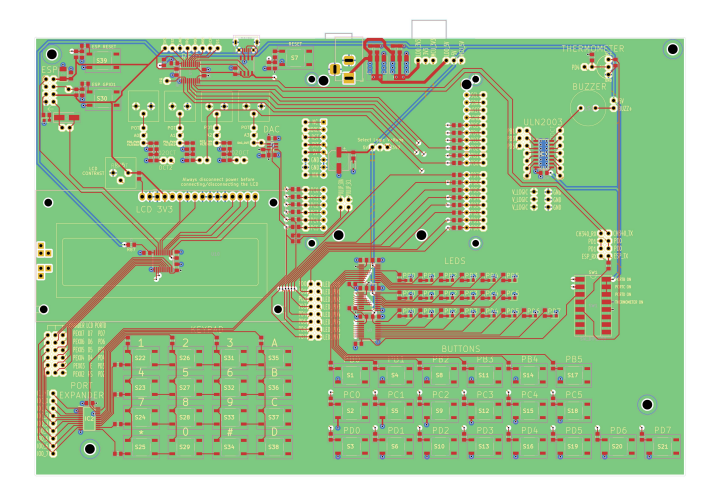

*Εικόνα 51 Συγκεντρωτική απεικόνιση όλων των στρωμάτων της πλακέτας ntuAboard*

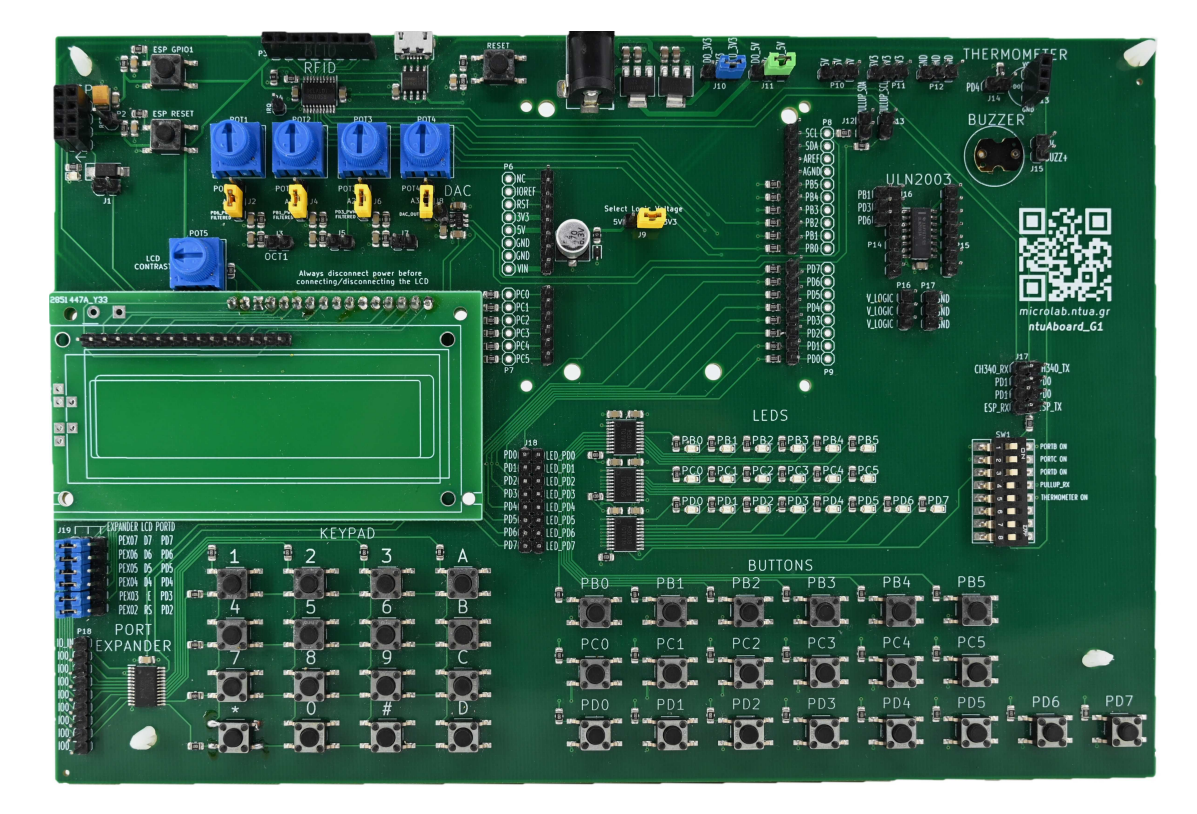

*Εικόνα 52 Μπροστινή όψη της πλακέτας ntuAboard*

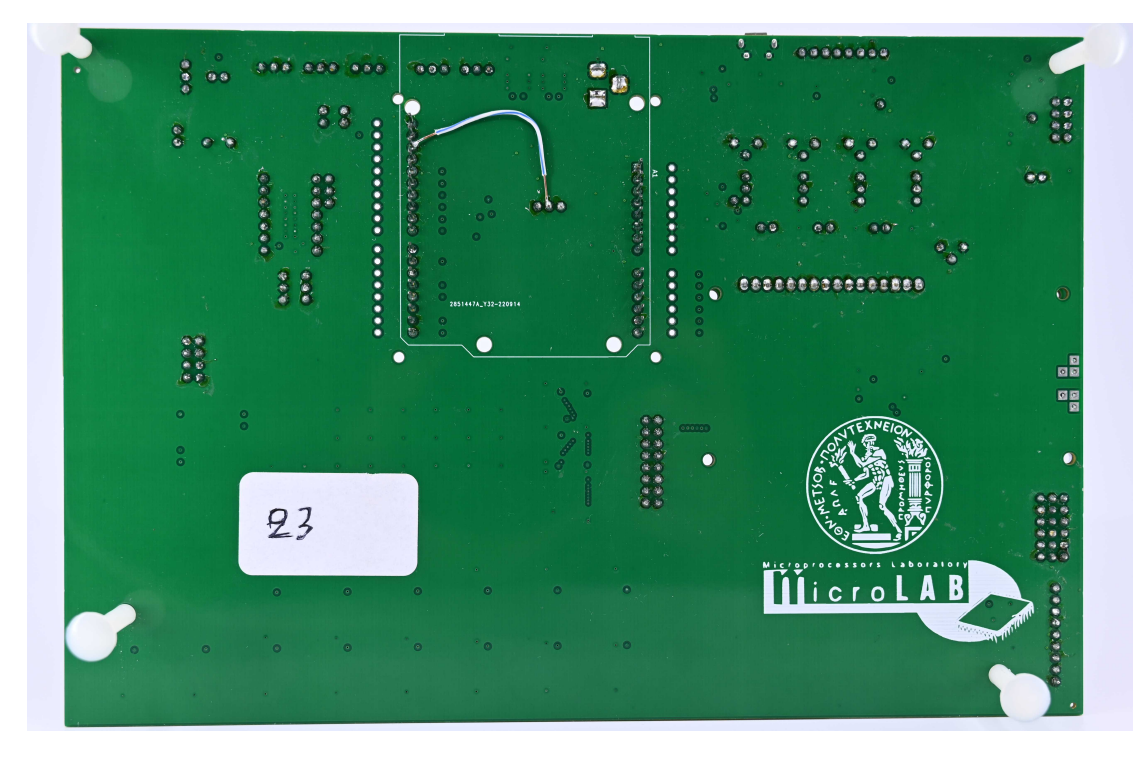

*Εικόνα 53 Πίσω όψη της πλακέτας ntuAboard*

# 4 Χαρακτηριστικά και Οδηγίες χρήσης

## 4.1 Χαρακτηριστικά

- Συμβατή με λογική 5V και 3.3V
- Υποδοχή barrel jack τροφοδοτικού τάσης 7V-15V
- LED σε κάθε I/O ακροδέκτη
- Πλήκτρο σε κάθε I/O ακροδέκτη
- Θύρα επέκτασης I/O 16 ακροδεκτών με σύνδεση I2C (Port Expander PCA9555)
- Υποδοχή για LCD 16x2 λογικής 3.3V και τύπου HD44780 σε 4-bit λειτουργία με επιλογή για σύνδεση μέσω της θύρας επέκτασης ή με απευθείας σύνδεση στον μικροελεγκτή
- Πληκτρολόγιο 4x4 με σύνδεση μέσω της θύρας επέκτασης
- 4 ποτενσιόμετρα για παραγωγή ρυθμιζόμενων αναλογικών τάσεων
- Μετατροπέα ψηφιακού σήματος σε αναλογικό (DAC5571) με σύνδεση I2C
- 3 αναλογικά φίλτρα για δημιουργία αναλογικών τάσεων από PWM κυματομορφές.
- Ολοκληρωμένο κύκλωμα 7 Darlington arrays (ULN2003) για σύνδεση επιπλέον περιφερειακών απαιτητικών σε ρεύμα
- Buzzer συνδεδεμένο μέσω του ULN2003 για την παραγωγή ήχου
- Υποδοχή για αισθητήρα θερμοκρασίας τύπου DS18B20
- Μετατροπέας USB σε UART (CH340)
- Υποδοχή για ESP-01 WiFi Module.
- Υποδοχή για RC522 RFID Module μέσω SPI.
- Διάσταση: 219.5 mm \* 148 mm

## 4.2 Διάγραμμα ακροδεκτών

Το συμβατό διάγραμμα ακροδεκτών (pinout) Arduino Uno rev3 φαίνεται στην παρακάτω εικόνα. Πλεονέκτημα της διάταξης αυτής είναι η ευρεία διάδοση που επιτρέπει την σύνδεση μεγάλης ποικιλίας μικροελεγκτών και δεν υπάρχει περιορισμός ως προς την αρχιτεκτονική. Ενδεικτικά αναφέρεται ότι υπάρχουν πλακέτες μικροελεγκτών αρχιτεκτονικής AVR, ARM και RISC-V που υιοθετούν το συγκεκριμένο pinout και συνεπώς είναι συμβατές με το ntuAboard.

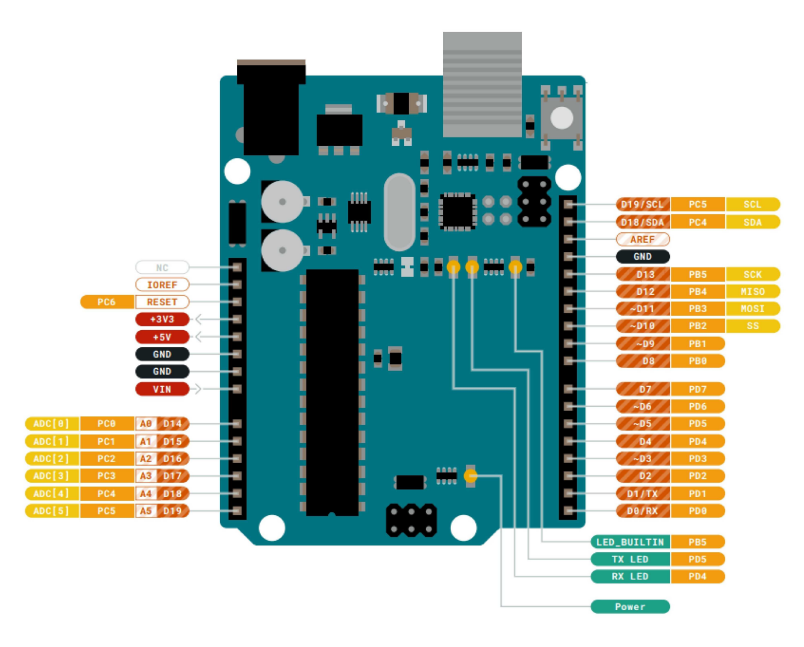

*Εικόνα 54 Arduino Uno rev3 Pinout*

## 4.3 Ξεκινώντας

Πριν συνδέσουμε τροφοδοσία

Αρχικά πρέπει να επιλεγεί ποια πλακέτα μικροελεγκτή θα χρησιμοποιηθεί. Οι δοκιμασμένες μέχρι στιγμής πλακέτες μικροελεγκτών είναι η ATmega328PB Xplained Mini και η STM32G491RET6. Αφού αποφασιστεί ποια πλακέτα μικροελεγκτή θα χρησιμοποιηθεί επιλέγεται στο jumper J9 το επίπεδο λογικής τάσης του μικροελεγκτή (3.3V ή 5V) ώστε να προσαρμοστεί η τάση που καταφθάνει από τα περιφερειακά στον μικροελεγκτή και το αντίστροφο όπως φαίνεται στην παρακάτω εικόνα.

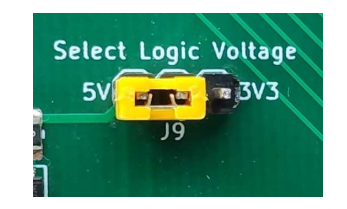

*Εικόνα 55 Βραχυκυκλωτήρας για επιλογή VLOGIC 5V στο ntuAboard*

 Έτσι εξασφαλίζεται αξιόπιστη και ασφαλής χρήση των περιφερειακών. Στη συνέχεια, επιλέγεται στα J10 και J11 η πηγή τροφοδοσίας των τάσεων 3.3V και 5V αντίστοιχα όπως φαίνεται στην παρακάτω εικόνα.

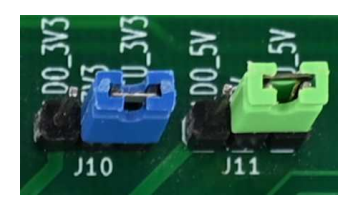

*Εικόνα 56 Βραχυκυκλωτήρες για επιλογή τροφοδοσίας στο ntuAboard*

Στην περίπτωση που χρησιμοποιηθεί η τάση του ενσωματωμένου σταθεροποιητή τάσης πρέπει να συνδεθεί στον barrel jack κονέκτορα τροφοδοσία 7V-15V. Για περισσότερες πληροφορίες ανατρέξτε στην ενότητα [Τροφοδοσία.](#page-61-0) Οι προαναφερθείς βραχυκυκλωτήρες είναι απαραίτητοι για την εύρυθμη λειτουργία του συστήματος.

Πριν κάνουμε οτιδήποτε άλλο θα ανεβάσουμε το δοκιμαστικό πρόγραμμα LEDONOFF\_TEST στην πλακέτα για να σιγουρευτούμε για την λειτουργία της.

Για να προετοιμάσουμε το ntuAboard μετακινούμε από τους διακόπτες του dip switch PORTB, PORTC, PORTD όσους θέλουμε στη θέση ON για να αναβοσβήσουν τα αντίστοιχα LED. Αν θέλουμε να γίνει χρήση της PORTD πρέπει να συνδέσουμε και τους βραχυκυκλωτήρες στο J18 όπως φαίνεται στην ενότητα [LED σε κάθε I/O ακροδέκτη.](#page-53-0)

| <b>SW1</b> |                       |
|------------|-----------------------|
|            | PORTB ON              |
| <u>io</u>  | PORTC ON              |
| $\omega$   | PORTD ON              |
| ь          | <b>PULLUP_RX</b>      |
| <b>ហា</b>  | <b>THERMOMETER ON</b> |
| <b>ດ</b>   |                       |
|            |                       |
|            |                       |
|            |                       |

*Εικόνα 57 Διακόπτες dip switch στο ntuAboard*

Συνδέουμε το καλώδιο micro USB στη πλακέτα μικροελεγκτή και ανεβάζουμε το πρόγραμμα LEDONOFF\_TEST σύμφωνα με τις οδηγίες της πλακέτας μικροελεγκτή που χρησιμοποιούμε.

Τα LED των PORT που έχουμε ανοίξει θα πρέπει να αναβοσβήνουν.

## 4.4 Ελεύθεροι ακροδέκτες

Στον παρακάτω πίνακα παρατίθενται όλοι οι ελεύθεροι ακροδέκτες που βρίσκονται στο ntuAboard. Τα J1-J19 είναι ακροδέκτες που συνήθως συνδέονται με βραχυκυκλωτήρες για να ρυθμιστεί κάποια λειτουργία ή να συνδεθούν κάποια σήματα. Τα P1-P18 είναι ελεύθεροι ακροδέκτες στους οποίους θα συνδεθεί καλώδιο για να γίνει σύνδεση του σήματος σε κάπου αλλού.

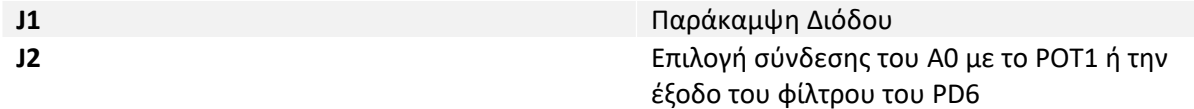

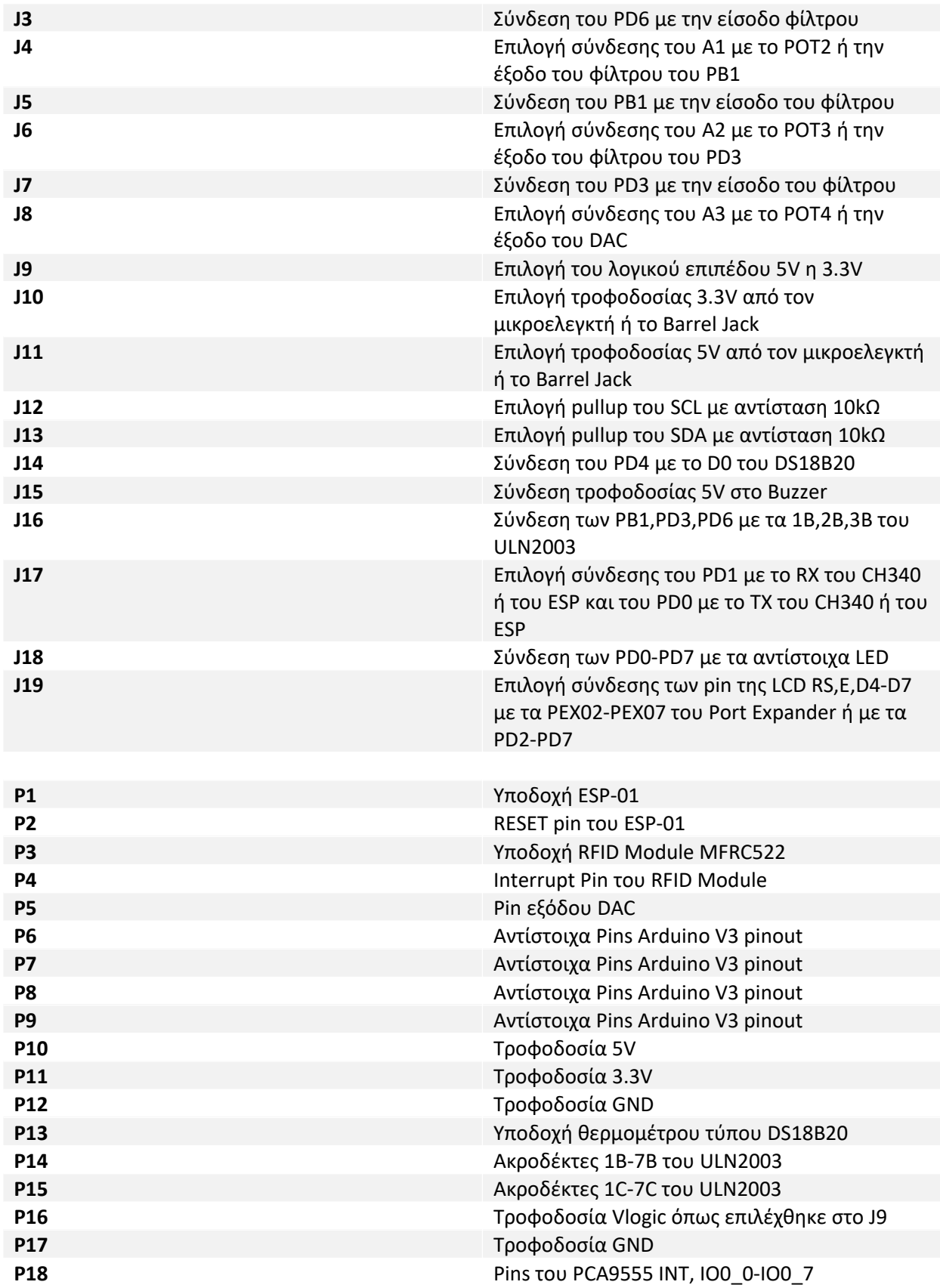

## <span id="page-53-0"></span>4.5 LED σε κάθε I/O ακροδέκτη

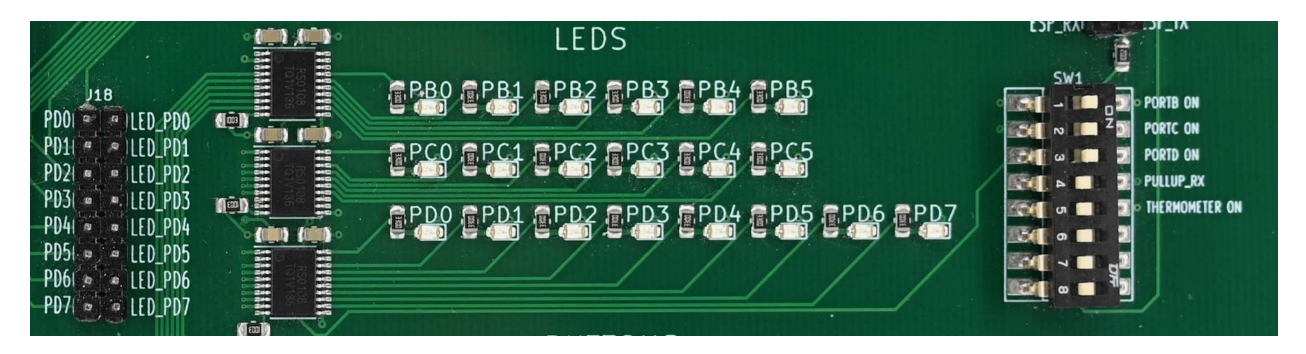

*Εικόνα 58 Κύκλωμα των LED στο ntuAboard*

Oι ακροδέκτες pin PB0-PB5, PC0-PC5, PD0-PD7 ή αντίστοιχα για το Arduino rev3 pinout D8-13, D14-D19, D0-D7 μπορούν να χρησιμοποιηθούν σαν λογικές έξοδοι και συνεπώς να παράγουν τάση 0V η Vlogic. Σε κάθε ακροδέκτη έχει συνδεθεί ένα LED για να μπορεί να γίνει οπτική απεικόνιση της κατάστασης του. Για χάριν της συμβατότητας του κυκλώματος με λογικό επίπεδο 3.3V και 5V και για να αποφευχθεί η φόρτωση των ακροδεκτών με ρεύμα χρησιμοποιείται ένα ολοκληρωμένο για την μετατροπή των τάσεων και την παροχή του επιθυμητού ρεύματος, το RS0108YQ20. Το RS0108YQ20 περιέχει pull up αντιστάσεις σε κάθε γραμμή και σε περίπτωση που αυτό δεν είναι επιθυμητό μπορεί να γίνει απενεργοποίηση μέσω των 3 άνω διακοπτών των dip switches SW1. Οι είσοδοι του ολοκληρωμένου για τα LED PD0 έως PD7 (D0 έως D7) είναι στο J18 τα LED\_PD0 έως LED\_PD7. Με αυτό τον τρόπο μπορεί να γίνει είτε η χρήση jumper ώστε να συνδεθούν με τα PD0-PD7 του μικροελεγκτή ή μπορεί να χρησιμοποιηθούν για να προβάλλεται κάποιο άλλο επίπεδο τάσης όπως για παράδειγμα της εξόδου του Port Expander με την κατάλληλη σύνδεση. Για παραπάνω πληροφορίες και για το πλήρες σχηματικό ανατρέξτε στην υποενότητα [LED σε κάθε I/O ακροδέκτη](#page-16-0) στην ενότητα [Σχεδιασμός του](#page-13-0)  [κυκλώματος.](#page-13-0)

| LEDAPA                                       |
|----------------------------------------------|
| LED_PD1                                      |
| PD <sub>2</sub><br>LED PD2                   |
| <b>LED_PD3</b><br>$\frac{1}{2}$ (LED_PD3 PD3 |
| <b>ED PD4</b><br>$PDA =$                     |
| LED_PD5                                      |
| LED_PD6                                      |
| PD7 BL B LED PD7                             |
|                                              |

*Εικόνα 59 Σύνδεση ακροδεκτών μικροελεγκτή D0-D7 με τους ακροδέκτες του μετατροπέα μέσω βραχυκυκλωτήρων*

## 4.6 Πλήκτρο σε κάθε θύρα I/O

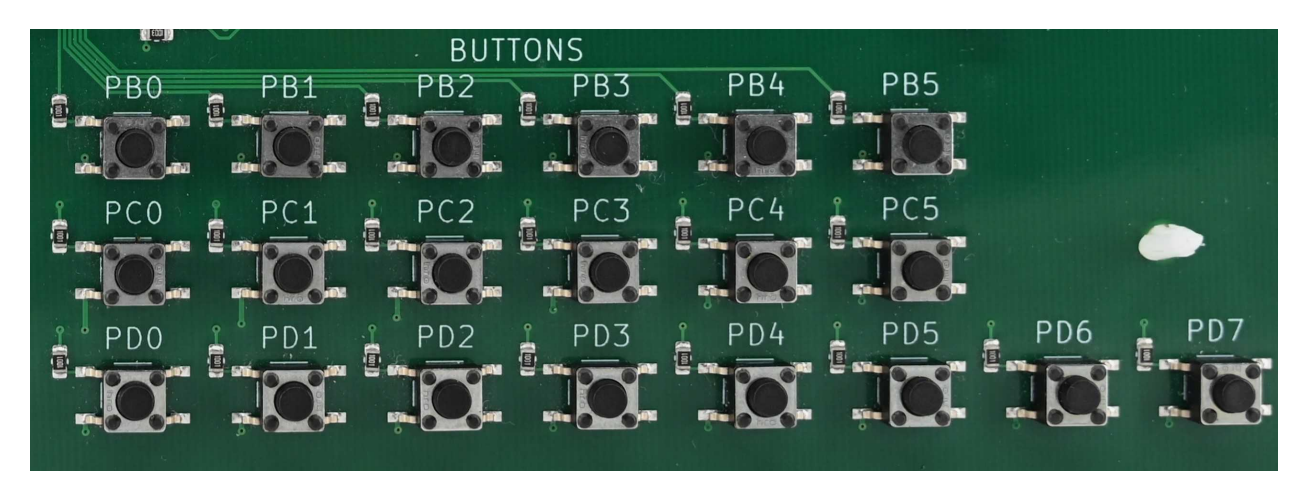

*Εικόνα 60 Κύκλωμα των Button στο ntuAboard*

Αντίστοιχα τα pin PB0-PB5, PC0-PC5, PD0-PD7 ή αντίστοιχα D0-D19 μπορούν να χρησιμοποιηθούν σαν λογικές είσοδοι και ένας τρόπος να παρέχουμε το επίπεδο τάσης προς ανάγνωση είναι με τη χρήση πλήκτρων. Σε κάθε ακροδέκτη έχει συνδεθεί ένα πλήκτρο με μια προστατευτική αντίσταση για να εξασφαλιστεί ότι το ρεύμα παραμένει σε ασφαλή επίπεδα σε περίπτωση χρήσης του πλήκτρου ενώ ο ακροδέκτης έχει λανθασμένα οριστεί σαν έξοδος. Σε περίπτωση που το RS0108YQ20 για τα LED της συγκεκριμένης PORT είναι ενεργοποιημένο γίνεται pullup της γραμμής οπότε το επίπεδο τάσης του pin είναι στο λογικό 1 και αν πατηθεί το αντίστοιχο button θα είναι στο λογικό 0. Παρόλα αυτά είναι καλή πρακτική να γίνεται χρήση της εσωτερικής pullup αντίστασης του μικροελεγκτή όταν προορίζεται για χρήση με button επειδή αν απενεργοποιηθεί το RS0108YQ20 το πρόγραμμα θα έχει απρόσμενα αποτελέσματα. Όλα τα πλήκτρα έχουν πρόβλημα θορύβου καθώς όταν πιέζονται τα ελάσματα του πλήκτρου δεν ενώνονται ακαριαία αλλά ταλαντώνονται μερικές φορές (bounce) δημιουργώντας έτσι για ένα σύντομο χρονικό διάστημα της τάξεως μερικών millisecond ακανόνιστες τάσεις. Αυτό πρέπει να ληφθεί υπόψιν και να χρησιμοποιηθούν τεχνικές debouncing στο πρόγραμμα του μικροελεγκτή. Για το πλήρες σχηματικό ανατρέξτε στην υποενότητα [Πλήκτρο σε κάθε θύρα I/O](#page-19-0) στην ενότητα [Σχεδιασμός του](#page-13-0)  [κυκλώματος](#page-13-0).

## 4.7 Ολοκληρωμένο κύκλωμα επέκτασης θυρών I/O 16 pins με σύνδεση I2C (PCA9555)

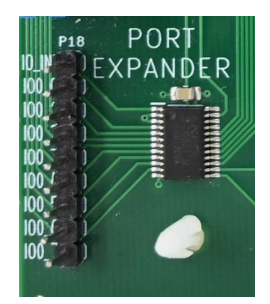

*Εικόνα 61 Κύκλωμα PCA9555 στο ntuAboard*

Το PCA9555 συνδέεται με τον μικροελεγκτή με τα pin SDA και SCL και χρησιμοποιώντας πρωτόκολλο επικοινωνίας Ι<sup>2</sup>C δίνει την δυνατότητα ελέγχου 16 I/O χωρισμένων σε 2 PORT. Η διεύθυνση της συσκευής είναι 0100000. Η Port 1 είναι μόνιμα συνδεδεμένη με το πληκτρολόγιο 4x4 ενώ η Port 0 είναι συνδεδεμένη με τους ελεύθερους ακροδέκτες P18 από όπου μπορεί να γίνει ελεύθερη χρήση όπως για παράδειγμα σύνδεση στο J18 για επαλήθευση της λειτουργίας του PCA9555 μέσω οπτικής απεικόνισης στα LED. Επίσης η Port 0 συνδέεται και με το J19 για εύκολη σύνδεση με την LCD μέσω βραχυκυκλωτήρων. Για την σωστή λειτουργία του πρωτοκόλλου οι γραμμές SDA και SCL πρέπει να είναι pulled up στο υψηλό λογικό επίπεδο. Σε περίπτωση που η πλακέτα του μικροελεγκτή δεν κάνει το pull up μπορεί να γίνει με τα jumper J12 και J13 όπως φαίνεται στην παρακάτω εικόνα. Σε διαφορετική περίπτωση πρέπει να αποσυνδέονται. Προσοχή στην περίπτωση που θέτουμε τις I/O του PCA9555 σε είσοδο γίνεται και pull-up. Για περισσότερες πληροφορίες και για το πλήρες σχηματικό ανατρέξτε στην υποενότητα [Ολοκληρωμένο κύκλωμα επέκτασης θυρών I/O 16 pins με σύνδεση I2C \(PCA9555\)](#page-20-0) στην ενότητα [Σχεδιασμός του κυκλώματος.](#page-13-0)

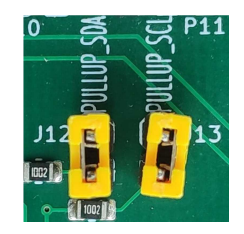

*Εικόνα 62 Βραχυκυκλωτήρες pull up των γραμμών SCL και SDA στο ntuAboard*

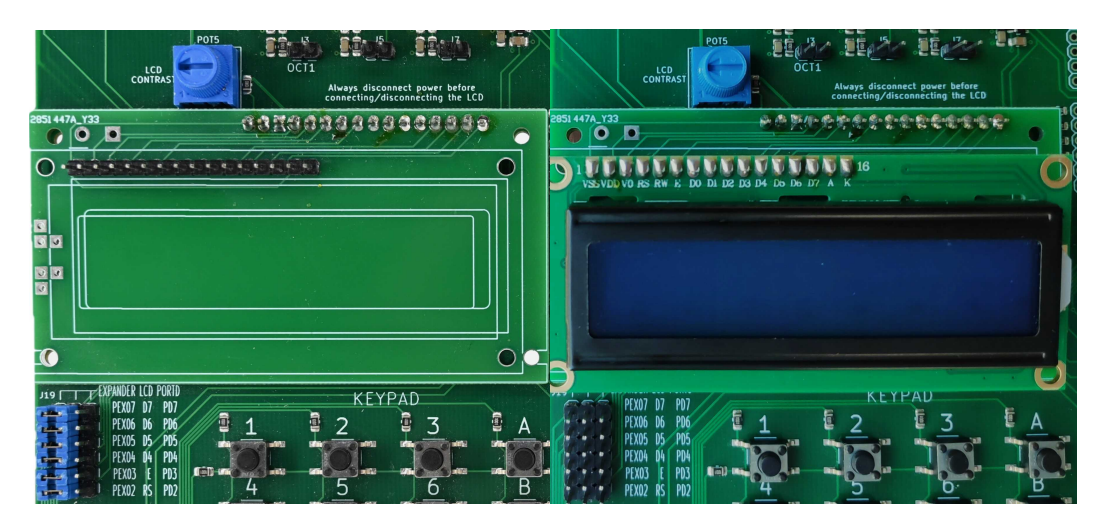

## 4.8 LCD τύπου HD44780

*Εικόνα 63 Κύκλωμα της υποδοχής LCD στο ntuAboard*

Υποστηρίζονται μόνο LCD 16x2, λογικής 3.3V και τύπου HD44780 σε 4-bit mode. Αν συνδεθεί LCD λογικής 5V ενδεχομένως να μην καταστραφεί αλλά υπάρχει και πιθανότητα μη λειτουργίας της. Προσοχή, η LCD είναι ευαίσθητη σε διακυμάνσεις της τάσης και για αυτό δεν πρέπει σε καμία περίπτωση να γίνεται σύνδεση η αποσύνδεση της ενώ το κύκλωμα είναι σε τροφοδοσία γιατί υπάρχει κίνδυνος μόνιμης βλάβης. Έχει τοποθετηθεί και αντίστοιχη προειδοποίηση στην πλακέτα. Για χάριν

συμβατότητας του κυκλώματος με λογικό επίπεδο 3.3V και 5V (για τον μικροελεγκτή) έχει χρησιμοποιηθεί το ολοκληρωμένο RS0108YQ20. Για να μπορέσει να χρησιμοποιηθεί η LCD πρέπει να οπωσδήποτε στο J19 με βραχυκυκλωτήρα να γίνει σύνδεση των LCD RS,E,D4-D7 με τα PEX02-PEX07 του Port Expander ή με τα PD2-PD7 (D2-D7) του μικροελεγκτή. Σε περίπτωση σύνδεσης με το PCA9555 να γίνει και pull up των SDA και SCL μέσω των J12 και J13 αν δεν γίνει μέσω software του μικροελεγκτή. Στη συνέχεια πρέπει να γίνει ρύθμιση της αντίθεσης χρησιμοποιώντας το ποτενσιόμετρο POT5 που είναι συνδεδεμένο με τον ακροδέκτη VO της LCD. Το σωστό σημείο αντίθεσης είναι ακριβώς μόλις έχουν εξαφανιστεί τα λευκά τετράγωνα από την κάθε θέση. Για περισσότερες πληροφορίες και για το πλήρες σχηματικό ανατρέξτε στην υποενότητα [LCD τύπου HD44780](#page-22-0) στην ενότητα [Σχεδιασμός του](#page-13-0)  [κυκλώματος.](#page-13-0)

| EXPANDER LCD PORTD<br>J <sub>19</sub>     | J19                                         | <b>EXPANDER LCD PORTD J19 FT</b> |                              | EXPANDER ICD PORTD          |
|-------------------------------------------|---------------------------------------------|----------------------------------|------------------------------|-----------------------------|
| PEX07<br>$\mathbf{D}$<br>推手<br>$-77$      | PD7<br>$\frac{1}{2}$<br><b>Free</b>         | PD7<br>PEX07<br>- 07             | <b>Brant</b>                 | <b>PEX07 D7</b><br>PD7      |
| PEX06<br>D6<br>扉                          | PD6.<br><b>EXAMPLE</b>                      | PEXO6 D6<br>PD6.                 | $\overline{a}$<br>produ      | PEX06 D6<br>PD <sub>6</sub> |
| PEXO5<br>. D5.<br>$\vec{r}$               | PD5<br>$ET = 13$<br>$\overline{B}$          | PEX05 D5<br>P05 <sub>0</sub>     | ्<br>सा<br><b>All Avenue</b> | PEX05 D5<br>$\rho_{05}$     |
| PEX04<br>N <sub>4</sub>                   | PD4<br><b>Extends</b>                       | PEX04<br>PD4<br>D4               | <b>ASTEROOM</b><br>而         | PEX04<br>P D4               |
| PEX03                                     | PD3                                         | PD3<br>PEXO3                     | Ŵ                            | PD3<br>PEXO3                |
| PEX02<br>₽<br>$\mathscr{L}$ $\mathscr{R}$ | PD2<br>price by<br>$\overline{\mathcal{M}}$ | PD2<br>PEX <sub>02</sub>         | $\theta$<br>ga <b>Ba</b> ta  | PEX02<br>PD2                |

*Εικόνα 64 Επιλογή σύνδεσης LCD με το PCA9555 ή με την πλακέτα μικροελεγκτή*

## 4.9 Πληκτρολόγιο 4x4

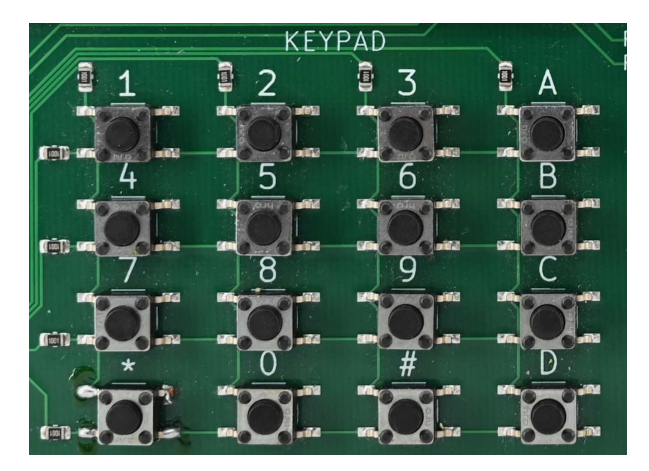

*Εικόνα 65 Κύκλωμα πληκτρολογίου 4x4 στο ntuAboard*

Για την διεπαφή της πλακέτας μικροελεγκτή και του πληκτρολογίου 4x4 χρησιμοποιείται το ολοκληρωμένο κύκλωμα PCA9555. Για την σωστή επικοινωνία πρέπει να γίνει pull up των SDA και SCL μέσω των J12 και J13 αν δεν γίνει μέσω software του μικροελεγκτή. Η διαδικασία εύρεσης ενός πατημένου πλήκτρου έχει ως εξής:

4) Θέτουμε σε λογικό 0 τον ακροδέκτη που αντιστοιχεί στην πρώτη γραμμή και τους ακροδέκτες των υπόλοιπων γραμμών σε λογικό 1.

- 5) Διαβάζουμε έναν προς έναν τους ακροδέκτες που αντιστοιχούν σε κάθε στήλη. Αν κάποιος από αυτούς είναι στο λογικό 0 τότε σημαίνει ότι το πλήκτρο που ανήκει στην πρώτη γραμμή και στην αντίστοιχη στήλη είναι πατημένο.
- 6) Συνεχίζουμε την διαδικασία και για τις υπόλοιπες γραμμές.

Φυσικά μπορούμε ισοδύναμα να κάνουμε την ανωτέρω διαδικασία ανά στήλη αντί για ανά γραμμή και θα μπορούσαμε να θέτουμε σε λογικό 1 αντί για λογικό 0 τον ακροδέκτη γραμμής και τους υπόλοιπους σε λογικό 0 στο πρώτο βήμα αλλά αυτό δεν συνίσταται καθώς μπορεί να δημιουργηθεί πρόβλημα λόγω των pull ups που κάνει το PCA9555 στους ακροδέκτες που έχουν οριστεί σαν είσοδοι. Για αυτό η ανωτέρω μέθοδος είναι και η συνιστώμενη. Για περισσότερες πληροφορίες και για το πλήρες σχηματικό ανατρέξτε στην υποενότητα [Πληκτρολόγιο 4x4](#page-24-0) στην ενότητα [Σχεδιασμός του κυκλώματος.](#page-13-0)

## 4.10 Ποτενσιόμετρα για παραγωγή ρυθμιζόμενων αναλογικών τάσεων

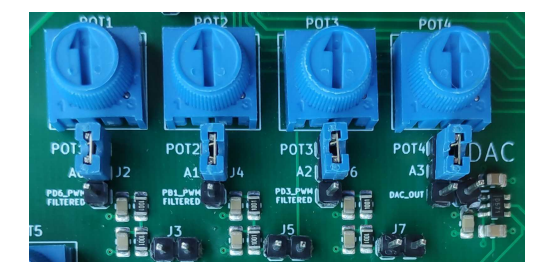

*Εικόνα 66 Κύκλωμα ποτενσιόμετρων στο ntuAboard*

Για την δοκιμή του ADC της πλακέτας του μικροελεγκτή χρειάζεται μια μέθοδος παραγωγής αναλογικής τάσης. Μια απλή τέτοια μέθοδος είναι το ποτενσιόμετρο. Συνδέοντας τα σταθερά τους άκρα με 0V και VLOGIC μπορεί να παραχθεί στο μεταβλητό άκρο τάση ανάμεσα σε αυτές τις δυο τιμές περιστρέφοντας το ποτενσιόμετρο. Στο ntuAboard υπάρχουν 4 ποτενσιόμετρα καθένα από τα οποία μπορεί να συνδεθεί με τους ακροδέκτες A0 - A3 (D14-D17 ή στον ATmega328 PC0-PC3) χρησιμοποιώντας τα jumper J2, J4, J6, J8 όπως φαίνεται και στην παραπάνω εικόνα. Ιδιαίτερη προσοχή πρέπει να δοθεί στο ολοκληρωμένο RS0108YQ20 που είναι συνδεδεμένο στην αντίστοιχη θύρα καθώς αυτό κάνει pull up όταν είναι ενεργοποιημένο αυξάνοντας έτσι την τάση που θα διαβαστεί από τον ADC. Απαραίτητη είναι η απενεργοποίηση του από τον αντίστοιχο διακόπτη dip switch (PORTC) για την αξιοπιστία των μετρήσεων. Για περισσότερες πληροφορίες και για το πλήρες σχηματικό ανατρέξτε στην υποενότητα [Τέσσερα ποτενσιόμετρα για παραγωγή ρυθμιζόμενων αναλογικών τάσεων](#page-26-0) στην ενότητα [Σχεδιασμός](#page-13-0)  [του κυκλώματος](#page-13-0).

## 4.11 Μετατροπέας ψηφιακού σήματος σε αναλογικό (DAC5571) με σύνδεση Ι $^{\rm 2}$ C

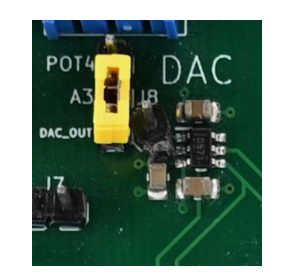

*Εικόνα 67 Κύκλωμα DAC5571 στο ntuAboard*

Εναλλακτικός τρόπος παραγωγής αναλογικής τάσης είναι με τη χρήση ενός DAC. Για το σκοπό αυτό έχει ενσωματωθεί στο ntuAboard ο DAC που χρησιμοποιεί πρωτόκολλο επικοινωνίας Ι<sup>2</sup>C. Ο DAC μπορεί να ρυθμιστεί από τον μικροελεγκτή και να παράξει τάσεις ανάμεσα στο 0V και στο V<sub>LOGIC</sub> και μπορεί μάλιστα να παράξει και κυματομορφές με συνεχή ρύθμιση. Για σωστή επικοινωνία με τον DAC μέσω Ι<sup>2</sup>C πρέπει να γίνει και pull up των SDA και SCL μέσω των J12 και J13 αν δεν γίνει μέσω software του μικροελεγκτή. Χρησιμοποιώντας το J8 μπορεί να γίνει σύνδεση της εξόδου του DAC με το A3 για μέτρηση της τάσης εξόδου από τον μικροελεγκτή όπως φαίνεται στην εικόνα. Υπάρχει ακριβώς δίπλα και ένας επιπλέον ελεύθερος ακροδέκτης για να γίνει σύνδεση της εξόδου του DAC σε οποιοδήποτε άλλο σημείο ταυτόχρονα. Ιδιαίτερη προσοχή πρέπει να δοθεί στο ολοκληρωμένο RS0108YQ20 που είναι συνδεδεμένο στην αντίστοιχη θύρα καθώς αυτό κάνει pull up όταν είναι ενεργοποιημένο αυξάνοντας έτσι την τάση που θα διαβαστεί από τον ADC. Απαραίτητη είναι η απενεργοποίηση του από τον αντίστοιχο διακόπτη dip switch (PORTC) για την αξιοπιστία των μετρήσεων. Για περισσότερες πληροφορίες και για το πλήρες σχηματικό ανατρέξτε στην υποενότητα [Μετατροπέας ψηφιακού](#page-27-0)  [σήματος σε αναλογικό \(DAC5571\) με σύνδεση I2C](#page-27-0) στην ενότητα [Σχεδιασμός του κυκλώματος](#page-13-0).

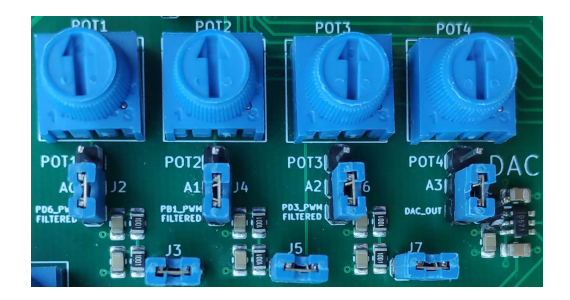

## 4.12 Φίλτρα κυματομορφών PWM

*Εικόνα 68 Κύκλωμα φίλτρων για παλμοσειρές PWM στο ntuAboard*

Πολλές φορές μια από τις επιθυμητές λειτουργίες ενός μικροελεγκτή είναι η παραγωγή μια DC τάσης. Ένας τρόπος να γίνει αυτό είναι με την εφαρμογή ενός βαθυπερατού φίλτρου σε μια παλμοσειρά. Ανάλογα με την συχνότητα της παλμοσειράς PWM η έξοδος του φίλτρου μπορεί να μην είναι μια σταθερή τάση DC. Η ανάλυση φαίνεται στην υποενότητα [Τρία φίλτρα κυματομορφών PWM](#page-29-0) της ενότητας [Σχεδιασμός του κυκλώματος](#page-13-0) όπου μπορούν να βρεθούν και περισσότερες πληροφορίες

καθώς και το πλήρες σχηματικό διάγραμμα. Μέσω των ακροδεκτών J7, J3, J5 μπορεί να γίνει με βραχυκυκλωτήρες σύνδεση με τους ακροδέκτες του μικροελεγκτή (D3,D6,D9) PD3, PD6, PB1. Οι PD3, PD6, PB1 επιλέχτηκαν γιατί στον ATmega328 χρησιμοποιούν διαφορετικούς χρονιστές και συνεπώς μπορούν να δημιουργηθούν ανεξάρτητες κυματομορφές. Σε άλλους μικροελεγκτές μπορεί να μην ισχύει αυτό και μπορούν να συνδεθούν οι σωστοί ακροδέκτες στις εισόδους των φίλτρων. Χρησιμοποιώντας τις συνδέσεις J2, J4, J6 μπορεί να γίνει σύνδεση των εξόδων των φίλτρων με τα A0, A1, A2 αντίστοιχα και να διαβαστούν οι τάσεις από τον ADC. Εναλλακτικά μπορούν να συνδεθούν τα ποτενσιόμετρα τον οποίων η ανάλυση έγινε σε προηγούμενη ενότητα.

## 4.13 Ολοκληρωμένο κύκλωμα 7 Darlington τρανζίστορ (ULN2003)

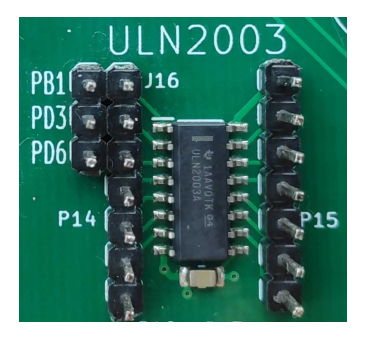

*Εικόνα 69 Κύκλωμα του ULN2003 στο ntuAboard*

Το ULN2003 είναι ολοκληρωμένο κύκλωμα που αποτελείται από 7 ζευγάρια τρανζίστορ σε συνδεσμολογία Darlington και μπορεί να χρησιμοποιηθεί για την ελεγχόμενη διοχέτευση ρεύματος μέχρι 0.5A σε κάθε έξοδο του με συνολικό μέγιστο το ρεύμα των 2.5Α για όλο το ολοκληρωμένο. Ο έλεγχος γίνεται μέσω αποκοπής του GND. Στο ntuAboard δίνεται πρόσβαση σε όλους τους ακροδέκτες εισόδων και εξόδων του ULN2003 μέσω των P14 και P15 ενώ μέσω τη χρήση βραχυκυκλωτήρα στο J16 μπορούν να συνδεθούν εύκολα τα PB1, PD3 και PD6 (D9, D3 και D6) με τις εισόδους 1B 2B 3B αντίστοιχα όπως φαίνεται στην επόμενη εικόνα. Τα PB1, PD3 και PD6 επιλέχτηκαν λόγω του ότι σε αυτά μπορεί να δοθεί έξοδος από 3 διαφορετικούς χρονιστές στον ATmega328 (ένας στο καθένα) και άρα μπορούν να παραχθούν 3 ανεξάρτητα σήματα PWM για τον έλεγχο μοτέρ, led ισχύος και άλλων συσκευών. Η σύνδεση δεν είναι μόνιμη αλλά γίνεται με τους βραχυκυκλωτήρες γιατί σε άλλους μικροελεγκτές μπορεί ο συνδυασμός χρονιστών-ακροδεκτών να διαφέρει. Μόνιμα συνδεδεμένο με την έξοδο 1Β του ULN2003 είναι ένα Buzzer το οποίο θα αναλυθεί στην επόμενη ενότητα. Για περισσότερες πληροφορίες και για το πλήρες σχηματικό ανατρέξτε στην υποενότητα [Ολοκληρωμένο κύκλωμα 7](#page-33-0)  [Darlington τρανζίστορ \(ULN2003\)](#page-33-0) στην ενότητα [Σχεδιασμός του κυκλώματος.](#page-13-0)

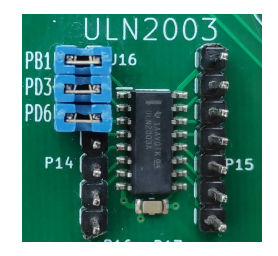

*Εικόνα 70 Σύνδεση βραχυκυκλωτήρων στο ULN2003*

## 4.14 Buzzer συνδεδεμένο μέσω του ULN2003 για την παραγωγή ήχου

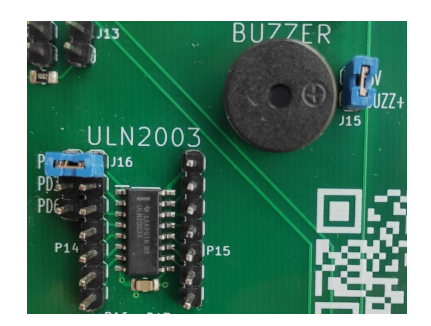

*Εικόνα 71 Κύκλωμα Buzzer στο ntuAboard*

Στο ntuAboard υπάρχει ένα πιεζοηλεκτρικό παθητικό Buzzer για την αναπαραγωγή ήχων. Λόγω της αυξημένης ανάγκης του Buzzer σε ρεύμα που μπορεί να ξεπερνάει τις δυνατότητες κάποιων μικροελεγκτών, η σύνδεση γίνεται μέσω της πρώτης εξόδου του ULN2003 που έχει αναλυθεί σε προηγούμενη ενότητα. Για την ενεργοποίηση του Buzzer πρέπει να συνδεθεί τροφοδοσία με έναν βραχυκυκλωτήρα στο J15. Η σύνδεση της πρώτης εισόδου του ULN2003 με τον ακροδέκτη PB1 (D9) του μικροελεγκτή μπορεί να γίνει με έναν βραχυκυκλωτήρα στο J16. Οι δύο βραχυκυκλωτήρες φαίνονται στην παραπάνω εικόνα. Φυσικά μπορεί να χρησιμοποιηθεί και κάποιος άλλος ακροδέκτης ικανός να παράγει κυματομορφές PWM. Πρέπει να σημειωθεί ότι το Buzzer είναι παθητικό και για να λειτουργήσει χρειάζεται κάποια μη σταθερή κυματομορφή όπως για παράδειγμα με διαμόρφωση PWM. Υπάρχουν ενεργά Buzzer που λειτουργούν με σταθερές κυματομορφές αφού έχουν εσωτερικό κύκλωμα ταλάντωσης του κρυστάλλου και για αυτό γίνεται αυτή η αναφορά ώστε να αποφευχθεί σύγχυση. Για περισσότερες πληροφορίες και για το πλήρες σχηματικό ανατρέξτε στην υποενότητα [Buzzer συνδεδεμένο μέσω του ULN2003 για την παραγωγή ήχου](#page-35-0) στην ενότητα [Σχεδιασμός του](#page-13-0)  [κυκλώματος.](#page-13-0)

## <span id="page-61-0"></span>4.15 Τροφοδοσία

<span id="page-61-1"></span>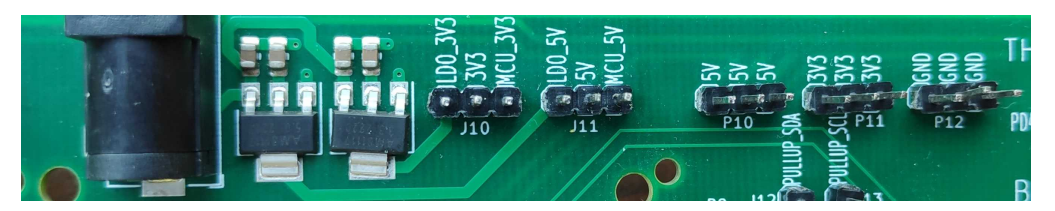

*Εικόνα 72 Κύκλωμα σταθεροποιητών τάσης στο ntuAboard*

Στην υποενότητα αυτή θα αναλυθούν οι επιλογές τροφοδοσίες που υπάρχουν στο ntuAboard. Κυριότερες επιλογές που πρέπει να γίνουν από τον χρήστη είναι η επιλογή λογικής τάσης που γίνεται μέσω του J9, η επιλογή της πηγής των 5V από το J10 και η επιλογή της πηγής των 3.3V από το J11. Χωρίς την σύνδεση αυτών των βραχυκυκλωτήρων το σύστημα δεν θα λειτουργεί σωστά. Ο J9 για την επιλογή του λογικού επιπέδου βρίσκεται στο σημείο υποδοχής της πλακέτας μικροελεγκτή και φαίνεται στην παρακάτω εικόνα.

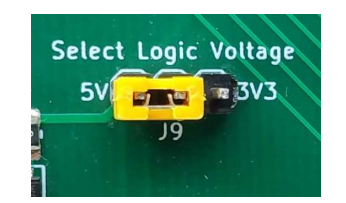

*Εικόνα 73 Βραχυκυκλωτήρας για επιλογή VLOGIC 5V στο ntuAboard*

Αυτό σχεδιάστηκε έτσι ώστε μόλις συνδεθεί η πλακέτα μικροελεγκτή να μην μπορεί να αλλαχτεί η V<sub>ιogic</sub> καθώς κάτι τέτοιο θα μπορούσε να έχει καταστροφικά αποτελέσματα. Με τα J10 και J11 ο χρήστης μπορεί να επιλέξει αν θέλει να χρησιμοποιήσει τις τροφοδοσίες 5V και 3.3V που παρέχονται από την πλακέτα μικροελεγκτή ή αν θέλει να χρησιμοποιήσει τους ενσωματωμένους σταθεροποιητές τάσης του ntuAboard. Η δεύτερη επιλογή απαιτεί την σύνδεση εξωτερικού τροφοδοτικού στο barrel jack της πλακέτας και γίνεται συνήθως όταν συνδεθεί κάποιο περιφερειακό με αυξημένες ανάγκες ρεύματος. Στην παρακάτω εικόνα φαίνονται τα J10 και J11 με βραχυκυκλωτήρες για επιλογή τροφοδοσίας από την πλακέτα του μικροελεγκτή.

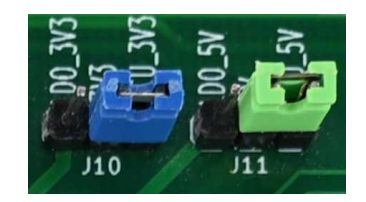

*Εικόνα 74 Βραχυκυκλωτήρες για επιλογή τροφοδοσίας στο ntuAboard*

Επιπλέον, στο ntuAboard υπάρχουν ελεύθεροι ακροδέκτες τροφοδοσίας σε περίπτωση που χρειαστεί η τροφοδοσία κάποιου εξωτερικού περιφερειακού. Συγκεκριμένα, υπάρχουν ο P10 με 3 θέσεις για 5V, ο P11 με 3 θέσεις για 3.3V, ο P16 με 3 θέσεις για V<sub>LOGIC</sub> και οι P12 και P17, ο καθένας με 3 θέσεις για 0V(GND). Οι ακροδέκτες P10-P12 εμφανίζονται στην [Εικόνα 72 Κύκλωμα σταθεροποιητών τάσης στο](#page-61-1)  [ntuAboard](#page-61-1) και οι ακροδέκτες P16 και P17 φαίνονται στην παρακάτω εικόνα.

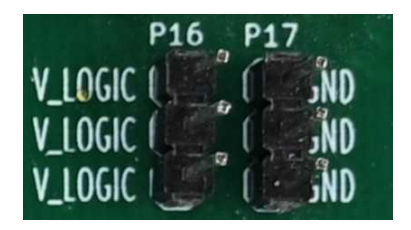

*Εικόνα 75 Ελεύθεροι ακροδέκτες τροφοδοσίας VLOGIC και GND στο ntuAboard*

Για περισσότερες πληροφορίες και για το πλήρες σχηματικό ανατρέξτε στην υποενότητα [Υποδοχή](#page-36-0)  [εξωτερικής τροφοδοσίας](#page-36-0) στην ενότητα [Σχεδιασμός του κυκλώματος.](#page-13-0)

## 4.16 Θερμόμετρο DS18B20

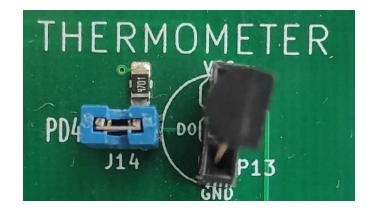

*Εικόνα 76 Κύκλωμα DS18B20 και σύνδεση του αισθητήρα στο ntuAboard*

Στο ntuAboard υπάρχει μια υποδοχή για αισθητήρα θερμοκρασίας τύπου DS18B20 που χρησιμοποιεί το πρωτόκολλο 1-Wire για την επικοινωνία με τον μικροελεγκτή. Για να ενεργοποιηθεί το θερμόμετρο πρέπει να δοθεί τάση στον ακροδέκτη Vcc το οποίο γίνεται με τη χρήση του τέταρτου διακόπτη THERMOMETER ON στους διακόπτες dip switches SW1. Επιπλέον πρέπει να γίνει σύνδεση του ακροδέκτη δεδομένων με κάποιον ακροδέκτη του μικροελεγκτή. Για αυτό μπορεί να χρησιμοποιηθεί ένας βραχυκυκλωτήρας στο J14 για σύνδεση με το PD4 (D4) όπως φαίνεται στην προηγούμενη εικόνα ή ένα καλώδιο για σύνδεση με οποιονδήποτε άλλο ακροδέκτη. Ιδιαίτερη προσοχή πρέπει να δοθεί στο ότι υπάρχει μια αντίσταση pullup που είναι απαραίτητη για την σωστή λειτουργία του 1-Wire. Συνεπώς όποιος ακροδέκτης συνδεθεί με τον ακροδέκτη δεδομένων του θερμομέτρου θα είναι pulled up. Για αυτό δεν πρέπει σε περίπτωση που δεν γίνεται χρήση του θερμομέτρου να παραμένει ο βραχυκυκλωτήρας ή το καλώδιο στο J14 προς αποφυγή απρόσμενων αποτελεσμάτων. Το θερμόμετρο DS18B20 είναι μια ευαίσθητη συσκευή και δεν πρέπει να συνδέεται και αποσυνδέεται ενώ το σύστημα βρίσκεται σε τροφοδοσία. Στην περίπτωση που είναι επιθυμητός έλεγχος της λειτουργίας του προγράμματος του μικροελεγκτή ως προς την ύπαρξη συσκευής μπορεί να γίνεται αποκοπή της τροφοδοσίας μέσω του διακόπτη dip switch. Για περισσότερες πληροφορίες και για το πλήρες σχηματικό ανατρέξτε στην υποενότητα [Υποδοχή για αισθητήρα θερμοκρασίας τύπου DS18B20](#page-37-0) στην ενότητα [Σχεδιασμός του κυκλώματος.](#page-13-0)

## 4.17 Μετατροπέας USB σε UART (CH340)

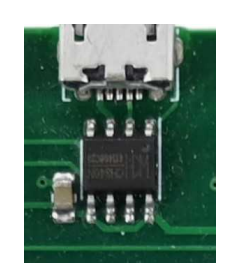

*Εικόνα 77 Κύκλωμα CH340 στο ntuAboard*

Στο ntuAboard υπάρχει το ολοκληρωμένο CH340N για την μετατροπή των σημάτων θύρας USB σε UART. Για να εξασφαλιστεί η συμβατότητα του συστήματος με 3.3V και 5V στα 2 σήματα TX και RX μεσολαβεί ο μετατροπέας RS0108YQ20. Για την επικοινωνία με την UART του μικροελεγκτή χρειάζεται η σύνδεση στο J17 του CH340\_TX με το PD0 (D0) και του CH340\_RX με το PD1 (D1). Σε περίπτωση που είναι επιθυμητό να γίνει απευθείας επικοινωνία με το ESP-01 μπορεί να γίνει σύνδεση στο J17 του CH340\_TX με το ESP\_RX και του CH340\_RX με το ESP\_TX με τη χρήση 2 καλωδίων. Για περισσότερες πληροφορίες και για το πλήρες σχηματικό ανατρέξτε στην υποενότητα [Μετατροπέας USB σε UART](#page-39-0)  [\(CH340\)](#page-39-0) στην ενότητα [Σχεδιασμός του κυκλώματος.](#page-13-0)

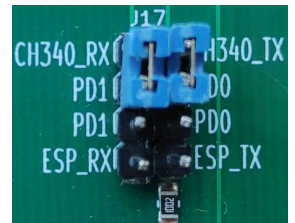

*Εικόνα 78 Σύνδεση βραχυκυκλωτήρων για επικοινωνία του CH340 με τον μικροελεγκτή στο ntuAboard*

#### 4.18 ESP-01 WiFi Module

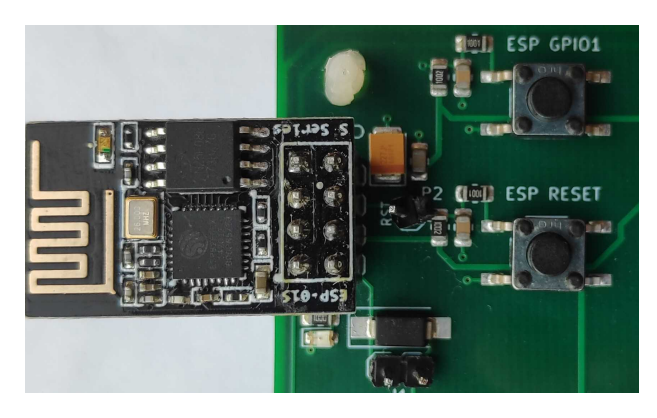

*Εικόνα 79 Κύκλωμα υποδοχής ESP-01 και συνδεδεμένο ESP-01 στο ntuAboard*

Στους ελεύθερους ακροδέκτες P1 μπορεί να συνδεθεί ένα ESP-01 όπως φαίνεται στην παραπάνω εικόνα. Το ESP-01 επικοινωνεί μέσω πρωτοκόλλου UART με τον μικροελεγκτή και μπορεί να προσδώσει στο σύστημα συνδεσιμότητα WiFi. Για να εξασφαλιστεί η συμβατότητα του συστήματος με 3.3V και 5V στα 2 σήματα TX και RX μεσολαβεί ο μετατροπέας RS0108YQ20. Για την κανονική λειτουργία πρέπει να συνδεθεί το Jumper J1 ώστε να γίνει παράκαμψη της διόδου. Αυτή η δίοδος χρησιμοποιείται σε περίπτωση που είναι επιθυμητό να συνδεθούν παραπάνω από μια συσκευή στο δίαυλο UART προκειμένου να αποφευχθεί το pull up που υποχρεούται να πραγματοποιεί η κάθε συσκευή στον ακροδέκτη RX της. Σε αυτή την περίπτωση το pull-up γίνεται από τη δεύτερη συσκευή αλλά σε περίπτωση που είναι επιθυμητό να συνδεθεί δίοδος και στη δεύτερη συσκευή το pull-up μπορεί να γίνει από τον διακόπτη PULLUP\_RX. Για επικοινωνία του ESP-01 με τον μικροελεγκτή πρέπει στο J17 να συνδεθούν οι βραχυκυκλωτήρες όπως φαίνεται στην εικόνα.

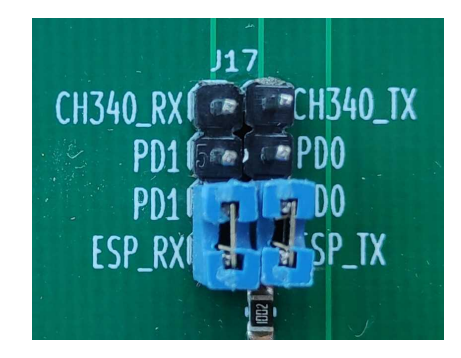

*Εικόνα 80 Βραχυκυκλωτήρες για σύνδεση του ESP-01 με τον μικροελεγκτή στο ntuAboard*

 Απαιτείται προγραμματισμός του ESP για τη ρύθμιση της σειριακής επικοινωνίας και του WiFi. Ένα πρόγραμμα μαζί με οδηγίες χρήσης μπορεί να βρεθεί στη τοποθεσία [\(https://github.com/mvaki/ESPMicrolab](https://github.com/mvaki/ESPMicrolab)). Εναλλακτικά μπορεί να χρησιμοποιηθεί το διαθέσιμο από την Espressif AT commands firmware. Για μια πλήρη άσκηση IoT μπορεί να χρησιμοποιηθεί το πρωτόκολλο επικοινωνίας ESP-NOW για να συνδέονται οι συσκευές μεταξύ τους ή εναλλακτικά μια συσκευή όπως Raspberry pi ή υπολογιστής ή ακόμα και ένα ESP8266 να λάβει τον ρόλο server (gateway). Μια υλοποίηση ενός gateway με python μπορεί να βρεθεί στην τοποθεσία [\(https://github.com/mvaki/GatewayForMicrolabIoT](https://github.com/mvaki/GatewayForMicrolabIoT)).

Ο προγραμματισμός μπορεί να πραγματοποιηθεί μέσω του ntuAboard με τα εξής βήματα:

- 1) Αποσυνδέουμε την τροφοδοσία από το ntuAboard.
- 2) Συνδέουμε το ESP-01 όπως φαίνεται στην εικόνα.
- 3) Συνδέουμε στο J17 το ESP\_RX με ένα καλώδιο με το CH340\_TX και το ESP\_TX με το CH340\_RX όπως φαίνεται στην εικόνα.

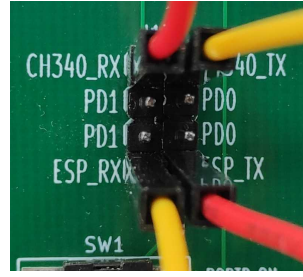

*Εικόνα 81 Σύνδεση ESP-01 με CH340 για προγραμματισμό στο ntuAboard*

- 4) Συνδέουμε την τροφοδοσία στον μικροελεγκτή ή στο barrel jack αν έχουμε επιλέξει αυτό.
- 5) Συνδέουμε το micro USB στο ntuAboard.
- 6) Για να μπει το ESP-01 σε programming mode κρατάμε πατημένο το πλήκτρο ESP\_GPIO\_1 και πατάμε στιγμιαία το ESP\_RESET και έπειτα απελευθερώνουμε το ESP\_GPIO\_1.
- 7) Ένας τρόπος προγραμματισμού είναι μέσω του Arduino IDE [23] αφού γίνει εγκατάσταση των ESP8266 boards [24]. Ανοίγουμε το Arduino IDE και επιλέγουμε στο Tools->Board το Generic ESP8266. Επιλέγουμε στο Tools->Port την θύρα που αντιστοιχεί στο ntuAboard. Στη συνέχεια πατάμε το upload.
- 8) Μόλις ολοκληρωθεί ο προγραμματισμός πατάμε το πλήκτρο ESP\_RESET για να ξεκινήσει η εκτέλεση του προγράμματος.

Εναλλακτικά, μπορεί να χρησιμοποιηθεί κάποιος μετατροπέας USB το TTL με ειδική υποδοχή για το ESP-01 και ακόμα και κάποιο άλλο IDE. Για περισσότερες πληροφορίες και για το πλήρες σχηματικό ανατρέξτε στην υποενότητα [Υποδοχή για ESP-01 Wi-Fi Module](#page-40-0) στην ενότητα [Σχεδιασμός του](#page-13-0)  [κυκλώματος.](#page-13-0)

#### 4.19 RC522 RFID Module μέσω SPI

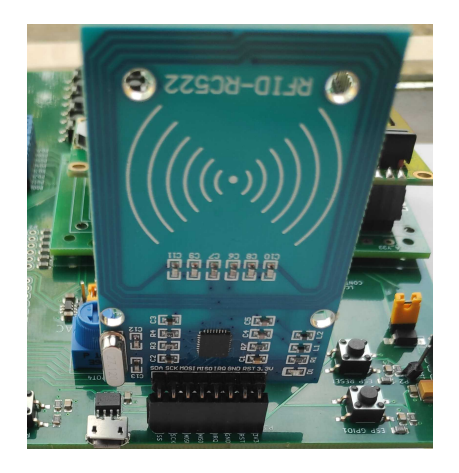

*Εικόνα 82 Σύνδεση του RC522 RFID στο ntuAboard*

Η συσκευή RC522, βασισμένη στο ολοκληρωμένο κύκλωμα MFRC522 [19] μπορεί να διαχειριστεί ανέπαφες επικοινωνίες συχνότητας 13.56MHz με συσκευές τύπων ISO/IEC 14443, A/MIFARE και NTAG όπως ανέπαφες κάρτες. Η τάση λειτουργίας τους είναι 3.3V και για αυτό χρησιμοποιείται ένας μετατροπέας RS0108YQ20. Η συσκευή πρέπει να τοποθετηθεί στο ntuAboard όπως φαίνεται στην παραπάνω εικόνα προσέχοντας τα 3.3V της συσκευής να είναι στη θέση 3v3 στο ntuAboard. Για την σωστή λειτουργία πρέπει οι ακροδέκτες PB2-PB5, (D10-D13) να έχουν ρυθμιστεί στον μικροελεγκτή αντίστοιχα σαν SS, MOSI, MISO, SCK για να γίνει επικοινωνία με πρωτόκολλο SPI. Επιπλέον, με το σήμα RST του RC522 έχει συνδεθεί το PB0 (D8) και πρέπει να τίθεται σε λογικό 1 για την σωστή λειτουργία του RC522 ή σε λογικό 0 προσωρινά όταν πρέπει να γίνει επανεκκίνηση της συσκευής. Επιπλέον, ο ακροδέκτες IRQ του RC522 συνδέεται με τον ελεύθερο ακροδέκτη P4 στο ntuAboard όπου μπορεί αν συνδεθεί κάποιος ακροδέκτης διακοπής του μικροελεγκτή. Για περισσότερες πληροφορίες και για το πλήρες σχηματικό ανατρέξτε στην υποενότητα [Υποδοχή για RC522 RFID Module μέσω SPI](#page-42-0) στην ενότητ[α](#page-13-0) [Σχεδιασμός του κυκλώματος.](#page-13-0)

# 5 Tested boards

Οι μικροελεγκτές που έχουν δοκιμαστεί μέχρι στιγμής είναι ο ATmega328PB στην πλακέτα Xplained mini, και ο STM32G491RET6 στην πλακέτα NUCLEO-G491RE. Θα δοθούν παρακάτω βασικές πληροφορίες για κάθε πλακέτα και μερικά παραδείγματα.

## 5.1 ATmega328PB στην πλακέτα Xplained Mini (AVR αρχιτεκτονική)

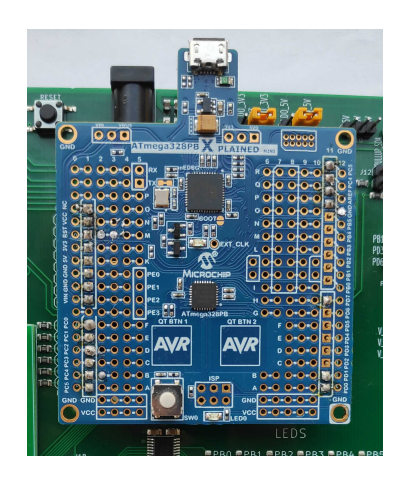

*Εικόνα 83 Η πλακέτα ATmega328PB XPLAINED MINI συνδεδεμένη στο ntuAboard*

Οι κύριοι λόγοι επιλογής του ATmega328PB XPLAINED MINI [25] ήταν το χαμηλό κόστος, η ύπαρξη του debugger και η πλήρης συμβατότητα με το IDE MPLABX [26] το οποίο είναι συμβατό με Windows, Linux και mac OS. Ο επεξεργαστής ATmega328PB είναι μια καλή επιλογή για τη διδασκαλία της AVR αρχιτεκτονικής. O μικροελεγκτής που χρησιμοποιείται έχει ακριβώς τους ίδιους ακροδέκτες με το Arduino Uno (ATmega328) και συνεπώς ισχύει ότι έχει ειπωθεί μέχρι στιγμής χωρίς καμία αλλαγή. Η κυριότερη διαφορά είναι η ύπαρξη του debugger που είναι ένα πολύ σημαντικό εργαλείο για κάθε μηχανικό αφού επιτρέπει οποιαδήποτε στιγμή την προβολή των τιμών των καταχωρητών, την βηματική εκτέλεση του προγράμματος και βοηθάει στην αποσφαλμάτωση του κώδικα. Χωρίς κάποια αλλαγή στο XPLAINED MINI, το επίπεδο λογικής τάσης που χρησιμοποιείται είναι 5V οπότε πριν την σύνδεση πρέπει να επιλεχθεί η λογική τάση μέσω του J9.

## 5.1.1 Παραδείγματα

Σκοπός των παραδειγμάτων είναι ο έλεγχος των λειτουργιών του ntuAboard καθώς και η κοινοποίηση κάποιων έτοιμων συναρτήσεων με εκπαιδευτική και πρακτική αξία. Όλα τα παραδείγματα για τον ATmega328PB στην πλακέτα XPLAINED MINI θα βρίσκονται στην τοποθεσία [https://github.com/mvaki/ntuAboard/tree/main/testedBoards/ATmega328PB%20on%20Xplained](https://github.com/mvaki/ntuAboard/tree/main/testedBoards/ATmega328PB%20on%20Xplained%20Mini/examples) [%20Mini/examples](https://github.com/mvaki/ntuAboard/tree/main/testedBoards/ATmega328PB%20on%20Xplained%20Mini/examples).

## 5.2 STM32G491RET6 στην πλακέτα NUCLEO-G491RE (ARM αρχιτεκτονική)

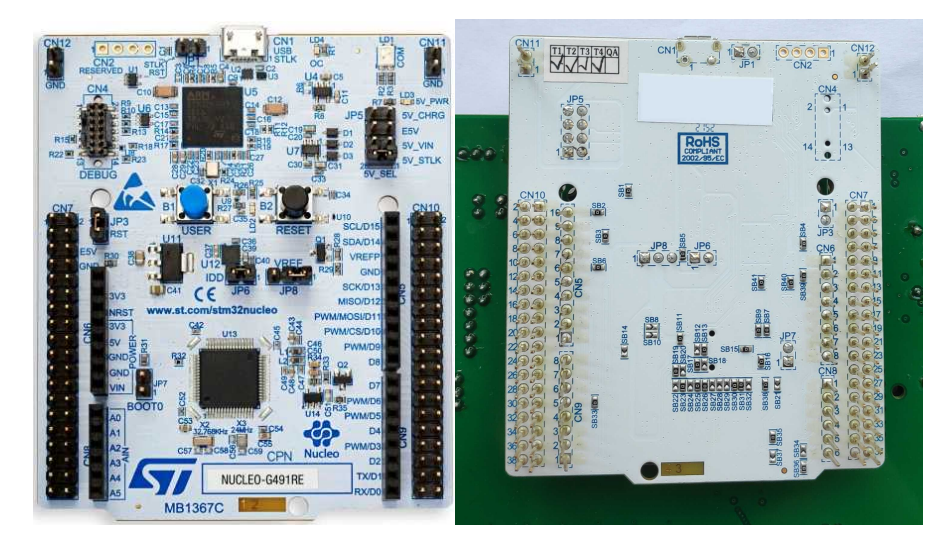

*Εικόνα 84 Το NUCLEO-G491RE και η τοποθέτηση του στη πίσω πλευρά του ntuAboard*

To NUCLEO-G491RE [27] βασίζεται στον μικροελεγκτή STM32G491RET6 [28],ο οποίος περιέχει τον επεξεργαστή ARM αρχιτεκτονικής Arm Cortex-M4. Κυρίοι λόγοι για την επιλογή του συγκεκριμένου board ήταν το χαμηλό κόστος, η άμεση διαθεσιμότητα και η ύπαρξη ενσωματωμένου programmer/debugger. Για τον προγραμματισμό μπορεί να χρησιμοποιηθεί το STM32CubeIDE [29] το οποίο είναι διαθέσιμο σε Windows, σε Linux και σε mac OS.

Το διάγραμμα των ακροδεκτών του NUCLEO-G491RE φαίνεται στην παρακάτω εικόνα

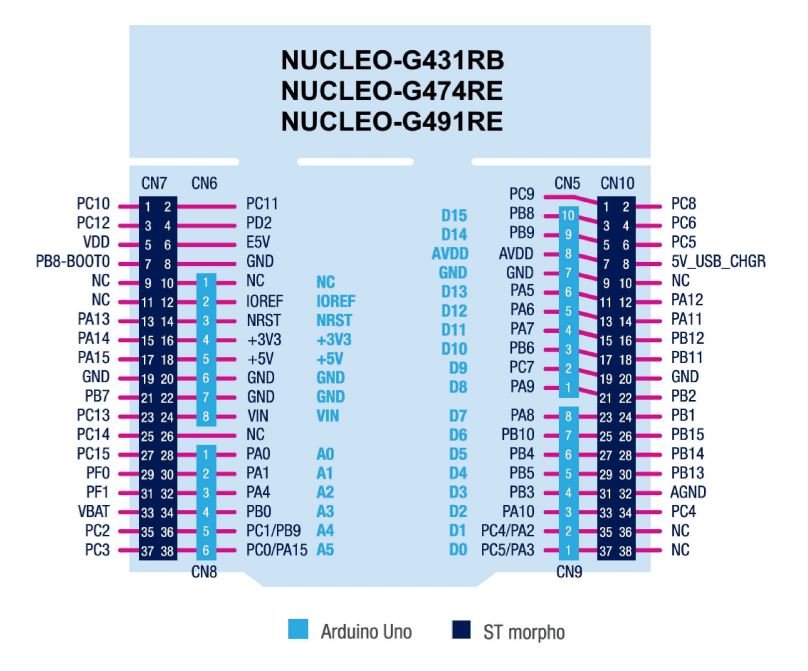

*Εικόνα 85 Διάγραμμα ακροδεκτών NUCLEO-G491RE*

Στον παρακάτω πίνακα παρατίθεται η αντιστοίχιση των ακροδεκτών με του Arduino Uno rev3 αλλά και με του μικροελεγκτή ATmega328PB

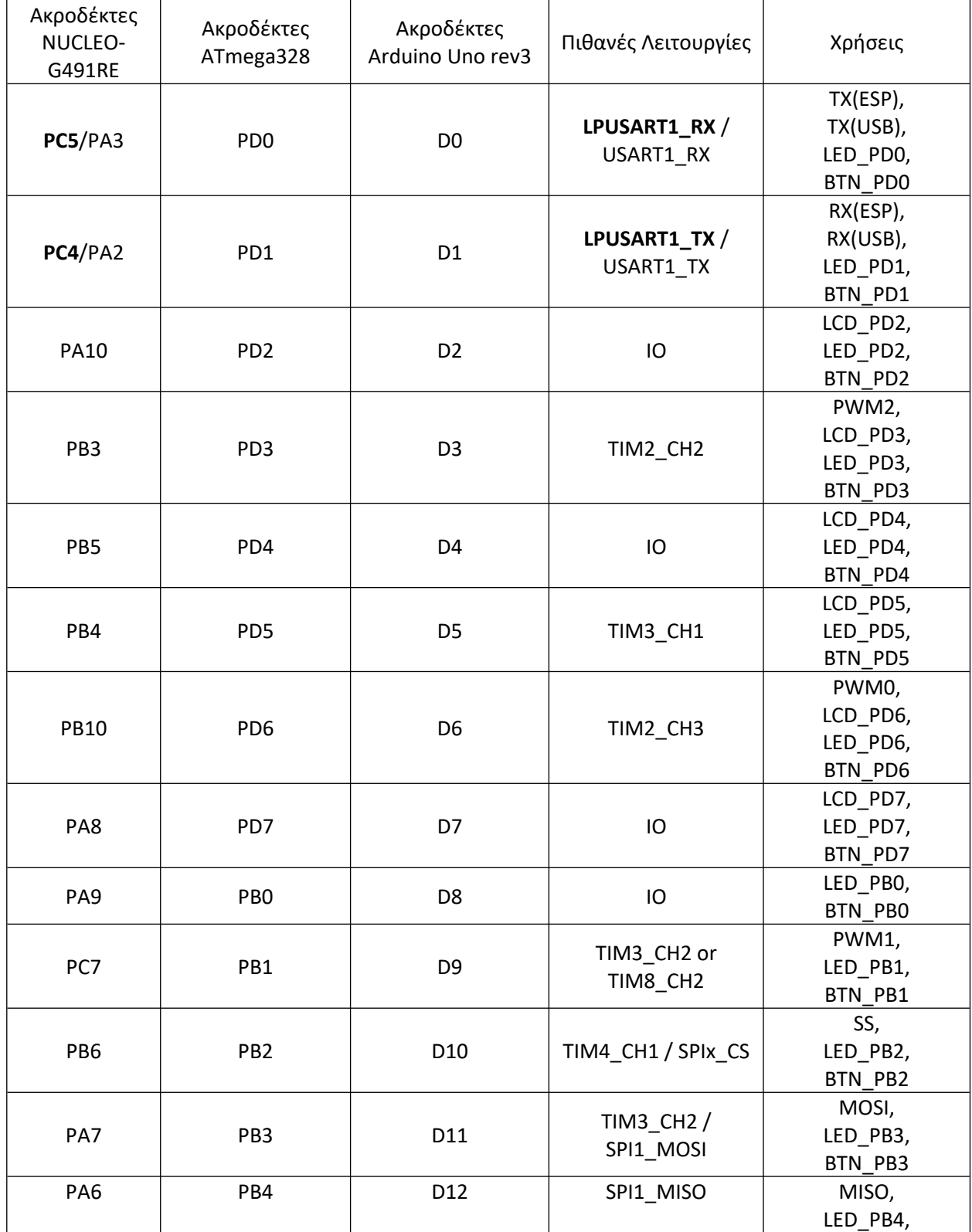

|                 |                 |            |              | BTN PB4    |
|-----------------|-----------------|------------|--------------|------------|
| PA5             | PB <sub>5</sub> | D13        | SPI1_SCK     | SCK,       |
|                 |                 |            |              | LED_PB5,   |
|                 |                 |            |              | BTN PB5    |
| PB8             | PC4             | <b>SDA</b> | I2C1_SDA     | <b>SDA</b> |
| PB <sub>9</sub> | PC5             | SCL        | I2C1_SCL     | SCL        |
|                 |                 |            |              | A0,        |
| PA <sub>0</sub> | PC <sub>0</sub> | D14/A0     | ADC12_IN1    | LED_PCO,   |
|                 |                 |            |              | BTN_PCO    |
| PA1             | PC <sub>1</sub> | D15/A1     | ADC12_IN2    | A1,        |
|                 |                 |            |              | LED_PC1,   |
|                 |                 |            |              | BTN_PC1    |
| PA4             | PC <sub>2</sub> | D16/A2     | ADC2_IN17    | A2,        |
|                 |                 |            |              | LED_PC0,   |
|                 |                 |            |              | BTN_PC0    |
| PB <sub>0</sub> | PC <sub>3</sub> | D17/A3     | ADC3_IN12 or | A3,        |
|                 |                 |            | ADC1_IN15    | LED_PCO,   |
|                 |                 |            |              | BTN_PCO    |
| PC1/PB9         | PC4             | D18/A4     | ADC12_IN7 /  | LED_PC4,   |
|                 |                 |            | I2C1_SDA     | BTN_PC4    |
| PCO/PA15        | PC5             | D19/A5     | ADC12_IN6 /  | LED_PC5,   |
|                 |                 |            | I2C1_SCL     | BTN_PC5    |

*Πίνακας 4 Αντιστοίχιση ακροδεκτών NUCLEO-G491RE και Arduino Uno rev3*

Για να είναι ομαλότερη η μετάβαση από αρχιτεκτονική σε αρχιτεκτονική οι συναρτήσεις main θα έχουν όσο το δυνατόν λιγότερες διαφορές και θα αλλαχτούν οι συναρτήσεις χειρισμού των περιφερειακών, διατηρώντας αντίστοιχα ονόματα. Για τη διευκόλυνση της συγγραφής χρησιμοποιήθηκε το εργαλείο STM32CubeMX [30].

#### 5.2.1 Παραδείγματα

Όλα τα παραδείγματα μαζί με το αντίστοιχο αρχείο για το STM32CubeMX (.ioc) για τον STM32G491RET6 στην πλακέτα NUCLEO-G491RE θα βρίσκονται στην τοποθεσία [https://github.com/mvaki/ntuAboard/tree/main/testedBoards/STM32G491RE%20on%20NUCLEO-](https://github.com/mvaki/ntuAboard/tree/main/testedBoards/STM32G491RE%20on%20NUCLEO-G491RE)[G491RE](https://github.com/mvaki/ntuAboard/tree/main/testedBoards/STM32G491RE%20on%20NUCLEO-G491RE)

# 6 Προβλήματα και Μελλοντικές Βελτιώσεις

Στο πλαίσιο της εργασίας έγινε κατασκευή 25 πλακετών σε εργοστάσιο για να δοκιμαστούν στο πλαίσιο του μαθήματος του εργαστηρίου Μικροϋπολογιστών. Μετά την παραλαβή των πλακετών από το εργοστάσιο, έγινε συναρμολόγηση με τα υπόλοιπα υλικά και έγιναν εκτεταμένες δοκιμές. Διαπιστώθηκαν τα παρακάτω προβλήματα:

1) Χρησιμοποιήθηκε λάθος μέγεθος οθόνης η οποία είχε τους ακροδέκτες δεξιά πάνω αντί για αριστερά πάνω. Το ζήτημα απαιτούσε άμεση επιδιόρθωση για να είναι χρηστικές οι πλακέτες και για την επίλυση σχεδιάστηκε ο μετατροπές που φαίνεται στην εικόνα

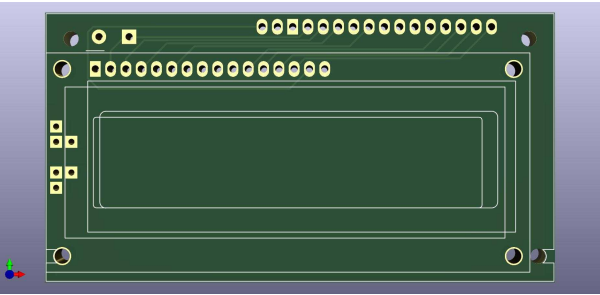

*Εικόνα 86 Μετατροπέας LCD που τοποθετήθηκε στο ntuAboard*

Μετά την τοποθέτηση των μετατροπέων στο ntuAboard οι οθόνες μπόρεσαν να συνδεθούν όπως έπρεπε.

- 2) Ο ακροδέκτης AREF θα έπρεπε να έχει την δυνατότητα να συνδέεται με εξωτερική τάση μέσω ενός βραχυκυκλωτήρα. Υπάρχει και δυνατότητα στον μικροελεγκτή να επιλεχθεί η AV<sub>cc</sub> σαν τροφοδοσία για τον ADC αλλά θα έπρεπε να είναι συνδεδεμένος πυκνωτής στον ακροδέκτη AREF σε αυτή την περίπτωση. Για σωστή λειτουργία ο ακροδέκτης AREF συνδέθηκε απευθείας με κόλληση ενός καλωδίου με την λογική τάση.
- 3) Σε περίπτωση που πιέζονται αρκετά πλήκτρα στο πληκτρολόγιο το ρεύμα μπορεί να καταλήξει να πηγαίνει σε κάποιον ακροδέκτη εισόδου παρακάμπτοντας το πλήκτρο που θα έπρεπε κανονικά να πατηθεί. Έτσι αναγνωρίζονται λανθασμένα πατήματα πλήκτρων (ghosting). Αυτό μπορεί να διορθωθεί τοποθετώντας διόδους που απαγορεύουν την ανάποδη διέλευση ρεύματος
- 4) Σε μερικές πλακέτες μικροελεγκτών όπως στο ATmega328PB XPLAINED MINI για να μπορέσει να λειτουργεί σωστά ο debugger πρέπει να μην υπάρχει πυκνωτής στον ακροδέκτη RST καθώς και να μην υπάρχουν εξωτερικές πηγές reset. Για να διορθωθεί αυτό θα προστεθεί σε επόμενη έκδοση η δυνατότητα απομόνωσης του κυκλώματος reset.
- 5) Όπως εξηγείται στην υποενότηταγια να μπορέσουν να συνδεθούν 2 συσκευές στην UART χρειάζονται δίοδοι. Ωστόσο, τοποθετήθηκε δίοδος μόνο στο ESP-01 και όχι στο CH340. Παρόλα αυτά δεν υπάρχει πρόβλημα όταν συνδέονται και οι 2 συσκευές ταυτόχρονα. Αυτό συμβαίνει γιατί και στις δυο συσκευές μεσολαβεί ένας μετατροπές RS0108YQ20 ο οποίος κάνει ανίσχυρο pull-up με αποτέλεσμα να μην μένει η γραμμή στο λογικό 1 όταν προσπαθεί κάποια συσκευή να περάσει λογικό 0 (όπως θα γινόταν σε περίπτωση ισχυρού pull up). Επομένως σε επόμενο σχέδιο θα μπορούσε να αφαιρεθεί και η δίοδος από το ESP-01.
- 6) Ο ακροδέκτης COM του ULN2003 πρέπει να συνδέεται στην υψηλότερη από τις τροφοδοσίες των συνδεδεμένων στο ULN2003 περιφερειακών. Στο τρέχων σχέδιο συνδέθηκε μόνιμα με τα 5V, περιορίζοντας έτσι την υψηλότερη στα 5V ενώ το ULN2003 μπορεί να αντέξει μέχρι 50V. Σε επόμενο σχέδιο θα συνδεθεί με βραχυκυκλωτήρα στα 5V ώστε να υπάρχει δυνατότητα σύνδεσης και μεγαλύτερης τάσης.
- 7) Τα κείμενα PULLUP SDA και PULLUP SCL έχουν μπει ανάποδα. Σε επόμενο σχέδιο θα διορθωθούν.
- 8) Το ESP\_GPIO1 θα έπρεπε να είναι ESP\_GPIO0.
- 9) Η σύνδεση του SPI προϋποθέτει συσκευή λογικής 3.3V. Θα πρέπει να υπάρχει συμβατότητα και με 5V συσκευές. Η προσθήκη ενός ελεύθερου RS0108YQ20 θα έλυνε το πρόβλημα και θα διευκόλυνε την σύνδεση εξωτερικών περιφερειακών που δεν έχουν ίδια λογική τάση με τον μικροελεγκτή.
- 10) Διαπιστώθηκε ότι κάποιες πλακέτες AVR Xplained Mini σταμάτησαν να ανταποκρίνονται. Το ζήτημα είναι υπό διερεύνηση για να βρεθεί αν υπάρχει κάποιο σχεδιαστικό σφάλμα προς διόρθωση ή αν συνέβη κάποιο ανθρώπινο σφάλμα οπότε πρέπει να προστεθούν οδηγίες για την επιπλέον προστασία του συστήματος.
- 11) Το buzzer χρειάζεται μεγαλύτερη απόσταση μεταξύ των ακροδεκτών. Σε επόμενο σχέδιο θα προστεθούν περισσότερες τρύπες για να υποστηρίζονται buzzer περισσότερων κατασκευαστών

Επιπλέον κάποιες προσθήκες/βελτιώσεις που θα μπορούσαν να γίνουν είναι οι εξής:

- 1) Να προστεθεί κύκλωμα προστασίας από υπέρταση και ανάστροφη πολικότητα για επιπλέον προστασία.
- 2) Αυτόματη αναγνώριση του λογικού επιπέδου χρησιμοποιώντας τον ακροδέκτη IOREF.
- 3) Αντιστροφή των LED και των πλήκτρων ώστε να είναι το MSB στην αριστερή πλευρά για να είναι πιο εύκολη η ανάγνωση του αριθμού σε δυαδικό.
- 4) Λόγω του μεγάλου αριθμού ελεύθερων ακροδεκτών η κόλληση απαιτεί αρκετό χρόνο. Θα διευκόλυνε η ομαδοποίηση κάποιον ακροδεκτών ώστε να μειωθεί η ποσότητα των υλικών αλλά και να γίνει εξοικονόμηση χρόνου αφού θα απαιτείται στήριξη λιγότερων υλικών.
- 5) Θα διευκόλυνε η ύπαρξη μιας σειράς ακροδεκτών που δεν συνδέονται πουθενά για να γίνεται στήριξη των βραχυκυκλωτήρων.
- 6) Προσθήκη ενός RGB LED. Μια συνηθισμένη άσκηση είναι η αυξομείωση φωτεινότητας LED με χρήση παλμοσειρών PWM. Όταν στον χώρο υπάρχει υψηλή φωτεινότητα δεν είναι ευδιάκριτες οι αυξομειώσεις της έντασης. Με ένα RGB LED θα είναι πιο ευδιάκριτες οι αλλαγές αφού θα αλλάζει το χρώμα.
- 7) Προσθήκη δυνατότητας σύνδεσης των πλήκτρων είτε με λογικό 0 είτε λογικό 1.
- 8) Σχεδιασμός ενός κουτιού plexiglass για ευκολότερη μεταφορά και ασφαλέστερη αποθήκευση.
- 9) Δοκιμή περισσότερων πλακετών μικροελεγκτών για να διαπιστωθεί αν υπάρχουν προβλήματα συμβατότητας.
- 10) Μετακίνηση του barrel jack και των J10,J11 για να μην υπάρχει πρόβλημα σε περίπτωση που υπάρχουν ψηλότερα εξαρτήματα σε κάποια πλακέτα μικροελεγκτή.

## 7 Bibliography

- [1] MikroElektronika, "EasyAVR v7 Development System," [Online]. Available: https://www.mikroe.com/easyavr.
- [2] Transfer Multisort Elektronik Sp. z o.o., "TME EDU ARD 2," 2019. [Online]. Available: https://www.tme.eu/gr/details/tme-edu-ard-2/luseis-sumbates-me-arduino/transfer-multisortelektronik/.
- [3] Arduino, "Arduino Uno R3," [Online]. Available: https://docs.arduino.cc/hardware/uno-rev3.
- [4] M. S. f. T. Guardian, 19 10 2021. [Online]. Available: https://www.theguardian.com/business/2021/mar/21/global-shortage-in-computer-chips-reachescrisis-point.
- [5] KiCad, "KiCad EDA," [Online]. Available: https://www.kicad.org/.
- [6] Runic Technology, "RS0108 level shifter," 1 November 2021. [Online]. Available: https://www.runic.com/en/details/168/27.html.
- [7] NXP, "PCA9555," [Online]. Available: https://www.nxp.com/products/interfaces/ic-spi-i3cinterface-devices/general-purpose-i-o-gpio/16-bit-ic-bus-and-smbus-i-o-port-withinterrupt:PCA9555.
- [8] MIT, "HD44780 datasheet," [Online]. Available: https://academy.cba.mit.edu/classes/output\_devices/44780.pdf.
- [9] Texas Instruments, "DAC5571," [Online]. Available: https://www.ti.com/product/DAC5571.
- [10] H. (https://electronics.stackexchange.com/users/65678/hkob), "Deriving 2nd order passive low pass filter cutoff frequency," 4 2 2015. [Online]. Available: https://electronics.stackexchange.com/q/152168.
- [11] Analog Devices, "LTspice," [Online]. Available: https://www.analog.com/en/design-center/designtools-and-calculators/ltspice-simulator.html.
- [12] Maxint R&D (https://github.com/maxint-rd), "FastPwmPin," [Online]. Available: https://github.com/maxint-rd/FastPwmPin.
- [13] Texas Instruments, "ULN2003A," [Online]. Available: https://www.ti.com/product/ULN2003A.
- [14] Utmel Electronics Co., Ltd, "Introduction to Flyback Transformer," 29 January 2021. [Online]. Available: https://www.utmel.com/blog/categories/transformers/introduction-to-flybacktransformer.
- [15] Advanced Monolithic Systems, "AMS1117 Voltage Regulator," [Online]. Available: http://www.advanced-monolithic.com/products/voltreg.html#1117.
- [16] Analog Devices, "DS18B20," [Online]. Available: https://www.analog.com/en/products/ds18b20.html.
- [17] WCH, "USB to Serial Port Chip CH340," [Online]. Available: https://wch-ic.com/products/CH340.html.
- [18] Espressif, "ESP8266 Series of Modules," [Online]. Available: https://www.espressif.com/en/products/modules/esp8266.
- [19] NXP, "MFRC522," [Online]. Available: https://www.nxp.com/products/rfid-nfc/nfc-hf/nfc-readers/standard-performance-mifare-andntag-frontend:MFRC52202HN1.
- [20] Texas Instruments, "PCB Design GuidelinesFor Reduced EMI," [Online]. Available: https://www.ti.com/lit/pdf/szza009.
- [21] DigiKey, "PCB Trace Width Calculator," [Online]. Available: https://www.digikey.gr/en/resources/conversion-calculators/conversion-calculator-pcb-tracewidth.
- [22] Texas Instruments, "A Guide to Board Layout for Best Thermal," [Online]. Available: https://www.ti.com/lit/pdf/snva183.
- [23] Arduino, "Arduino IDE," [Online]. Available: https://www.arduino.cc/en/software.
- [24] I. Grokhotkov, "ESP8266 Arduino Core 3.1.2-21-ga348833 documentation," [Online]. Available: https://arduino-esp8266.readthedocs.io/en/latest/installing.html.
- [25] Microchip, "ATMEGA328P XPLAINED MINI," [Online]. Available: https://www.microchip.com/enus/development-tool/atmega328p-xmini.
- [26] Microchip, "MPLABX IDE," [Online]. Available: https://www.microchip.com/en-us/toolsresources/develop/mplab-x-ide.
- [27] ST, "NUCLEO-G491RE," [Online]. Available: https://www.st.com/en/evaluation-tools/nucleog491re.html.
- [28] ST, "STM32G491RE," [Online]. Available: https://www.st.com/en/microcontrollersmicroprocessors/stm32g491re.html.
- [29] ST, "STM32CubeIDE," [Online]. Available: https://www.st.com/en/development-tools/stm32cubeide.html.
- [30] ST, "STM32CubeMX," [Online]. Available: https://www.st.com/en/development-tools/stm32cubemx.html.
- [31] Cornell University, "Cornell University ECE4760," 6 March 2020. [Online]. Available: https://people.ece.cornell.edu/land/courses/ece4760/PIC32/index\_UART.html.